# VACON®100 X

## SOLAR PUMP APPLICATION MANUAL

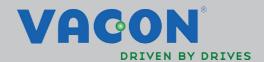

## **INDEX**

Document: DPD01602A Version release date: 25.6.14 Corresponds to software package AMIT1181\_V102.vcx

| 1.             | Vacon 100X Solar Pump Application                  | . 2      |
|----------------|----------------------------------------------------|----------|
| 1.1            | Specific functions of Vacon Solar pump application | . 2      |
| 2.             | Safety                                             |          |
| 2.1            | Danger                                             | . 4      |
| 2.2            | Warnings                                           |          |
| 3.             | Startup                                            |          |
| 3.1            | First Start-up.                                    |          |
| 3.2            | Description of the applications                    | . 0<br>9 |
| 3.2.1          | Standard application                               |          |
| 3.2.2          | Local/Remote application                           |          |
| 3.2.3          | Multi-step application                             | 16       |
|                | PID Control application                            |          |
|                | Multi-purpose application                          | 20       |
| 3.2.6          | Motor potentiometer application                    |          |
| 4.             | User Interfaces                                    | 23       |
| 4.1            | Keypad of the drive                                |          |
| 4.1.1          | Buttons                                            |          |
|                | Display                                            |          |
| 4.1.3          | Navigation on keypad                               |          |
|                | Vacon graphical keypad                             |          |
|                | Vacon text keypad                                  |          |
|                | Vacon live                                         |          |
| 4.3            | Menu structure                                     |          |
|                | Quick setup                                        |          |
| 4.3.2<br>4.3.3 | Monitor                                            |          |
| 4.3.4          | Diagnostics                                        |          |
|                | I/O and hardware                                   |          |
|                | User settings                                      |          |
|                | Favorites                                          |          |
|                | User levels                                        |          |
| 4.4            | Example of control connections                     |          |
| 4.4.1          | Relay and thermistor input terminals               |          |
| 4.4.2          | Safe Torque off (STO) terminals                    | 55       |
| 5.             | Monitoring Menu                                    | 57       |
| 5.1            | Monitor group                                      | 57       |
|                | Multimonitor                                       |          |
| 5.1.2          | Trend curve                                        | 57       |
| 5.1.3          | Basic                                              | 59       |
|                | I/O                                                |          |
|                | Extras & advanced                                  |          |
|                | Timer functions                                    |          |
|                | PID Controller                                     |          |
|                | ExtPID Controller                                  |          |
|                | Mainten. counters                                  |          |
|                | Fieldbus data                                      |          |
|                | Solar                                              |          |
| 6.             | Parameters                                         | 66       |

| 6.1   | Application parameter lists           | . 66  |
|-------|---------------------------------------|-------|
| 6.1.1 | Column explanations                   |       |
| 6.1.2 | Group 3.1: Motor settings             |       |
|       | Group 3.2: Start/Stop setup           |       |
|       | Group 3.3: References                 |       |
|       | Group 3.4: Ramps And Brakes           |       |
| 6.1.6 | Group 3.5: I/O Config                 |       |
|       | Group 3.6: Fieldbus DataMap           |       |
|       | Group 3.7: Prohibit Freq              |       |
|       | Group 3.8: Supervisions               |       |
|       | Group 3.9: Protections                |       |
|       | Group 3.10: Automatic reset           |       |
|       | Group 3.11: Appl. Settings            |       |
|       | · · · · · · · · · · · · · · · · · · · |       |
|       | Group 3.12: Timer functions           |       |
|       | Group 3.13: PID Controller            |       |
|       | Group 3.14: ExtPID Controller         |       |
|       | Group 3.16: Mainten. Counters         |       |
|       | Group 3.21: Pump Control              |       |
|       | Group 3.22: Solar                     |       |
| 6.2   | Additional parameter information      |       |
|       | Motor Control                         |       |
|       | Open Loop                             |       |
|       | Start/Stop Setup                      |       |
|       | References                            |       |
| 6.2.5 | Preset Freqs                          | 125   |
| 6.2.6 | Motor Potentiom.                      | 127   |
| 6.2.7 | Ramps And Brakes                      | 128   |
| 6.2.8 | Flux Braking                          | 129   |
|       | •                                     |       |
|       | Analog inputs                         |       |
|       | Digital Outputs                       |       |
|       | Analog outputs                        |       |
|       | Prohibit Freq                         |       |
|       | Protections                           |       |
|       | Automatic Reset                       |       |
|       | Feedbacks                             |       |
|       | FeedForward                           |       |
|       | Sleep Function                        |       |
|       | Feedback Superv.                      |       |
|       | Press.Loss.Comp                       |       |
|       | Soft fill                             |       |
|       |                                       |       |
|       | Auto-Cleaning                         |       |
|       | Solar                                 |       |
| 7.    | Fault                                 | 158   |
| 7.1   | Fault Tracing                         | 158   |
| 7.2   | Fault appears                         | 158   |
| 7.3   | Fault History                         |       |
|       | •                                     | 1 / 0 |

## 1. VACON 100X SOLAR PUMP APPLICATION

The Vacon AC drive contains a preloaded Vacon 100X Solar Pump application for instant use.

## 1.1 Specific functions of Vacon Solar pump application

The Vacon 100X Solar Pump application allows flexible use of VACON<sup>®</sup> 100X frequency converters. This dedicated application SW was developed to drive a Solar Pump with an optimized MPPT (Maximum Power Point Tracking) for 100X supplied by Solar Panels.

The MPPT is based on 4 parallel algorithms:

- Feed-Forward Controller (to follow the radiation variations)
- Correction Controller (to compensate the temperature variations)
- Oscillation Damping Regulator (to prevent the panel entering in the "current source" branch of the characteristic)
- Local Maxima logic (to prevent the regulator from being trapped in a local maximum lower than absolute maximum)

#### **Features**

- The MPP Tracker controls DC voltage reference in order to find the maximum power.
- Extensive wizards for start-up, PID-control used to facilitate commissioning
- **'Funct' button** for easy change between Local (keypad) and Remote control place. The remote control place is selectable by parameter (I/O or Fieldbus)
- 8 preset frequencies
- Motor pontentiometer functions
- 2 programmable ramp times, 2 supervisions and 3 ranges of prohibited frequencies
- **Control page** for easy operation and monitoring of the most essential values.
- Fieldbus data mapping
- Automatic reset
- Different **pre-heat modes** used to avoid condensation problems
- Maximum output frequency 320Hz
- **Real-time clock and timer functions** available (optional battery required). Possible to program 3 time channels to achieve different functions on the drive (e.g. Start/Stop and Preset frequencies)
- External PID-controller available. Can be used to control e.g. a valve using the AC drive's I/O
- **Sleep mode function** which automatically enables and disables drive running with user defined levels to save energy.
- 2-zone PID-controller (2 different feedback signals; minimum and maximum control)
- Two setpoint sources for the PID-control. Selectable with digital input
- PID setpoint boost function
- **Feedforward function** to improve the response to the process changes
- Process value supervision
- Maintenance counter

SAFETY VACON ● 4

## 2. SAFETY

This manual contains clearly marked warning information which is intended for your personal safety and to avoid any unintentional damage to the product or connected appliances.

Before installing, commissioning or using the frequency converter, please read the warning information contained in Vacon 100X Installation Manual.

Please read the following additional safety instructions carefully.

Only Vacon authorized, trained and qualified personnel are allowed to install, operate and maintain the drive.

#### 2.1 DANGER

These warnings are intended to personnel responsible for grounding the frequency converter.

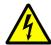

Ignoring the following instructions can be **extremely dangerous** a**nd may cause death or severe injury.** 

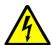

Ground the frequency converter to ensure personnel **safety and to reduce electromagnetic interference.** 

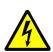

**After disconnecting** the AC drive from the mains or from the DC input supply, wait until the indicators on the keypad go out (if no keypad is attached, see the indicators on the cover). Wait an additional 30 seconds before starting any work on the connections of Vacon 100X Drive. After expiration of this time, use measuring equipment to absolutely ensure that no voltage is present. Always ensure absence of voltage before starting any electrical work!

#### 2.2 WARNINGS

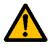

The **touch current** of VACON $^{\textcircled{@}}$  100X drives exceeds 3.5mA AC. According to standard EN61800-5-1, **a reinforced protective ground connection** must be ensured. See Vacon 100X Installation Manual for further information.

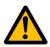

**Never work on the photovoltaic generator** or frequency converter and its input/ output cables when the frequency converter is connected to the mains or to the photovoltaic generator.

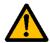

**Before performing any measurement on the frequency converter**, disconnect or isolate the mains supply voltage or the DC input supply.

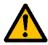

**Do not touch the components on the frequency converter** or on the string box cabinet that have high DC voltage.

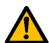

The photovoltaic generator **cells exposed to light supply DC voltage** even at low light intensity.

VACON ● 5 SAFETY

## 3. STARTUP

#### 3.1 FIRST START-UP

In the *Startup Wizard*, you will be prompted for essential information needed by the drive so that it can start controlling your process. In the Wizard, you will need the following keypad buttons:

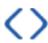

Left/Right arrows. Use these to easily move between digits and decimals.

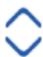

Up/Down arrows. Use these to move between options in menu and to change value.

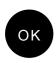

OK button. Confirm selection with this button.

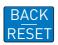

Back/Reset button. Pressing this button, you can return to the previous question in the Wizard. If pressed at the first question, the Startup Wizard will be cancelled.

Once you have connected power to your Vacon 100 X AC drive, follow these instructions to easily set up your drive.

**NOTE:** You can have your AC drive equipped with a keypad with either a graphical or a text keypad.

| 1 | Language selection (P6.1) | Depends on language package |
|---|---------------------------|-----------------------------|
| _ |                           |                             |

| 2 | Daylight saving <sup>*</sup> (P5.5.5) | Russia<br>US<br>EU<br>OFF |
|---|---------------------------------------|---------------------------|
| 3 | Time* (P5.5.2)                        | hh:mm:ss                  |
| 4 | Year* (P5.5.4)                        | уууу                      |
| 5 | Date* (P5.5.3)                        | dd.mm.                    |

<sup>\*</sup> These questions appear if battery is installed

VACON ● 7 STARTUP

| Run Startup Wizard? |
|---------------------|
|---------------------|

Push the OK button unless you want to set all parameter values manually.

|    |                                                                         | Standard             |  |  |  |  |
|----|-------------------------------------------------------------------------|----------------------|--|--|--|--|
|    |                                                                         | Local/Remote         |  |  |  |  |
| 7  | Make a selection of an application                                      | Multi-step speed     |  |  |  |  |
| /  | (P1.2 Application,ID212)                                                | PID control          |  |  |  |  |
|    |                                                                         | Multi-purpose        |  |  |  |  |
|    |                                                                         | Motor potentiometer  |  |  |  |  |
| 8  | Set a value for P3.1.2.2 Motor<br>Type (so that it agrees with the      | PM motor             |  |  |  |  |
|    | nameplate)                                                              | Induction motor      |  |  |  |  |
| 9  | Set value for <i>P3.1.1.1 Motor Nom Voltg</i> (according to nameplate)  | Range: Varies        |  |  |  |  |
| 10 | Set value for <i>P3.1.1.2 Motor Nom Freq</i> (according to nameplate)   | 8.00320.00 Hz        |  |  |  |  |
| 11 | Set value for <i>P3.1.1.3 Motor Nom Speed</i> (according to nameplate)  | Range: 2419.200 rpm  |  |  |  |  |
| 12 | Set value for <i>P3.1.1.4 Motor Nom Currnt</i> (according to nameplate) | Range: Varies        |  |  |  |  |
| 13 | Set value for <i>P3.1.1.5 Motor Cos Phi</i> (according to nameplate)    | Range: 0.301.00      |  |  |  |  |
| 14 | Set value for <i>P3.3.1.1 Minimum</i> frequency reference               | Range: 0.0050.00 Hz  |  |  |  |  |
| 15 | Set value for <i>P3.3.1.2 Max- FreqReference</i>                        | Range: 0.00320.00 Hz |  |  |  |  |
| 16 | Set value for <i>P3.4.1.2 Accel Time</i> 1                              | Range: 0.1300.0 s    |  |  |  |  |
| 17 | Set value for <i>P3.4.1.3 Decel Time</i> 1                              | Range: 0.1300.0 s    |  |  |  |  |

If you set Motor Type to Induction Motor, you see the next question. If your selection is PM Motor, the value of parameter P3.1.1.5 Motor Cos Phi is set to 1.00 and the wizard goes directly to question 18.

|    | Set value for <i>P3.3.1.1 Min-</i><br><i>FreqReference</i> | Range: 0.0050.00 Hz  |  |  |  |  |
|----|------------------------------------------------------------|----------------------|--|--|--|--|
| 19 | Set value for <i>P3.3.1.2 Max- FreqReference</i>           | Range: 0.00320.00 Hz |  |  |  |  |
| 20 | Set value for <i>P3.4.1.2 Accel Time</i> 1                 | Range: 0.1300.0 s    |  |  |  |  |
| 21 | Set value for <i>P3.4.1.3 Decel Time</i> 1                 | Range: 0.1300.0 s    |  |  |  |  |
| 22 | Run the Application wizard?                                | Yes<br>No            |  |  |  |  |

To continue to the application wizard, set the selection to Yes and push the OK button.

After these selections, the Start-up wizard is completed. To start the Start-up wizard again, you have 2 alternatives. Go to the parameter P6.5.1 Restore Factory Defaults or to the parameter B1.1.2 Start-up Wizard. Then set the value to Activate.

VACON ● 9 STARTUP

## 3.2 DESCRIPTION OF THE APPLICATIONS

Use the parameter P1.2 (Application) to make a selection of an application for the drive. Immediately when the parameter P1.2 changes, a group of parameters get their preset values.

## 3.2.0.1 M1 Quick setup parameter group

In the Quick Setup parameter group you will find the different wizards of the Vacon 100 X Solar Pump Application. The wizards help you to quickly set up your drive for use prompting you for a number of essential data.

Table 1. Quick setup parameter group

| Code  | Parameter        | Min    | Max    | Unit | Default | ID   | Description                                                                                                    |
|-------|------------------|--------|--------|------|---------|------|----------------------------------------------------------------------------------------------------|
| B1.1  | Startup wizard   | 0      | 1      |      | 0       | 1170 | 0 = Do not activate<br>1 = Activate<br>Choosing Activate initiates<br>the Startup Wizard (see<br>chapter 3.1).                 |
| P1.2  | Application      | 0      | 5      |      | 0       | 212  | 0 = Standard<br>1 = Local/Remote<br>2 = Multi-Step Speed<br>3 = PID Control<br>4 = Multi-Purpose<br>5 = Motor<br>Potentiometer |
| P1.3  | MinFreqReference | 0.00   | P1.4   | Hz   | 0.00    | 101  | Minimum allowed frequency reference                                                                                            |
| P1.4  | MaxFreqReference | P1.3   | 320.00 | Hz   | 50.00   | 102  | Maximum allowed frequency reference                                                                                            |
| P1.5  | Accel Time 1     | 0.1    | 300.0  | S    | 5.0     | 103  | Defines the time required<br>for the output frequency to<br>increase from zero fre-<br>quency to maximum fre-<br>quency        |
| P1.6  | Decel Time 1     | 0.1    | 300.0  | S    | 5.0     | 104  | Defines the time required<br>for the output frequency to<br>decrease from maximum<br>frequency to zero frequency               |
| P1.7  | Current limit    | Varies | Varies | А    | Varies  | 107  | Maximum motor current from AC drive                                                                                            |
| P1.8  | Motor type       | 0      | 1      |      | 0       | 650  | 0 = Induction motor<br>1 = PM motor                                                                                            |
| P1.9  | Motor Nom Voltg  | Varies | Varies | V    | Varies  | 110  | Find this value U <sub>n</sub> on the rating plate of the motor. Note also used connection [Delta/Star].                       |
| P1.10 | Motor Nom Freq   | 8.00   | 320.00 | Hz   | Varies  | 111  | Find this value f <sub>n</sub> on the rating plate of the motor.                                                               |
| P1.11 | Motor Nom Speed  | 24     | 19200  | rpm  | Varies  | 112  | Find this value n <sub>n</sub> on the rating plate of the motor.                                                               |
| P1.12 | Motor Nom Currnt | Varies | Varies | А    | Varies  | 113  | Find this value I <sub>n</sub> on the rating plate of the motor.                                                               |
| P1.13 | Motor Cos Phi    | 0.30   | 1.00   |      | 0.74    | 120  | Find this value on the rating plate of the motor                                                                               |

Table 1. Quick setup parameter group

| P1.14 | Energy optimization | 0 | 1 | 0 | 666 | The drive searches for the minimum motor current in order to save energy and to lower the motor noise. This function can be used e.g. in fan and pump applications 0 = Disabled 1 = Enabled                                                                            |
|-------|---------------------|---|---|---|-----|----------------------------------------------------------------------------------------------------|
| P1.15 | Identification      | 0 | 1 | 0 | 631 | The identification run calculates or measures the motor parameters that are necessary for a good control of the motor and speed.  0 = No action 1 = At standstill 2 = With rotation Before you do the identification run, you must set the motor nameplate parameters. |
| P1.16 | Start function      | 0 | 1 | 0 | 505 | 0=Ramping<br>1=Flying start                                                                                                    |
| P1.17 | Stop function       | 0 | 1 | 0 | 506 | 0=Coasting<br>1=Ramping                                                                                                    |
| P1.18 | Automatic reset     | 0 | 1 | 0 | 731 | 0 = Disabled<br>1 = Enabled                                                                                                    |
| P1.19 | External fault      | 0 | 3 | 2 | 701 | 0 = No action<br>1 = Alarm<br>2 = Fault (Stop according to<br>stop mode)<br>3 = Fault (Stop by coasting)                                                                                                    |
| P1.20 | Al Low Fault        | 0 | 5 | 0 | 700 | Response when an analogue signal in use goes below 50% of the minimum signal range. 0 = No action 1 = Alarm 2 = Alarm, Preset Freq 3 = Alarm, Previous Freq 4= Fault (Stop according to stop mode) 5 = Fault (Stop by coasting)                                        |
| P1.21 | Rem.Ctrl. Place     | 0 | 1 | 0 | 172 | Selection of remote control place (start/stop). Can be used to change back to remote control from Vacon Live e.g. in case of a broken panel.  0=I/O control 1=Fieldbus control                                                                                         |

VACON ● 11 STARTUP

Table 1. Quick setup parameter group

| P1.22 | I/O A Ref sel    | 1 | 9 | 5 | 117 | Selection of ref source when control place is I/O A  1 = Preset Frequency 0  2 = Keypad reference  3 = Fieldbus  4 = Al1  5 = Al2  6 = Al1+Al2  7 = PID reference  8 = Motor potentiometer  9 = Max Power |
|-------|------------------|---|---|---|-----|----------------------------------------------------------------------------------------------------|
| P1.23 | Keypad Ref sel   | 1 | 9 | 2 | 121 | Selection of ref source when<br>control place is keypad:<br>See P1.22                                                                                                    |
| P1.24 | Fieldbus Ref sel | 1 | 9 | 3 | 122 | Selection of ref source when<br>control place is Fieldbus:<br>See P1.22                                                                                                    |
| P1.25 | Al1 signal range | 0 | 1 | 0 | 379 | 0 = 010V / 020mA<br>1 = 210V / 420mA                                                                                                    |
| P1.26 | Al2 signal range | 0 | 1 | 1 | 390 | 0 = 010V / 020mA<br>1 = 210V / 420mA                                                                                                    |

Table 1. Quick setup parameter group

| ,     |              |   |    | -  - | Theter gr |      |                                                                                                    |
|-------|--------------|---|----|------|-----------|------|----------------------------------------------------------------------------------------------------|
| P1.27 | R01 function | 0 | 51 |      | 2         | 1100 | Function selection for Basic R01:  0 = None  1 = Ready 2 = Run 3 = General fault 4 = General fault inverted 5 = General alarm 6 = Reversed 7 = At speed 8 = Thermistor fault 9 = Motor regulator active 10 = Start signal active 11 = Keypad control activated 13 = Limit supervision 1 14 = Limit supervision 2 15 = No fucntion 16 = No fucntion 17 = Preset speed active 18 = No fucntion 19 = PID in Sleep mode 20 = PID soft fill active 21 = PID supervision limits 22 = Ext. PID superv. limits 23 = Input press. alarm/fault 25 - 30 = No fucntion 31 = RTC time chnl 1 control 32 = RTC time chnl 2 control 33 = RTC time chnl 3 control 34 = FB ControlWord B13 35 = FB ControlWord B14 36 = FB ControlWord B15 37 = FB ProcessData1.B0 38 = FB ProcessData1.B1 39 = FB ProcessData1.B2 40 = Maintenance alarm 41 = Maintenance fault 42 = No fucntion 43 = No fucntion 44 = Block Out.1 45 = Block Out.2 46 = Block Out.3 47 = Block Out.4 48 = Block Out.5 49 = Block Out.7 51 = Block Out.9 53 = Block Out.9 53 = Block Out.9 53 = Block Out.9 53 = Block Out.9 55 = No function 56 = Auto-cleaning active 57 = Motor Switch Open 58 = TEST (Always Closed) 59 = No function |

VACON ● 13 STARTUP

Table 1. Quick setup parameter group

| P1.28 | Basic R02 function | 0 | 46 | 3 | 1100<br>4 | See P1.27                                                                                                    |
|-------|--------------------|---|----|---|-----------|----------------------------------------------------------------------------------------------------|
| P1.30 | A01 function       | 0 | 19 | 2 | 1005      | 0=TEST 0% (Not used) 1=TEST 100% 2=Output freq (0 -fmax) 3=Freq reference (0-fmax) 4=Motor speed (0 - Motor nominal speed) 5=Output current (0-I <sub>nMo</sub> -tor) 6=Motor torque (0-T <sub>nMotor</sub> ) 7=Motor power (0-P <sub>nMotor</sub> ) 8=Motor voltage (0-U <sub>nMo</sub> -tor) 9=DC link voltage (0-1000V) 10=PID1 output (0-100%) 11=Ext.PID output (0-100%) 12=ProcessDataIn1 (0-100%) 13=ProcessDataIn2 (0-100%) 14=ProcessDataIn3 (0-100%) 15=ProcessDataIn4 (0-100%) 16=ProcessDataIn5 (0-100%) 17=ProcessDataIn6 (0-100%) 18=ProcessDataIn7 (0-100%) 19=ProcessDataIn8 (0-100%) |

#### 3.2.1 STANDARD APPLICATION

You can use the Standard application in speed-controlled processes where no special functions are necessary, for example pumps, fans, or conveyors.

It is possible to control the drive from the keypad, Fieldbus or I/O terminal.

When you control the drive with the I/O terminal, the frequency reference signal is connected to AI1 (0...10V) or AI2 (4...20mA). The connection depends the type of the signal. There are also 3 preset frequency references available. You can activate the preset frequency references with DI4 and DI5. The start/stop signals of the drive are connected to DI1 (start forward) and DI2 (start reverse).

It is possible to configure all the drive outputs freely in all the applications. There are 1 analogue output (Output Frequency) and 3 relay outputs (Run, Fault, Ready) available on the basic I/O board.

## 3.2.1.1 M1.31 Standard

Table 2. Standard start-up wizard menu

| Code    | Parameter     | Min  | Max  | Unit | Default | ID  | Description                                                                  |
|---------|---------------|------|------|------|---------|-----|------------------------------------------------------------------------------|
| P1.31.1 | Preset Freq 1 | P1.3 | P1.4 | Hz   | 10.0    | 105 | Make the selection of a preset frequency with the digital input DI4.         |
| P1.31.2 | Preset Freq 2 | P1.3 | P1.4 | Hz   | 15.0    | 106 | Make the selection of a preset frequency with the digital input DI5.         |
| P1.31.3 | Preset Freq 3 | P1.3 | P1.4 | Hz   | 20.0    | 126 | Make the selection of a preset frequency with the digital input DI4 and DI5. |

VACON ● 15 STARTUP

#### 3.2.2 LOCAL/REMOTE APPLICATION

Use the Local/Remote application when, for example, it is necessary to switch between 2 different control places.

To change between the Local and the Remote control place, use DI6. When Remote control is active, you can give the start/stop commands from Fieldbus or from I/O terminal (DI1 and DI2). When Local control is active, you can give the start/stop commands from the keypad, Fieldbus or I/O terminal (DI4 and DI5).

For each control place, you can make a selection of the frequency reference from the keypad, Fieldbus or I/O terminal (Al1 or Al2).

It is possible to configure all the drive outputs freely in all the applications. There are 1 analogue output (Output Frequency) and 3 relay outputs (Run, Fault, Ready) available on the basic I/O board.

## 3.2.2.1 <u>M1.33 Local/Remote</u>

Table 3. Local/Remote start-up wizard menu

| Code    | Parameter           | Min | Max | Unit | Default          | ID  | Description                                                                                                    |
|---------|---------------------|-----|-----|------|------------------|-----|----------------------------------------------------------------------------------------------------|
| P1.32.1 | I/O B Ref sel       | 1   | 9   |      | 9                | 131 | Selection of ref source when control place is I/O B. See above.  NOTE: I/O B control place can only be forced active with digital input (P3.5.1.7). |
| P1.32.2 | I/O B Ctrl force    |     |     |      | DigIN<br>SlotA.6 | 343 | TRUE = Used frequency reference is specified by I/O reference B parameter (P3.3.1.6).                                                               |
| P1.32.3 | I/O B Ref force     |     |     |      | DigIN<br>SlotA.6 | 411 | Force control to fieldbus                                                                                                    |
| P1.32.4 | Ctrl signal 1 B     |     |     |      | DigIN<br>SlotA.4 | 423 | Start signal 1 when control place is I/O B                                                                                                    |
| P1.32.5 | Ctrl signal 2 B     |     |     |      | DigIN<br>SlotA.5 | 424 | Start signal 2 when control place is I/O B                                                                                                    |
| P1.32.6 | Keypad Ctrl force   |     |     |      | DigIN<br>Slot0.1 | 410 | Force control to keypad                                                                                                    |
| P1.32.7 | Fieldbus Ctrl force |     |     |      | DigIN<br>Slot0.1 | 411 | Force control to fieldbus                                                                                                    |
| P1.32.8 | Ext fault close     |     |     |      | DigIN<br>SlotA.3 | 405 | FALSE = OK<br>TRUE = External fault                                                                                                    |
| P1.32.9 | Ext fault open      |     |     |      | DigIN<br>Slot0.2 | 406 | FALSE = External fault<br>TRUE = OK                                                                                                    |

#### 3.2.3 MULTI-STEP APPLICATION

You can use the Multi-step speed application with processes where more than 1 fixed frequency reference is necessary (for example test benches).

It is possible to use 1 + 7 frequency references: 1 basic reference (Al1 or Al2) and 7 preset references.

Make a selection of the preset frequency references with digital signals DI4, DI5 and DI6. If none of these inputs are active, the frequency reference is removed from the analogue input (Al1 or Al2). Give the start/stop commands from the I/O terminal (DI1 and DI2).

It is possible to configure all the drive outputs freely in all the applications. There are 1 analogue output (Output Frequency) and 3 relay outputs (Run, Fault, Ready) available on the basic I/O board.

## 3.2.3.1 <u>M1.33 Multi-step speed</u>

Table 4. Multi-step speed start-up wizard menu

| Code     | Parameter       | Min  | Max  | Unit | Default          | ID  | Description                                                                                                    |
|----------|-----------------|------|------|------|------------------|-----|----------------------------------------------------------------------------------------------------|
| P1.33.1  | Preset Freq 1   | P1.3 | P1.4 | Hz   | 10.0             | 105 |                                                                                                    |
| P1.33.2  | Preset Freq 2   | P1.3 | P1.4 | Hz   | 15.0             | 106 |                                                                                                    |
| P1.33.3  | Preset Freq 3   | P1.3 | P1.4 | Hz   | 20.0             | 126 |                                                                                                    |
| P1.33.4  | Preset Freq 4   | P1.3 | P1.4 | Hz   | 25.0             | 127 |                                                                                                    |
| P1.33.5  | Preset Freq 5   | P1.3 | P1.4 | Hz   | 30.0             | 128 |                                                                                                    |
| P1.33.6  | Preset Freq 6   | P1.3 | P1.4 | Hz   | 40.0             | 129 |                                                                                                    |
| P1.33.7  | Preset Freq 7   | P1.3 | P1.4 | Hz   | 50.0             | 130 |                                                                                                    |
| P1.33.8  | PresetFreqMode  | 0    | 1    |      | 0                | 182 | 0 = Binary coded<br>1 = Number of inputs. Preset<br>frequency is selected<br>according to how many of<br>preset speed digital inputs<br>are active |
| P1.33.9  | Ext fault close |      |      |      | DigIN<br>SlotA.3 | 405 | FALSE = 0K<br>TRUE = External fault                                                                                                    |
| P1.33.10 | Ext fault open  |      |      |      | DigIN<br>Slot0.2 | 406 | FALSE = External fault<br>TRUE = OK                                                                                                    |

VACON ● 17 STARTUP

#### 3.2.4 PID CONTROL APPLICATION

You can use the PID control application with processes where you control the process variable (for example pressure) through control of the speed of the motor.

In this application, the internal PID controller of the drive is configured for 1 setpoint and 1 feedback signal.

It is possible to use 2 control places. Make the selection of the control place A or B with DI6. When control place A is active, the start/stop commands are given by DI1, and the PID controller gives the frequency reference. When control place B is active, start/stop commands are given by DI4, and AI1 gives the frequency reference.

It is possible to configure all the drive outputs freely in all the applications. There are 1 analogue output (Output Frequency) and 3 relay outputs (Run, Fault, Ready) available on the basic I/O board.

## 3.2.4.1 M1.34 PID Control

Table 5. PID Control start-up wizard menu

| Code    | Parameter        | Min  | Max     | Unit | Default | ID  | Description                                                                                                    |
|---------|------------------|------|---------|------|---------|-----|----------------------------------------------------------------------------------------------------|
| P1.34.1 | Gain             | 0.00 | 1000.00 | %    | 100.00  | 118 | If the value of the parameter is set to 100% a change of 10% in the error value causes the controller output to change by 10%.       |
| P1.34.2 | Integration Time | 0.00 | 600.00  | S    | 1.00    | 119 | If this parameter is set to 1,00s a change of 10% in the error value causes the controller output to change by 10.00%/s.             |
| P1.34.3 | Derivation Time  | 0.00 | 100.00  | S    | 0.00    | 132 | If this parameter is set to 1,00s a change of 10% in the error value during 1.00 s causes the controller output to change by 10.00%. |

Table 5. PID Control start-up wizard menu

|           |            | 1 | •  | ' |   |     |                                                                                                    |
|-----------|------------|---|----|---|---|-----|----------------------------------------------------------------------------------------------------|
| P1.34.4 F | B 1 Source | 0 | 20 |   | 2 | 334 | 0 = Not used 1 = Al1 2 = Al2 3 = Al3 4 = Al4 5 = Al5 6 = Al6 7 = ProcessDataIn1 8 = ProcessDataIn2 9 = ProcessDataIn3 10 = ProcessDataIn5 12 = ProcessDataIn5 12 = ProcessDataIn6 13 = ProcessDataIn7 14 = ProcessDataIn8 15 = Temperature input 1 16 = Temperature input 2 17 = Temperature input 3 18 = Temperature input 4 19 = Temperature input 5 20 = Temperature input 5 20 = Temperature input 6 Al's and ProcessDataIn are handled as % (0.00- 100.00%) and scaled according to Feedback min and max.  NOTE: ProcessDataIn use two decimals. |
| P1.34.5 S | P 1 Source | 0 | 22 |   | 1 | 332 | 0 = Not used 1 = Keypad setpoint 1 2 = Keypad setpoint 2 3 = Al1 4 = Al2 5 = Al3 6 = Al4 7 = Al5 8 = Al6 9 = ProcessDataIn1 10 = ProcessDataIn2 11 = ProcessDataIn3 12 = ProcessDataIn4 13 = ProcessDataIn5 14 = ProcessDataIn6 15 = ProcessDataIn7 16 = ProcessDataIn8 17 = Temperature input 1 18 = Temperature input 2 19 = Temperature input 3 20 = Temperature input 4 21 = Temperature input 5 22 = Temperature input 6 Al's and ProcessDataIn are handled as percent (0.00-100.00%) and scaled according to Setpoint minimum                   |
|           |            |   |    |   |   |     | and maximum. <b>NOTE:</b> ProcessDataIn signals use 2 decimals.                                                                                                    |

VACON ● 19 STARTUP

Table 5. PID Control start-up wizard menu

| P1.34.7  | SP 1 Sleep Freq  | 0.00 | 320.00 | Hz     | 0.00 | 1016 | Drive goes to sleep mode when the output frequency stays below this limit for a time greater than that defined by parameter <i>Sleep delay</i> . |
|----------|------------------|------|--------|--------|------|------|----------------------------------------------------------------------------------------------------|
| P1.34.8  | SP 1 Sleep Delay | 0    | 3000   | S      | 0    | 1017 | The minimum amount of time the frequency has to remain below the Sleep level before the drive is stopped.                                        |
| P1.34.9  | SP 1 WakeUpLevel |      |        | Varies | 0.00 | 1018 | Defines the level for the PID feedback value wake-up supervision. Uses selected process units.                                                   |
| P1.34.10 | Preset Freq 1    | P1.3 | P1.4   | Hz     | 10.0 | 105  | Preset Freq 1                                                                                                    |

#### 3.2.5 MULTI-PURPOSE APPLICATION

You can use the Multi-purpose application for different processes (for example conveyors) where a wide range of motor control functions is necessary.

It is possible to control the drive from the keypad, Fieldbus or I/O terminal. When you use I/O terminal control, the start/stop commands are given through DI1 and DI2, and the frequency reference from AI1 or AI2.

There are 2 acceleration/deceleration ramps available. The selection between Ramp1 and Ramp2 is made by DI6.

It is possible to configure all the drive outputs freely in all the applications. There are 1 analogue output (Output Frequency) and 3 relay outputs (Run, Fault, Ready) available on the basic I/O board.

## 3.2.5.1 <u>M1.35 Multi-purpose</u>

Table 6. Multi-purpose start-up wizard menu

| ruble of Fluid purpose Start up Wizara Mena |                            |       |          |      |         |     |                                                                                                    |  |  |
|---------------------------------------------|----------------------------|-------|----------|------|---------|-----|----------------------------------------------------------------------------------------------------|--|--|
| Code                                        | Parameter                  | Min   | Max      | Unit | Default | ID  | Description                                                                                                    |  |  |
| P1.35.1                                     | Control mode               | 0     | 1        |      | 0       | 600 | 0 = U/f Freq ctrl open loop<br>1 = Speed control open loop                                                                                                    |  |  |
| P1.35.2                                     | Auto TorqueBoost           | 0     | 1        |      | 0       | 109 | Automatic torque boost can<br>be used in application where<br>starting torque due to start-<br>ing friction is high.<br>0= Disabled<br>1= Enabled              |  |  |
| P1.35.3                                     | Start Acceleration<br>Time | 0.1   | 3000.0   | S    | 2.0     | 502 | Start Acceleration Time                                                                                                    |  |  |
| P1.35.5                                     | Preset Freq 1              | P1.3  | P1.4     | Hz   | 10.0    | 105 | Preset Freq 1                                                                                                    |  |  |
| P1.35.6                                     | U/f ratio                  | 0     | 2        |      | 0       | 108 | Type of U/f curve between zero frequency and the field weakening point. 0=Linear 1=Squared 2=Programmable                                                      |  |  |
| P1.35.7                                     | Field WeakngPnt            | 8.00  | P3.3.1.2 | Hz   | Varies  | 602 | The field weakening point is<br>the output frequency at<br>which the output voltage<br>reaches the field weakening<br>point voltage                            |  |  |
| P1.35.8                                     | Voltage at FWP             | 10.00 | 200.00   | %    | 100.00  | 603 | Voltage at field weakening<br>point in % of motor nominal<br>voltage                                                                                           |  |  |
| P1.35.9                                     | U/f Mid Freq               | 0.00  | P3.1.4.2 | Hz   | Varies  | 604 | Provided that the program-<br>mable U/f curve has been<br>selected (par. P3.1.4.1), this<br>parameter defines the mid-<br>dle point frequency of the<br>curve. |  |  |

VACON ● 21 STARTUP

Table 6. Multi-purpose start-up wizard menu

| P1.35.10 | U/f Mid Voltg      | 0.0    | 100.0  | %  | 100.0  | 605  | Provided that the program-<br>mable U/f curve has been<br>selected (par. P3.1.4.1), this<br>parameter defines the mid-<br>dle point voltage of the<br>curve.                                                  |
|----------|--------------------|--------|--------|----|--------|------|----------------------------------------------------------------------------------------------------|
| P1.35.11 | Zero Freq Voltg    | 0.00   | 40.00  | %  | Varies | 606  | This parameter defines the zero frequency voltage of the U/f curve. The default value varies according to unit size.                                                                                          |
| P1.35.12 | StartMagnCurrent   | 0.00   | Varies | А  | Varies | 517  | Defines the DC current fed into motor at start. Disabled if set to 0.                                                                                                    |
| P1.35.13 | StartMagnTime      | 0,00   | 600,00 | S  | 0,00   | 516  | This parameter defines the time for how long DC current is fed to motor before acceleration starts.                                                                                                    |
| P1.35.14 | DC Brake Current   | Varies | Varies | А  | Varies | 507  | Defines the current injected into the motor during DC-braking.  0 = Disabled                                                                                                    |
| P1.35.15 | DC BrakeTime       | 0,00   | 600,00 | S  | 0,00   | 508  | Determines if braking is ON or OFF and the braking time of the DC-brake when the motor is stopping.                                                                                                    |
| P1.35.16 | DC Start Freq      | 0,10   | 10,00  | Hz | 1,50   | 515  | The output frequency at which the DC-braking is applied.                                                                                                    |
| P1.35.17 | Load drooping      | 0.00   | 50.00  | %  | 0.00   | 620  | The drooping function enables speed drop as a function of load. Drooping will be defined in percent of nominal speed at nominal load.                                                                         |
| P1.35.18 | Load drooping time | 0.00   | 2.00   | S  | 0.00   | 656  | Load drooping is used in order to achieve a dynamic speed drooping because of changing load. This parameter defines the time during which the speed is restored to the level it was before the load increase. |
| P1.35.19 | Load drooping mode | 0      | 1      |    | 0      | 1534 | 0 = Normal; Load drooping<br>factor is constant through<br>the whole frequency range<br>1 = Linear removal; Load<br>drooping is removed lin-<br>early from nominal fre-<br>quency to zero frequency           |

#### 3.2.6 MOTOR POTENTIOMETER APPLICATION

Use the Motor potentiometer application for the processes where the frequency reference of the motor is controlled (that is, increased and decreased) through digital inputs.

In this application, the I/O terminal is set to the default control place. the start/stop commands are given with DI1 and DI2. The frequency reference of the motor is increased with DI5 and decreased with DI6.

It is possible to configure all the drive outputs freely in all the applications. There are 1 analogue output (Output Frequency) and 3 relay outputs (Run, Fault, Ready) available on the basic I/O board.

## 3.2.6.1 <u>M1.36 Motor Potentiom</u>

Table 7. Motor Potentiom start-up wizard menu

| Code    | Parameter        | Min  | Max   | Unit | Default | ID  | Description                                                                                                    |
|---------|------------------|------|-------|------|---------|-----|----------------------------------------------------------------------------------------------------|
| P1.36.1 | MotPot ramp time | 0.1  | 500.0 | Hz/s | 10.0    | 331 | Rate of change in the motor potentiometer reference when increased or decreased with parameters P3.3.4.1 or P3.3.4.2. |
| P1.36.2 | MotPot Reset     | 0    | 2     |      | 1       | 367 | Motor potentiometer frequency reference reset logic. 0 = No reset 1 = Reset if stopped 2 = Reset if powered down      |
| P1.36.3 | Preset Freq 1    | P1.3 | P1.4  | Hz   | 20.0    | 105 | Make the selection of a preset frequency with the digital input DI4 and DI5.                                          |

VACON ● 23 USER INTERFACES

## 4. USER INTERFACES

#### 4.1 KEYPAD OF THE DRIVE

The control keypad is the interface between the Vacon 100 AC drive and the user. With the control keypad it is possible to control the speed of a motor, to supervise the state of the equipment and to set the AC drive's parameters.

There are two keypad types you can choose for your user interface: *Keypad with graphical display* and *Text keypad*.

#### 4.1.1 BUTTONS

The button section of the keypad is identical for both keypad types.

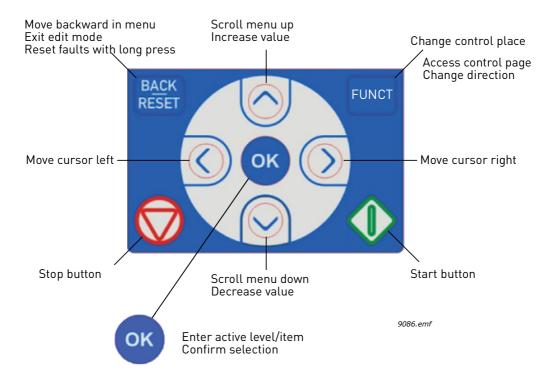

Figure 1. Keypad buttons

#### 4.1.2 DISPLAY

The keypad display indicates the status of the motor and the drive and any irregularities in motor or drive functions. On the display, the user sees information about the drive and his present location in the menu structure and the item displayed.

#### 4.1.3 NAVIGATION ON KEYPAD

The data on the control keypad are arranged in menus and submenus. Use the Up and Down arrows to move between the menus. Enter the group/item by pressing the OK button and return to the former level by pressing the Back/Reset button.

The Location field indicates your current location. The Status field gives information about the present status of the drive. See Figure 1.

User Interfaces Vacon ● 24

#### 4.1.4 VACON GRAPHICAL KEYPAD

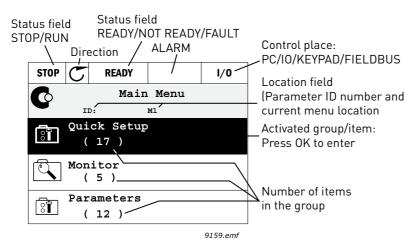

Figure 2. Main menu

## 4.1.4.1 Using the graphical keypad

## **Editing values**

The selectable values can be accessed and edited in two different ways on the graphical keypad.

#### Parameters with one valid value

Typically, one parameter is set one value. The value is selected either from a list of values (see example below) or the parameter is given a numerical value from a defined range (e.g. 0.00...50.00 Hz).

Change value of a parameter following the procedure below:

- 1. Locate the parameter.
- 2. Enter the *Edit* mode.
- 3. Set new value with the arrow buttons up/down. You can also move from digit to digit with the arrow buttons left/right if the value is numerical and then change the value with the arrow buttons up/down.
- 4. Confirm change with OK button or ignore change by returning to previous level with Back/Reset button.

VACON ● 25 USER INTERFACES

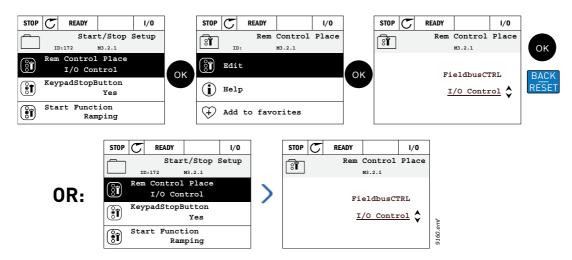

Figure 3. Typical editing of values on graphical keypad (text value)

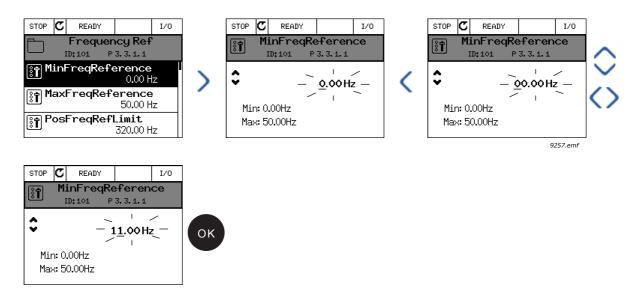

Figure 4. Typical editing of values on graphical keypad (numerical value)

#### Parameters with checkbox selection

Some parameters allow selecting several values. Make a checkbox selection at each value you wish to activate as instructed below.

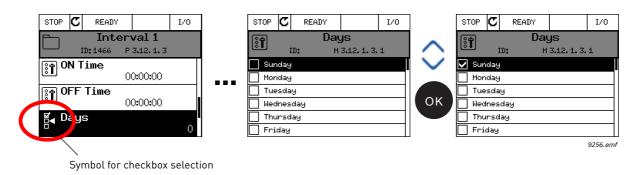

Figure 5. Applying the checkbox value selection on graphical keypad

User Interfaces Vacon ● 26

## Resetting fault

Instructions for how to reset a fault can be found in chapter 7.

#### **Function button**

The FUNCT button is used for four functions:

- 1. to quickly access the Control page,
- 2. to easily change between the Local (Keypad) and Remote control places,
- 3. to change the rotation direction and
- 4. to quickly edit a parameter value.

## Control places

The *control place* is the source of control where the drive can be started and stopped. Every control place has its own parameter for selecting the frequency reference source. The *Local control place* is always the keypad. The *Remote control place* is determined by parameter P3.2.1 (I/O or Fieldbus). The selected control place can be seen on the status bar of the keypad.

## Remote control place

I/O A, I/O B and Fieldbus can be used as remote control places. I/O A and Fieldbus have the lowest priority and can be chosen with parameter P3.2.1 (*Rem Control Place*). I/O B, again, can bypass the remote control place selected with parameter P3.2.1 using a digital input. The digital input is selected with parameter P3.5.1.7 (*I/O B Ctrl Force*).

#### Local control

Keypad is always used as control place while in local control. Local control has higher priority than remote control. Therefore, if, for example, bypassed by parameter P3.5.1.7 through digital input while in *Remote*, the control place will still switch to Keypad if *Local* is selected. Switching between Local and Remote Control can be done by pressing the FUNCT-button on the keypad or by using the "Local/Remote" (ID211) parameter.

## Changing control places

Change of control place from *Remote* to *Local* (keypad).

- 1. Anywhere in the menu structure, push the *FUNCT* button.
- 2. Push the *Arrow up* or the *Arrow down* button to select *Local/Remote* and confirm with the *OK* button.
- 3. On the next display, select *Local* or *Remote* and again confirm with the *OK* button.
- 4. The display will return to the same location as it was when the *FUNCT* button was pushed. However, if the Remote control place was changed to Local (Keypad) you will be prompted for keypad reference.

VACON ● 27 USER INTERFACES

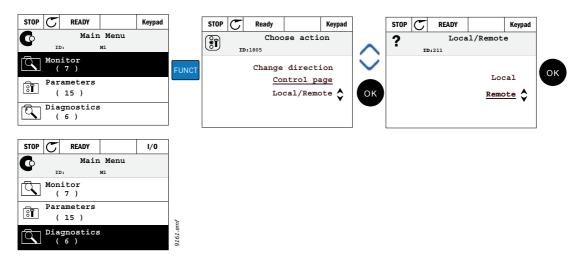

Figure 6. Changing control places

## Accessing the control page

The *Control page* is meant for easy operation and monitoring of the most essential values.

- 1. Anywhere in the menu structure, push the *FUNCT* button.
- 2. Push the *Arrow up* or the *Arrow down* button to select *Control page* and confirm with the *OK* button.
- 3. The control page appears If keypad control place and keypad reference are selected to be used you can set the Key-pad Reference after having pressed the OK button. If other control places or reference values are used the display will show Frequency reference which is not editable. The other values on the page are Multimonitoring values. You can choose which values appear here for monitoring (for this procedure, see page 37).

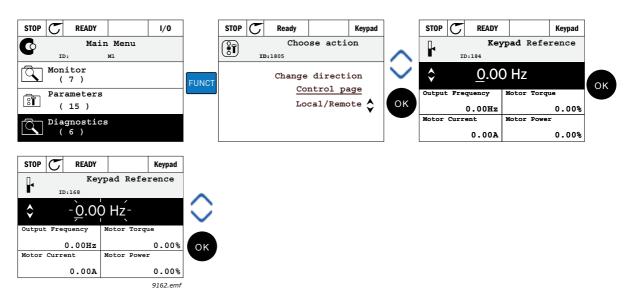

Figure 7. Accessing Control page

User Interfaces vacon ● 28

## **Changing direction**

Rotation direction of the motor can quickly be changed by applying the FUNCT button. **NOTE!** Changing direction command is not visible in the menu unless the selected control place is Local.

- 1. Anywhere in the menu structure, push the Funct button.
- 2. Push the Arrow up or the Arrow down button to select Change direction and confirm with the OK button.
- 3. Then choose the direction you wish to run the motor to. The actual rotation direction is blinking. Confirm with the OK button.
- 4. The rotation direction changes immediately and the arrow indication in the status field changes.

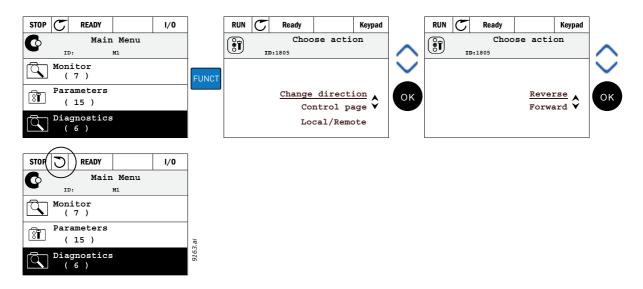

## Quick edit

Through the *Quick edit* functionality you can quickly access the desired parameter by entering the parameter's ID number.

- 1. Anywhere in the menu structure, push the FUNCT button.
- 2. Push the Arrow up or the Arrow down buttons to select Quick Edit and confirm with the OK button.
- 3. Then enter the ID number of parameter or monitoring value you wish to access. Press OK button to confirm.
- 4. Requested Parameter/Monitoring value appears on the display (in editing/monitoring mode.)

VACON ● 29 USER INTERFACES

## Copying parameters

**NOTE:** This feature is available in graphical keypad only.

The parameter copy function can be used to copy parameters from one drive to another.

The parameters are first saved to the keypad, then the keypad is detached and connected to another drive. Finally the parameters are downloaded to the new drive restoring them from the keypad.

Before any parameters can successfully be copied from the keypad to the drive, the drive **has to be stopped** before the parameters are uploaded.

- First go into *User settings* menu and locate the *Parameter backup* submenu. In the *Parameter backup* submenu, there are three possible functions to be selected:
- Restore factory defaults will re-establish the parameter settings originally made at the factory.
- By selecting Save to keypad you can copy all parameters to the keypad.
- Restore from keypad will copy all parameters from keypad to a drive.

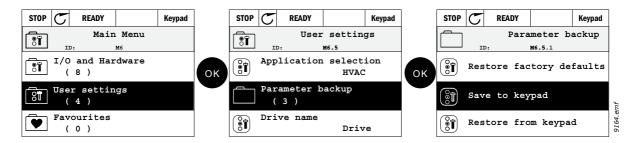

Figure 8. Parameter copy

**NOTE:** If the keypad is changed between drives of different sizes, the copied values of these parameters will not be used:

Motor nominal current (P3.1.1.4)

Motor nominal voltage (P3.1.1.1)

Motor nominal speed (P3.1.1.3)

Motor nominal power (P3.1.1.6)

Motor nominal frequency (P3.1.1.2)

Motor cos phii (P3.1.1.5)

Switching frequency (P3.1.2.3)

Motor current limit (P3.1.3.1)

Stall current limit (P3.9.3.2)

Stall time limit (P3.9.3.3)

Stall frequency (P3.9.3.4)

Maximum frequency (P3.3.1.2)

User Interfaces Vacon ● 30

## Help texts

The graphical keypad features instant help and information displays for various items.

All parameters offer an instant help display. Select Help and press the OK button.

Text information is also available for faults, alarms and the startup wizard.

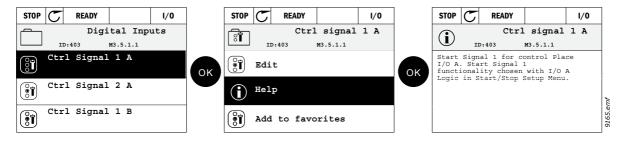

Figure 9. Help text example

## Adding item to favorites

You might need to refer to certain parameter values or other items often. Instead of locating them one by one in the menu structure, you may want to add them to a folder called *Favorites* where they can easily be reached.

To remove an item from the Favorites, see chapter 4.3.7.

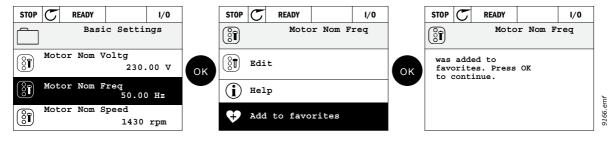

Figure 10. Adding item to Favorites

VACON ● 31 USER INTERFACES

#### 4.1.5 VACON TEXT KEYPAD

You can also choose a so-called *Text keypad* for your user interface. It has mainly the same functionalities as the graphical keypad although some of these are somewhat limited.

## 4.1.5.1 Keypad display

The keypad display indicates the status of the motor and the drive and any irregularities in motor or drive functions. On the display, the user sees information about the drive and his present location in the menu structure and the item displayed. If the text on the text line is too long to fit in the display, the text will scroll from left to right to reveal the whole text string.

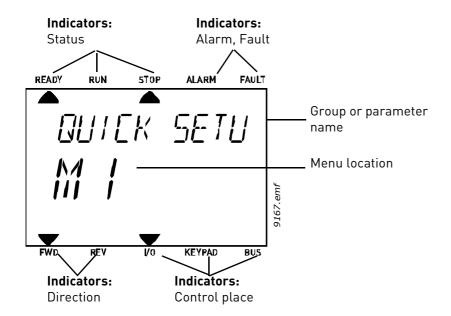

User Interfaces Vacon ● 32

## 4.1.5.2 Using the text keypad

#### **Editing values**

Change value of a parameter following the procedure below:

- 1. Locate the parameter.
- 2. Enter the Edit mode by pressing OK.
- 3. Set new value with the arrow buttons up/down. You can also move from digit to digit with the arrow buttons left/right if the value is numerical and change then the value with the arrow buttons up/down.
- 4. Confirm change with OK button or ignore change by returning to previous level with Back/Reset button.

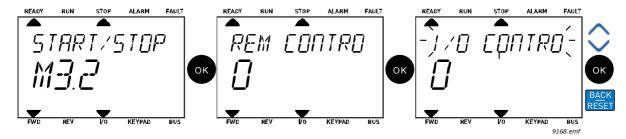

Figure 11. Editing values

## Resetting fault

Instructions for how to reset a fault can be found in chapter 7 on page 158.

#### **Function button**

The FUNCT button is used for four functions:

## Control places

The *control place* is the source of control where the drive can be started and stopped. Every control place has its own parameter for selecting the frequency reference source. The *Local control place* is always the keypad. The *Remote control place* is determined by parameter P3.2.1 (I/O or Fieldbus). The selected control place can be seen on the status bar of the keypad.

## Remote control place

I/O A, I/O B and Fieldbus can be used as remote control places. I/O A and Fieldbus have the lowest priority and can be chosen with parameter P3.2.1 (*Rem Control Place*). I/O B, again, can bypass the remote control place selected with parameter P3.2.1 using a digital input. The digital input is selected with parameter P3.5.1.7 (*I/O B Ctrl Force*).

#### Local control

Keypad is always used as control place while in local control. Local control has higher priority than remote control. Therefore, if, for example, bypassed by parameter P3.5.1.7 through digital input while in *Remote*, the control place will still switch to Keypad if *Local* is selected. Switching between Local and Remote Control can be done by pressing the FUNCT-button on the keypad or by using the "Local/Remote" (ID211) parameter.

VACON ● 33 USER INTERFACES

## Changing control places

Change of control place from Remote to Local (keypad).

- 1. Anywhere in the menu structure, push the FUNCT button.
- 2. Using the arrow buttons, select Local/Remote and confirm with the OK button.
- 3. On the next display, select Local or Remote and again confirm with the OK button.
- 4. The display will return to the same location as it was when the *FUNCT* button was pushed. However, if the Remote control place was changed to Local (Keypad) you will be prompted for keypad reference.

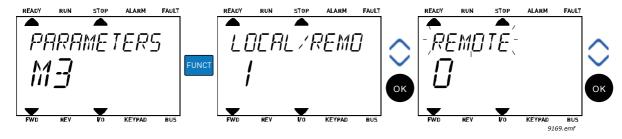

Figure 12. Changing control places

## Accessing the control page

The *Control page* is meant for easy operation and monitoring of the most essential values.

- 1. Anywhere in the menu structure, push the *FUNCT* button.
- 2. Push the *Arrow up* or the *Arrow down* button to select *Control page* and confirm with the *OK* button.
- 3. The control page appears
  If keypad control place and keypad reference are selected to be used you can set the Keypad Reference after having pressed the OK button. If other control places or reference values are used the display will show Frequency reference which is not editable.

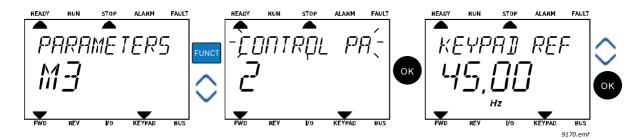

Figure 13. Accessing Control page

User Interfaces Vacon ● 34

## **Changing direction**

Rotation direction of the motor can quickly be changed by applying the FUNCT button.**NOTE!** Changing direction command is not visible in the menu unless the selected control place is Local.

- 1. Anywhere in the menu structure, push the Funct button.
- 2. Push the Arrow up or the Arrow down button to select Change direction and confirm with the OK button.
- 3. Then choose the direction you wish to run the motor to. The actual rotation direction is blinking. Confirm with the OK button.
- 4. The rotation direction changes immediately and the arrow indication in the status field changes.

#### Quick edit

Through the *Quick edit* functionality you can quickly access the desired parameter by entering the parameter's ID number.

- 1. Anywhere in the menu structure, push the FUNCT button.
- 2. Push the Arrow up or the Arrow down buttons to select Quick Edit and confirm with the OK button.
- 3. Then enter the ID number of parameter or monitoring value you wish to access. Press OK button to confirm.
- 4. Requested Parameter/Monitoring value appears on the display (in editing/monitoring mode.)

VACON ● 35 USER INTERFACES

#### 4.2 VACON LIVE

Vacon Live is a PC tool for commissioning and maintenance of the Vacon® 10, Vacon® 20, and Vacon® 100 AC drives). You can download Vacon Live from www.vacon.com.

The Vacon Live PC tool includes these functions.

- Parametrisation, monitoring, drive info, data logger, etc.
- The software download tool Vacon Loader
- RS-422 and Ethernet support
- Windows XP, Vista 7 and 8 support
- 17 languages: English, German, Spanish, Finnish, French, Italian, Russian, Swedish, Chinese, Czech, Danish, Dutch, Polish, Portuguese, Romanian, Slovak and Turkish You can make the connection between the AC drive and the PC tool with the black USB/RS-422 cable from Vacon or the Vacon 100 Ethernet cable. The RS-422 drivers are installed automatically during the installation of Vacon Live. After you installed the cable, Vacon Live finds the connected drive automatically.

See more on how to use Vacon Live in the help menu of the program.

USER INTERFACES VACON ● 36

## 4.3 MENU STRUCTURE

Click on and select the item you wish to receive more information about (electronic manual).

Table 8. Keypad menus

| Quick setup   | See chapter 3.        |  |  |  |
|---------------|-----------------------|--|--|--|
| Monitor       | Multi-monitor*        |  |  |  |
|               | Trend curve*          |  |  |  |
|               | Basic                 |  |  |  |
|               | 1/0                   |  |  |  |
|               | Extras/Advanced       |  |  |  |
|               | Timer functions       |  |  |  |
|               | PID Controller        |  |  |  |
|               | ExtPID controller     |  |  |  |
|               | Mainten. counters     |  |  |  |
|               | Fieldbus data         |  |  |  |
|               | Solar                 |  |  |  |
| Parameters    | See chapter 6.        |  |  |  |
| Diagnostics   | Active faults         |  |  |  |
|               | Reset faults          |  |  |  |
|               | Fault history         |  |  |  |
|               | Total counters        |  |  |  |
|               | Trip counters         |  |  |  |
|               | Software info         |  |  |  |
| I/O and hard- | Basic I/O             |  |  |  |
| ware          | Slot D                |  |  |  |
|               | Slot E                |  |  |  |
|               | Real time clock       |  |  |  |
|               | Power unit settings   |  |  |  |
|               | Keypad                |  |  |  |
|               | RS-485                |  |  |  |
|               | Ethernet              |  |  |  |
| User settings | Language selections   |  |  |  |
|               | Application selection |  |  |  |
|               | Parameter backup*     |  |  |  |
|               | Drive name            |  |  |  |
| Favorites*    | See chapter .         |  |  |  |
| User levels   | See chapter 4.3.8.    |  |  |  |

<sup>\*.</sup> Not available in text keypad

VACON ● 37 USER INTERFACES

#### 4.3.1 QUICK SETUP

In the Quick Setup parameter group you will find the different wizards of the Vacon 100 X Solar Pump Application. More detailed information on the parameters of this group you will find in chapter 3.

#### 4.3.2 MONITOR

#### **Multi-monitor**

NOTE: This menu is not available in text keypad.

On the multi-monitor page, you can collect four to nine values that you wish to monitor.

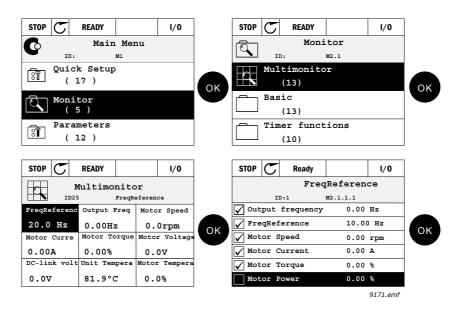

Figure 14. Multi-monitoring page

Change the monitored value by activating the value cell (with arrow buttons left/right) and clicking OK. Then choose a new item on the Monitoring values list and click OK again. More detailed information on the monitor items can be found in chapter 5.

#### Trend curve

The *Trend Curve* feature is a graphical presentation of two monitor values at a time.

#### Basic

The basic monitoring values are the actual values of selected parameters and signals as well as statuses and measurements.

#### 1/0

Statuses and levels of various input and output signal values can be monitored here.

## Extras/Advanced

Monitoring of different advanced values, e.g. fieldbus values.

#### **Timer functions**

Monitoring of timer functions and the Real Time Clock.

#### **PID Controller**

Monitoring of PID controller values.

USER INTERFACES VACON ● 38

# **External PID Controller**

Monitoring of external PID controller values.

#### **Maintenance counters**

Monitoring of values related to Maintenance counters.

# Fieldbus data

Fieldbus data shown as monitor values for debugging purposes at e.g. fieldbus commissioning.

## Solar

Monitoring of values related to Solar specific application.

VACON ● 39 USER INTERFACES

## 4.3.3 PARAMETERS

Through this submenu, you can reach the application parameter groups and parameters. More information on parameters in chapter 6.

#### 4.3.4 DIAGNOSTICS

Under this menu, you can find *Active faults*, *Reset faults*, *Fault history*, *Counters* and *Software info*.

# 4.3.4.1 Active faults

#### Table 9.

| Menu          | Function                                                                                                    | Note                                                                                                    |
|---------------|----------------------------------------------------------------------------------------------------|----------------------------------------------------------------------------------------------------|
| Active faults | When a fault/faults appear(s), the display with the name of the fault starts to blink. Press OK to return to the Diagnostics menu. The <i>Active faults</i> submenu shows the number of faults. Select the fault and push OK to see the fault-time data. | The fault remains active until it is cleared with the Reset button (push for 2 s) or with a reset signal from the I/O terminal or fieldbus or by choosing <i>Reset faults</i> (see below). The memory of active faults can store the maximum of 10 faults in the order of appearance. |

# 4.3.4.2 Reset faults

# Table 10.

| Menu         | Function                                                                      | Note |
|--------------|-------------------------------------------------------------------------------|------|
| Reset faults | In this menu you can reset faults.<br>For closer instructions, see chapter 7. |      |

# 4.3.4.3 Fault history

# Table 11.

| Menu          | Function                                          | Note                                                                                                  |
|---------------|---------------------------------------------------|----------------------------------------------------------------------------------------------------|
| Fault history | 40 latest faults are stored in the Fault history. | Entering the Fault history and clicking OK on the selected fault shows the fault time data (details). |

USER INTERFACES VACON ● 40

# 4.3.4.4 <u>Total counters</u>

Table 12. Diagnostics menu, Total counters parameters

| Code    | Parameter                           | Min | Max | Unit       | Default | ID   | Description                                                                                                    |
|---------|-------------------------------------|-----|-----|------------|---------|------|----------------------------------------------------------------------------------------------------|
| V4.4.1  | Energy counter                      |     |     | Varies     |         | 2291 | Amount of energy taken from supply network. No reset.  NOTE FOR TEXT KEYPAD: The highest energy unit shown on the standard keypad is MW. Should the counted energy exceed 999.9 MW, no unit is shown on the keypad. |
| V4.4.3  | Operating time (graphical keypad)   |     |     | a d hh:min |         | 2298 | Control unit operating time                                                                                                    |
| V4.4.4  | Operating time<br>(text keypad)     |     |     | а          |         |      | Control unit operating time in total years                                                                                                    |
| V4.4.5  | Operating time<br>(text keypad)     |     |     | d          |         |      | Control unit operating time in total days                                                                                                    |
| V4.4.6  | Operating time<br>(text keypad)     |     |     | hh:min:ss  |         |      | Control unit operating time in hours, minutes and seconds                                                                                                    |
| V4.4.7  | Run time<br>(graphical keypad)      |     |     | a d hh:min |         | 2293 | Motor running time                                                                                                    |
| V4.4.8  | Run time<br>(text keypad)           |     |     | а          |         |      | Motor running time in total years                                                                                                    |
| V4.4.9  | Run time<br>(text keypad)           |     |     | d          |         |      | Motor running time in total days                                                                                                    |
| V4.4.10 | Run time<br>(text keypad)           |     |     | hh:min:ss  |         |      | Motor running time in hours, minutes and seconds                                                                                                    |
| V4.4.11 | Power on time<br>(graphical keypad) |     |     | a d hh:min |         | 2294 | Amount of time the power unit has been powered so far. No reset.                                                                                                    |
| V4.4.12 | Power on time<br>(text keypad)      |     |     | а          |         |      | Power on time in total years                                                                                                    |
| V4.4.13 | Power on time<br>(text keypad)      |     |     | d          |         |      | Power on time in total days                                                                                                    |
| V4.4.14 | Power on time<br>(text keypad)      |     |     | hh:min:ss  |         |      | Power on time in hours, minutes and seconds                                                                                                    |
| V4.4.15 | Start command counter               |     |     |            |         | 2295 | The number of times the power unit has been started.                                                                                                    |

VACON ● 41 USER INTERFACES

# 4.3.4.5 <u>Trip counters</u>

Table 13. Diagnostics menu, Trip counters parameters

| Code   | Parameter                         | Min | Max | Unit       | Default | ID   | Description                                                                                                    |
|--------|-----------------------------------|-----|-----|------------|---------|------|----------------------------------------------------------------------------------------------------|
| P4.5.1 | Energy trip counter               |     |     | Varies     |         | 2296 | Resettable energy counter.  NOTE: The highest energy unit shown on the standard keypad is MW. Should the counted energy exceed 999.9 MW, no unit is shown on the keypad.  To reset the counter:  Standard text keypad: Apply a long (4 s) push on the OK button.  Graphical keypad: Push OK once. Reset counter page will appear. Push OK once again. |
| P4.5.3 | Operating time (graphical keypad) |     |     | a d hh:min |         | 2299 | Resettable. See P4.5.1.                                                                                                    |
| P4.5.4 | Operating time<br>(text keypad)   |     |     | а          |         |      | Operating time in total years                                                                                                    |
| P4.5.5 | Operating time<br>(text keypad)   |     |     | d          |         |      | Operating time in total days                                                                                                    |
| P4.5.6 | Operating time<br>(text keypad)   |     |     | hh:min:ss  |         |      | Operating time in hours, minutes and seconds                                                                                                    |

# <u>4.3.4.6</u> Software info

Table 14. Diagnostics menu, Software info parameters

| Code   | Parameter                                    | Min | Max | Unit | Default | ID   | Description                           |
|--------|----------------------------------------------|-----|-----|------|---------|------|---------------------------------------|
| V4.6.1 | Software package (graphical keypad)          |     |     |      |         |      |                                       |
| V4.6.2 | Software package ID (text keypad)            |     |     |      |         |      | Code for software identifica-<br>tion |
| V4.6.3 | Software package<br>version<br>(text keypad) |     |     |      |         |      |                                       |
| V4.6.4 | System load                                  | 0   | 100 | %    |         | 2300 | Load on control unit CPU.             |
| V4.6.5 | Application name (graphical keypad)          |     |     |      |         |      | Name of application.                  |
| V4.6.6 | Application ID                               |     |     |      |         |      | Application code.                     |
| V4.6.7 | Application version                          |     |     |      |         |      |                                       |

User Interfaces Vacon ● 42

#### 4.3.5 I/O AND HARDWARE

Various options-related settings are located in this menu. Note that the values in this menu are raw values i.e. not scaled by the application.

# 4.3.5.1 Basic I/O

Monitor here the statuses of inputs and outputs.

Table 15. I/O and Hardware menu, Basic I/O parameters

| Code    | Parameter                 | Min | Max | Unit | Default | ID | Description                                                                         |
|---------|---------------------------|-----|-----|------|---------|----|-------------------------------------------------------------------------------------|
| V5.1.1  | Digital input 1           | 0   | 1   |      | 0       |    | Status of digital input signal                                                      |
| V5.1.2  | Digital input 2           | 0   | 1   |      | 0       |    | Status of digital input signal                                                      |
| V5.1.3  | Digital input 3           | 0   | 1   |      | 0       |    | Status of digital input signal                                                      |
| V5.1.4  | Digital input 4           | 0   | 1   |      | 0       |    | Status of digital input signal                                                      |
| V5.1.5  | Digital input 5           | 0   | 1   |      | 0       |    | Status of digital input signal                                                      |
| V5.1.6  | Digital input 6           | 0   | 1   |      | 0       |    | Status of digital input signal                                                      |
| V5.1.7  | Analogue input 1 mode     | 1   | 3   |      | 3       |    | Shows the selected (with jumper) mode for Analogue input signal 1 = 020mA 3 = 010V  |
| V5.1.8  | Analogue input 1          | 0   | 100 | %    | 0.00    |    | Status of analogue input sig-<br>nal                                                |
| V5.1.9  | Analogue input 2 mode     | 1   | 3   |      | 3       |    | Shows the selected (with jumper) mode for Analogue input signal 1 = 020mA 3 = 010V  |
| V5.1.10 | Analogue input 2          | 0   | 100 | %    | 0.00    |    | Status of analogue input sig-<br>nal                                                |
| V5.1.11 | Analogue output 1<br>mode | 1   | 3   |      | 1       |    | Shows the selected (with jumper) mode for Analogue output signal 1 = 020mA 3 = 010V |
| V5.1.12 | Analogue output 1         | 0   | 100 | %    | 0.00    |    | Status of analogue output signal                                                    |
| V5.1.13 | Relay output 1            | 0   | 1   |      | 0       |    | Status of relay output signal                                                       |
| V5.1.14 | Relay output 2            | 0   | 1   |      | 0       |    | Status of relay output signal                                                       |
| V5.1.15 | Relay output 3            | 0   | 1   |      | 0       |    | Status of relay output signal                                                       |

VACON ● 43 USER INTERFACES

# 4.3.5.2 Option board slots

The parameters of this group depend on the option board installed. If no option board is placed in slots D or E, no parameters are visible.

As an option board is removed, info text 39 Device removed will appear on the display.

| Menu   | Function   | Note                               |
|--------|------------|------------------------------------|
| Slot D | Settings   | Option board related settings.     |
|        | Monitoring | Monitor option board-related info. |
| Slot E | Settings   | Option board related settings.     |
|        | Monitoring | Monitor option board-related info. |

Table 16. Option board-related parameters

## <u>4.3.5.3</u> <u>Programming of digital and analogue inputs</u>

The programming of inputs in the Vacon 100X Solar Pump Application is very flexible. The available inputs on the standard and optional I/O can be used for various functions according to the operator's choice.

The available I/O can be expanded with optional boards to be inserted in board slots D and E. More information about the installation of optional boards you will find in the Vacon 100 X Installation manual.

#### 4.3.5.4 Digital inputs

The applicable functions for digital inputs are arranged as parameters in parameter group M3.5.1. The value given to the parameter is a reference to the digital input you choose to use for the function. The list of functions that you can assign to the available digital inputs is presented on Digital Inputs group.

## Example

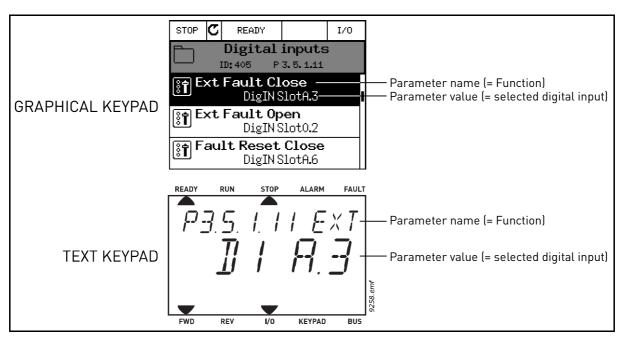

Figure 15.

USER INTERFACES VACON ● 44

Given the standard I/O board compilation on the Vacon 100 AC drive, there are 6 digital inputs available (Slot A terminals 8, 9, 10, 14, 15 and 16). In the programming view, these inputs are referred to as follows:

Table 17.

| Input type<br>(Graphical keypad) | Input type<br>(Text keypad) | Slot | Input # | Explanation                                                             |
|----------------------------------|-----------------------------|------|---------|-------------------------------------------------------------------------|
| DigIN                            | dl                          | A.   | 1       | Digital input #1 (terminal 8) on board in Slot A (standard I/O board).  |
| DigIN                            | dl                          | A.   | 2       | Digital input #2 (terminal 9) on board in Slot A (standard I/O board).  |
| DigIN                            | dl                          | A.   | 3       | Digital input #3 (terminal 10) on board in Slot A (standard I/O board). |
| DigIN                            | dl                          | A.   | 4       | Digital input #4 (terminal 14) on board in Slot A (standard I/O board). |
| DigIN                            | dl                          | A.   | 5       | Digital input #5 (terminal 15) on board in Slot A (standard I/O board). |
| DigIN                            | dl                          | A.   | 6       | Digital input #6 (terminal 16) on board in Slot A (standard I/O board). |

In the example Figure 15, the function *External fault close* located in menu M3.5.1 as parameter P3.5.1.11, is by default given the value *DigIN SlotA.3* (graphical keypad) or *dI A.3* (text keypad). This means that the function *External fault close* is now controlled with a digital signal to digital input DI3 (terminal 10).

This is what is shown in the parameter list.

| Code      | Parameter            | Default       | ID  | Description                         |
|-----------|----------------------|---------------|-----|-------------------------------------|
| P3.5.1.11 | External fault close | DigIN SlotA.3 | 405 | FALSE = OK<br>TRUE = External fault |

Assume you need to change the selected input. Instead of DI3 you wish to use DI6 (terminal 16) on the standard I/O. Do as instructed here:

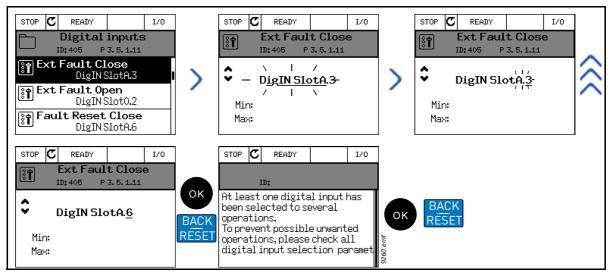

Figure 16. Programming digital inputs with graphical keypad

VACON ● 45 USER INTERFACES

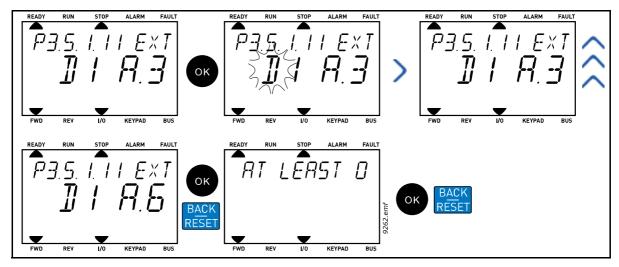

Figure 17. Programming digital inputs with text keypad

Table 18. Programming digital inputs

|    | PROGRAMMIN                                                                                                    | G II | NSTRUCTIONS                                                                                                    |
|----|----------------------------------------------------------------------------------------------------|------|----------------------------------------------------------------------------------------------------|
|    | Graphical keypad                                                                                                    |      | Text keypad                                                                                                    |
| 1. | Select the parameter and push the <i>Arrow right</i> button.                                                                                                    | 1.   | Select the parameter and push the <i>OK</i> button.                                                                                                    |
| 2. | You are now in the <i>Edit</i> mode as the slot value <i>DigIN SlotA</i> . is blinking and underlined. (Should you have more digital inputs available in your I/O, for example, through inserted option boards in slots <b>D</b> or <b>E</b> , they can also be selected here.). | 2.   | You are now in the <i>Edit</i> mode as the letter <i>d</i> is blinking. (Should you have more digital inputs available in your I/O, for example, through inserted option boards in slots <b>D</b> or <b>E</b> , they can also be selected here.). |
| 3. | Push the <i>Arrow right</i> button again to activate the terminal value <i>3</i> .                                                                                                    | 3.   | Push the <i>Arrow right</i> button to activate the terminal value <i>3</i> . The letter <i>d</i> stops blinking.                                                                                                    |
| 4. | Push the <i>Arrow up</i> button three times to change the terminal value to 6. Confirm with OK button.                                                                                                    | 4.   | Push the <i>Arrow up</i> button three times to change the terminal value to 6. Confirm with OK button.                                                                                                    |
| 5. | <b>NOTE!</b> If the digital input DI6 was already used for some other function a message is displayed. You might then want to change either of these selections.                                                                                                    | 5.   | <b>NOTE!</b> If the digital input DI6 was already used for some other function a message will scroll through the display. You might then want to change either of these selections.                                                               |

Now, the function *External fault close* is controlled with a digital signal to digital input DI6 (terminal 16).

User Interfaces Vacon ● 46

|      | The function is not assigned to any terminal, or, the the input is set to be always FALSE, if its value is <i>DigIN Slot0.1</i> (graphical keypad) or <i>dI 0.1</i> (text keypad). This s the default value of the majority of parameters in group M3.5.1. |  |  |  |  |  |  |
|------|----------------------------------------------------------------------------------------------------|--|--|--|--|--|--|
|      | On the other hand, some inputs have been by default set to be always TRUE. Their value shows <i>DigIN Slot0.2</i> (graphical keypad) or <i>dI 0.2</i> (text keypad).                                                                                       |  |  |  |  |  |  |
| NUIF | Also <i>Time Channels</i> can be assigned to digital inputs. See more information on page 95.                                                                                                    |  |  |  |  |  |  |

## 4.3.5.5 Analogue inputs

The target input for the analogue frequency reference signal can also be chosen from the available analogue inputs.

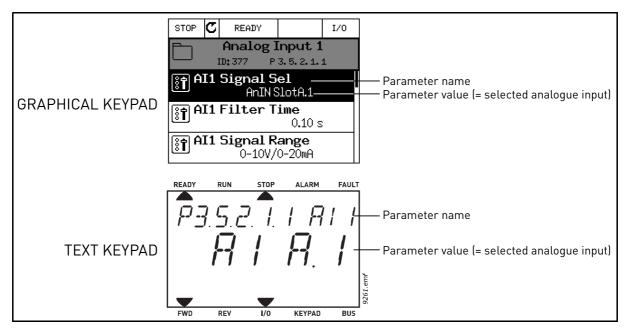

Figure 18.

Given the standard I/O terminals on the Vacon  $100 \times AC$  drive, there are 2 analogue inputs available. In the programming view, these inputs are referred to as follows:

| Input type<br>(Graphical keypad) | Input type<br>(Text keypad) | Slot | Input # | Explanation                                                                    |
|----------------------------------|-----------------------------|------|---------|--------------------------------------------------------------------------------|
| AnIN                             | Al                          | A.   | 1       | Analogue input #1 (terminals 2/3) on board in Slot A (standard I/0 terminals). |
| AnIN                             | Al                          | A.   | 2       | Analogue input #2 (terminals 4/5) on board in Slot A (standard I/O terminals). |

Table 19. Programming analogue inputs

In the example Figure 18, the parameter AI1 signal selection located in menu M3.5.2.1 with parameter code P3.5.2.1.1, is by default given the value AnIN SlotA.1 (graphical keypad) or AI

VACON ● 47 USER INTERFACES

A.1 (text keypad). This means that the target input for the analogue frequency reference signal Al1 is now the analogue input in terminals 2/3. Whether the signal is voltage or current, must be determined with the *dip switches*. See the Installation manual for more information.

This is what is shown in the parameter list on page 81:

| Code       | Parameter            | Min | Max | Unit | Default         | ID  | Description                                                                                                 |
|------------|----------------------|-----|-----|------|-----------------|-----|----------------------------------------------------------------------------------------------------|
| P3.5.2.1.1 | Al1 signal selection |     |     |      | AnIN<br>SlotA.1 | 377 | Connect the Al1 signal to the analogue input of your choice with this parameter. Programmable. See page 81. |

Assume you need to change the selected input. Instead of Al1 you wish to use the analogue input on your option board in slot D. Do as instructed here:

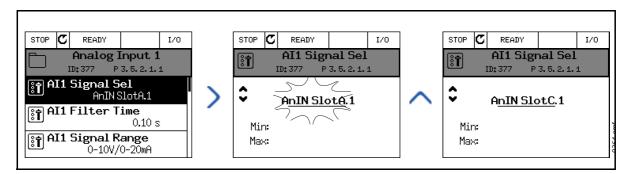

Figure 19. Programming analogue inputs with graphical keypad

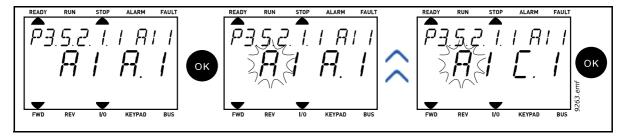

Figure 20. Programming analogue inputs with text keypad

| PROGRAMMING INSTRUCTIONS                                                                                        |                                                                                                    |  |  |  |  |  |  |  |  |
|----------------------------------------------------------------------------------------------------|----------------------------------------------------------------------------------------------------|--|--|--|--|--|--|--|--|
| Graphical keypad                                                                                                | Text keypad                                                                                            |  |  |  |  |  |  |  |  |
| 1. Select the parameter and push the <i>Arrow right</i> button.                                                 | 1. Select the parameter and push the <i>OK</i> button.                                                 |  |  |  |  |  |  |  |  |
| 2. You are now in the <i>Edit</i> mode as the slot value <i>AnIN SlotA</i> . is blinking and underlined.        | 2. You are now in the <i>Edit</i> mode as the letter <i>A</i> is blinking.                             |  |  |  |  |  |  |  |  |
| 3. Push the <i>Arrow up</i> button once to change the slot value to <i>AnIN SlotC</i> . Confirm with OK button. | 3. Push the <i>Arrow up</i> button once to change the slot value to <i>C</i> . Confirm with OK button. |  |  |  |  |  |  |  |  |

User Interfaces Vacon ● 48

# <u>4.3.5.6</u> <u>Descriptions of signal sources</u>

Table 20. Descriptions of signal sources

| Source        | Function                                                                                                    |  |  |  |  |  |
|---------------|----------------------------------------------------------------------------------------------------|--|--|--|--|--|
| Slot0.#       | Digital inputs:  A digital signal can be forced to a constant FALSE or TRUE state using this functionality.  For example, some signals have been set to be always in TRUE state by manufacturer, e.g parameter P3.5.1.15 (Run enable). Unless changed, Run enable signal is always on.  # = 1: Always FALSE  # = 2-10: Always TRUE  Analogue inputs (used for testing purposes):  # = 1: Analogue input = 0% signal strength  # = 2: Analogue input = 20% signal strength  # = 3: Analogue input = 30% signal strength  etc.  # = 10: Analogue input = 100% signal strength |  |  |  |  |  |
| SlotA.#       | Number (#) corresponds to digital input in slot A(Standard terminals).                                                                                                    |  |  |  |  |  |
| SlotD.#       | Number (#) corresponds to digital input in slot D.                                                                                                    |  |  |  |  |  |
| SlotE.#       | Number (#) corresponds to digital input in slot E.                                                                                                    |  |  |  |  |  |
| TimeChannel.# | Number (#) corresponds to: 1=Time Channel1, 2=Time Channel2, 3=Time Channel3                                                                                                    |  |  |  |  |  |
| Fieldbus CW.# | Number (#) refers to Control Word bit number.                                                                                                    |  |  |  |  |  |
| FieldbusPD.#  | Number (#) refers to Process Data 1 bit number.                                                                                                    |  |  |  |  |  |

# 4.3.5.7 Default assignments of digital and analogue inputs in Vacon 100 application Digital and analogue inputs are assigned certain functions by the factory. In this application, the default assignments are:

Table 21. Default assignments of inputs

| Input | Terminal(s) | Reference | Assigned function    | Parameter code |
|-------|-------------|-----------|----------------------|----------------|
| DI1   | 8           | A.1       | Control signal 1 A   | P3.5.1.1       |
| DI2   | 9           | A.2       | Control signal 2 A   | P3.5.1.2       |
| DI3   | 10          | A.3       | External fault close | P3.5.1.11      |
| DI4   | 14          | A.4       | Preset Freq Sel0     | P3.5.1.21      |
| DI5   | 15          | A.5       | Preset Freq Sel1     | P3.5.1.22      |
| DI6   | 16          | A.6       | External fault close | P3.5.1.13      |
| AI1   | 2/3         | A.1       | Al1 signal selection | P3.5.2.1.1     |
| Al2   | 4/5         | A.2       | AI2 signal selection | P3.5.2.2.1     |

VACON ● 49 USER INTERFACES

# 4.3.5.8 Real time clock

Table 22. I/O and Hardware menu, Real time clock parameters

| Code   | Parameter       | Min | Max | Unit     | Default | ID   | Description                                                                                                    |
|--------|-----------------|-----|-----|----------|---------|------|----------------------------------------------------------------------------------------------------|
| V5.5.1 | Battery state   | 1   | 3   |          | 2       | 2205 | Status of battery. 1 = Not installed 2 = Installed 3 = Change battery                                                                                                    |
| P5.5.2 | Time            |     |     | hh:mm:ss |         | 2201 | Current time of day                                                                                                    |
| P5.5.3 | Date            |     |     | dd.mm.   |         | 2202 | Current date                                                                                                    |
| P5.5.4 | Year            |     |     | уууу     |         | 2203 | Current year                                                                                                    |
| P5.5.5 | Daylight saving | 1   | 4   |          | 1       | 2204 | Daylight saving rule 1 = Off 2 = EU; Starts on last Sunday in March, ends last Sunday in October 3 = US; Start on 2nd Sunday in March, ends on 1st Sunday in November 4 = Russia (permanent) |

# 4.3.5.9 Power unit settings

## Fan control

The fan operates in speed-controlled mode. The speed is controlled according to the drive's internal logic that receives data from temperature measurements.

Table 23. Power unit settings, Fan control

| Code     | Parameter | Min | Max | Unit | Default | ID  | Description                                                                                            |
|----------|-----------|-----|-----|------|---------|-----|----------------------------------------------------------------------------------------------------|
| V5.6.1.3 | Fan stop  | 0   | 1   |      | 1       | 826 | If enabled, the fan will stop in 5 minutes when the drive is in Ready state.  0 = Disabled 1 = Enabled |

## Brake chopper

Table 24. Power unit settings, Brake chopper

| Code     | Parameter          | Min | Max | Unit | Default | ID | Description                                                                                    |
|----------|--------------------|-----|-----|------|---------|----|------------------------------------------------------------------------------------------------|
| V5.6.2.1 | Brake chopper mode | 0   | 3   |      | 0       |    | 0 = Disabled<br>1 = Enabled (Run)<br>2 = Enabled (Run & Stop)<br>3 = Enabled (Run, no testing) |

# Sine filter

Table 25. Power unit settings, Sine filter

| Code     | Parameter   | Min | Max | Unit | Default | ID | Description                 |
|----------|-------------|-----|-----|------|---------|----|-----------------------------|
| V5.6.4.1 | Sine filter | 0   | 1   |      | 0       |    | 0 = Disabled<br>1 = Enabled |

USER INTERFACES VACON ● 50

# <u>4.3.5.10</u> Keypad

Table 26. I/O and Hardware menu, Keypad parameters

| Code   | Parameter      | Min | Max | Unit | Default | ID | Description                                                                                                    |
|--------|----------------|-----|-----|------|---------|----|----------------------------------------------------------------------------------------------------|
| P5.7.1 | Timeout time   | 0   | 60  | min  | 0       |    | Time after which the display returns to page defined with parameter P5.7.2.  0 = Not used                                                                                                    |
| P5.7.2 | Default page   | 0   | 4   |      | 0       |    | The page the keypad shows when the drive is powered on or when the time defined with P5.7.1 has expired. If the value is set to 0 the page last visited is shown.  0 = None 1 = Enter menu index 2 = Main menu 3 = Control page 4 = Multimonitor |
| P5.7.3 | Menu index     |     |     |      |         |    | Set menu index for desired page and activate with parameter P5.7.2 = 1.                                                                                                    |
| P5.7.4 | Contrast*      | 30  | 70  | %    | 50      |    | Set contrast of the display (3070%).                                                                                                    |
| P5.7.5 | Backlight time | 0   | 60  | min  | 5       |    | Set the time until the backlight of the display turns off (060 min). If set to 0 s, backlight is always on.                                                                                                    |

<sup>\*.</sup> Only available with graphical keypad

VACON ● 51 USER INTERFACES

# <u>4.3.5.11</u> <u>Fieldbus</u>

Parameters related to different fieldbus boards can also be found in the *I/O and Hardware* menu. These parameters are explained in more detail in the respective fieldbus manual.

Table 27.

| Submenu level 1 | Submenu level 2 | Submenu level 3 | Submenu level 4       |
|-----------------|-----------------|-----------------|-----------------------|
| RS-485          | Common settings | Protocol        | NA                    |
| Ethernet        | Common settings | IP address mode | NA                    |
|                 |                 | IP address      | NA                    |
|                 |                 | Subnet mask     | NA                    |
|                 |                 | Default gateway | NA                    |
|                 |                 | MAC address     | NA                    |
|                 | Modbus/TCP      | Common settings | Connection limit      |
|                 |                 |                 | Slave address         |
|                 |                 |                 | Communication timeout |
|                 | BacNet IP       | Settings        | Instance number       |
|                 |                 |                 | Communication timeout |
|                 |                 |                 | Protocol in use       |
|                 |                 |                 | BBMD IP               |
|                 |                 |                 | BBMD port             |
|                 |                 |                 | Time to live          |
|                 |                 | Monitoring      | FB protocol status    |
|                 |                 |                 | Communication status  |
|                 |                 |                 | Actual instance       |
|                 |                 |                 | Control Word          |
|                 |                 |                 | Status Word           |

USER INTERFACES VACON ● 52

#### 4.3.6 USER SETTINGS

Table 28. User settings menu, General settings

| Code | Parameter             | Min                        | Max    | Unit | Default | ID  | Description                   |  |
|------|-----------------------|----------------------------|--------|------|---------|-----|-------------------------------|--|
| P6.1 | Language selections   | Varies                     | Varies |      | Varies  | 802 | Depends on language package.  |  |
| P6.2 | Application selection |                            |        |      |         | 801 |                               |  |
| M6.5 | Parameter backup      | See chapter 4.3.6.1 below. |        |      |         |     |                               |  |
| P6.7 | Drive name            |                            |        |      |         |     | Give name of drive if needed. |  |

# 4.3.6.1 Parameter backup

Table 29. User settings menu, Parameter backup parameters

| Code   | Parameter                   | Min | Max | Unit | Default | ID  | Description                                                                                    |
|--------|-----------------------------|-----|-----|------|---------|-----|------------------------------------------------------------------------------------------------|
| P6.5.1 | Restore factory<br>defaults |     |     |      |         | 831 | Restores default parameter values and initiates the Startup Wizard when activated              |
| P6.5.2 | Save to keypad*             | 0   | 1   |      | 0       |     | Save parameter values to<br>keypad to e.g. copy them to<br>another drive.<br>0 = No<br>1 = Yes |
| P6.5.3 | Restore from keypad*        |     |     |      |         |     | Load parameter values from keypad to the drive.                                                |
| B6.5.4 | Save to Set 1               |     |     |      |         |     | Store a customised parameter set (all parameters included in the application)                  |
| B6.5.5 | Restore from Set 1          |     |     |      |         |     | Load the customised parameter set to the drive.                                                |
| B6.5.6 | Save to Set 2               |     |     |      |         |     | Store another customised parameter set (all parameters included in the application)            |
| B6.5.7 | Restore from Set 2          |     |     |      |         |     | Load the customised parameter set 2 to the drive.                                              |

<sup>\*.</sup> Only available with graphical keypad

VACON ● 53 USER INTERFACES

#### 4.3.7 FAVORITES

NOTE: This menu is not available in text keypad.

Favorites are typically used to collect a set of parameters or monitoring signals from any of the keypad menus. You can add items or parameters to the Favorites folder, see chapter .

To remove an item or a parameter from the Favorites folder, do the following:

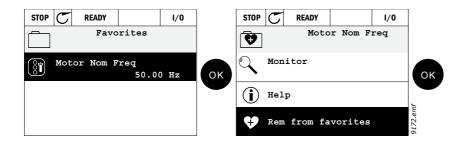

#### 4.3.8 USER LEVELS

User level parameters are intended to restrict the visibility of parameters and to prevent unauthorized and inadvertent parameterization on the keypad.

Code **Parameter** Min Max Unit **Default Description** 1 = Normal; All menus visible in the Main menu 2 = Monitoring; Only Monitor, Favorites and User Levels P8.1 1194 User level 1 3 1 menus are visible in the main menu 3 = Favorites; Only Favorites and User Levels menus are visible in the Main menu If set to other value than 0 before switching to monitoring when e.g. user level Normal is active, the access code will be asked when try-P8.2 0 99999 0 2362 Access code ing to switch back to Normal. Can therefore be used to prevent unauthorized parameterization on the keypad.

Table 30. User level parameters

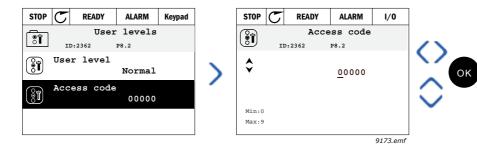

User Interfaces Vacon ● 54

#### 4.4 EXAMPLE OF CONTROL CONNECTIONS

The terminals of the *Standard I/Os* and the *Relays* are described below. The terminals shown on shadowed background are assigned for signals with optional functions selectable with DIP switches. See more information in Vacon 100X Installation Manual.

Table 31. Control I/O terminal signals and connection example.

|                               |                           | Standard | I/O      |                                     |
|-------------------------------|---------------------------|----------|----------|-------------------------------------|
|                               |                           | Te       | erminal  | Signal                              |
|                               | ; \ \ \ \                 | 1        | +10 Vref | Reference output                    |
| Reference<br>potentiometer 1. | -                         | 2        | Al1+     | Analogue input, voltage or current  |
|                               |                           | 3        | AI1-     | Analogue input com-<br>mon          |
| Remote refere                 |                           | 4        | Al2+     | Analogue input, voltage or current  |
| 420mA/0                       | 10V                       | 5        | Al2-     | Analogue input com-<br>mon          |
| ı                             | r – – – – – – – – – – – – | 6        | 24Vout   | 24V aux. voltage                    |
| ļ                             |                           | 7        | GND      | I/O ground                          |
|                               | ·<br>                     | 8        | DI1      | Digital input 1                     |
|                               |                           | 9        | DI2      | Digital input 2                     |
|                               |                           | 10       | DI3      | Digital input 3                     |
| !                             | ]<br>                     | 11       | СМ       | Common for DI1-DI6*                 |
|                               |                           | 12       | 24Vout   | 24V aux. voltage                    |
|                               |                           | 13       | GND      | I/O ground                          |
|                               |                           | 14       | DI4      | Digital input 4                     |
| !                             | <u>-</u>                  | 15       | DI5      | Digital input 5                     |
| i<br>I                        |                           | 16       | DI6      | Digital input 6                     |
| !                             |                           | 17       | СМ       | Common for DI1-DI6*                 |
| <br>                          | mA)                       | 18       | A01+     | Analogue output, voltage or current |
| !                             |                           | 19       | AO-/GND  | Analogue output com-<br>mon         |
| !<br>!                        |                           | 30       | +24 Vin  | 24V auxiliary input<br>voltage      |
| 1                             |                           | Α        | RS485    | Serial bus, negative                |
| •                             | ▼                         | В        | RS485    | Serial bus, positive                |

<sup>\*.</sup> Can be isolated from ground, see Vacon 100X Installation Manual.

VACON ● 55 USER INTERFACES

#### 4.4.1 RELAY AND THERMISTOR INPUT TERMINALS

Table 32. I/O terminal signals for relay and thermistor terminals and connection example.

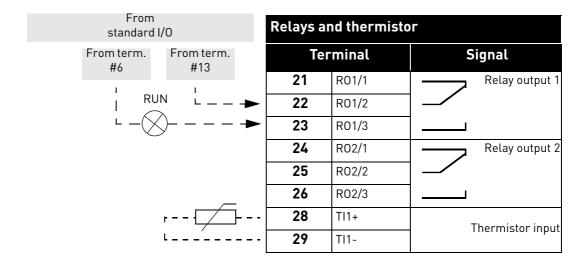

# 4.4.2 SAFE TORQUE OFF (STO) TERMINALS

For more information on the functionalities of the Safe Torque Off (STO), see Vacon 100X Installation Manual.

Table 33. I/O terminal signals for the STO functions.

| Safe Torque Off terminals |                                                                        |  |  |  |  |  |  |  |
|---------------------------|------------------------------------------------------------------------|--|--|--|--|--|--|--|
| Terminal                  | Signal                                                                 |  |  |  |  |  |  |  |
| <b>S1</b>                 | Isolated digital input 1 (inter-                                       |  |  |  |  |  |  |  |
| G1                        | changeable polarity);<br>+24V ±20% 1015mA                              |  |  |  |  |  |  |  |
| <b>S2</b>                 | Isolated digital input 2 (inter-<br>changeable polarity);              |  |  |  |  |  |  |  |
| G2                        | +24V ±20% 1015mA                                                       |  |  |  |  |  |  |  |
| F+                        | Isolated feedback (CAUTION!<br>Polarity to be respected);<br>+24V ±20% |  |  |  |  |  |  |  |
| F-                        | Isolated feedback (CAUTION!<br>Polarity to be respected);<br>GND       |  |  |  |  |  |  |  |

VACON ● 57 MONITORING MENU

# 5. MONITORING MENU

#### 5.1 MONITOR GROUP

Vacon 100 X AC drive provides you with a possibility to monitor the actual values of parameters and signals as well as statuses and measurements. Some of the values to be monitored are customizable.

#### 5.1.1 MULTIMONITOR

On the multi-monitor page, you can collect four to nine values that you wish to monitor.

#### 5.1.2 TREND CURVE

The *Trend Curve* feature is a graphical presentation of two monitor values at a time.

Selecting values to monitor starts logging the values. In the Trend curve submenu, you can view the trend curve, make the signal selections, give the minimum and maximum settings, Sampling interval and choose whether to use Autoscaling or not.

Change values to monitor following the procedure below:

- 1. Locate the *Trend curve* menu in the *Monitor* menu and press OK.
- 2. Further enter the menu View trend curve by pressing OK again.
- 3. The current selections to monitor are *FreqReference* and *Motor speed* visible at the bottom of the display.
- 4. Only two values can be monitored as trend curves simultaneously. Select the one of the current values you wish to change with the arrow buttons and press OK.
- 5. Browse the list of given monitoring values with the arrow buttons, select the one you wish and press OK.
- 6. The trend curve of the changed value can be seen on the display.

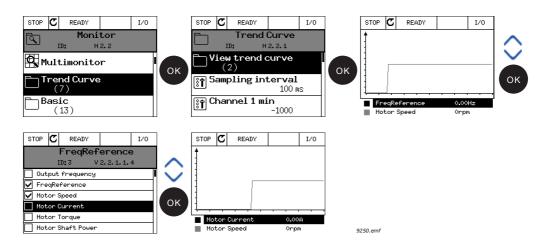

The *Trend Curve* feature also allows you to halt the progression of the curve and read the exact invidual values.

- 1. In Trend curve view, select the display with the arrow button up (the frame of the display turns bold) and press OK at the desired point of the progressing curve. A vertical hairline appears on the display.
- 2. The display freezes and the values at the bottom of the display correspond to the location of the hairline.
- 3. Use the arrow buttons left and right to move the hairline to see the exact values of some other location.

MONITORING MENU VACON ● 58

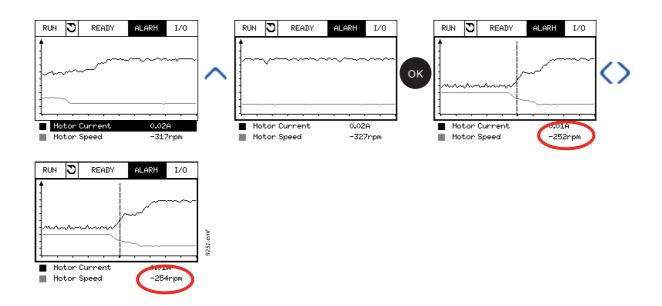

Table 34. Trend curve parameters

| Code   | Parameter         | Min     | Max    | Unit | Default | ID   | Description                                                                                                |
|--------|-------------------|---------|--------|------|---------|------|----------------------------------------------------------------------------------------------------|
| M2.2.1 | View Trend curve  |         |        |      |         |      | Enter this menu to select and monitor values for viewing in curve form.                                    |
| P2.2.2 | Sampling interval | 100     | 432000 | ms   | 100     | 2368 | Set here the sampling interval.                                                                            |
| P2.2.3 | Channel 1 min     | -214748 | 1000   |      | -1000   | 2369 | Used by default for scaling.<br>Adjustments might be necessary.                                            |
| P2.2.4 | Channel 1 max     | -1000   | 214748 |      | 1000    | 2370 | Used by default for scaling.<br>Adjustments might be necessary.                                            |
| P2.2.5 | Channel 2 min     | -214748 | 1000   |      | -1000   | 2371 | Used by default for scaling.<br>Adjustments might be necessary.                                            |
| P2.2.6 | Channel 2 max     | -1000   | 214748 |      | 1000    | 2372 | Used by default for scaling.<br>Adjustments might be necessary.                                            |
| P2.2.7 | Autoscale         | 0       | 1      |      | 0       | 2373 | The selected signal is automatically scaled between min and max values if this parameter is given value 1. |

VACON ● 59 MONITORING MENU

#### 5.1.3 BASIC

See Table 35 in which the basic monitoring values are presented.

# NOTE!

Only standard I/O board statuses are available in the Monitor menu. Statuses for all I/O board signals can be found as raw data in the I/O and Hardware system menu.

Check expander I/O board statuses when required in the I/O and Hardware system menu.

Table 35. Basic monitoring menu items

| Code    | Monitoring value  | Unit  | Scale  | ID   | Description                                                                              |
|---------|-------------------|-------|--------|------|------------------------------------------------------------------------------------------|
| V2.3.1  | Output frequency  | Hz    | 0.01   | 1    | Output frequency to motor                                                                |
| V2.3.2  | FreqReference     | Hz    | 0.01   | 25   | Frequency reference to motor control                                                     |
| V2.3.3  | Motor speed       | rpm   | 1      | 2    | Motor actual speed in rpm                                                                |
| V2.3.4  | Motor current     | Α     | Varies | 3    |                                                                                          |
| V2.3.5  | Motor torque      | %     | 0.1    | 4    | Calculated shaft torque                                                                  |
| V2.3.7  | Motor shaft power | %     | 0.1    | 5    | Calculated motor shaft power in %                                                        |
| V2.3.8  | Motor shaft power | kW/hp | Varies | 73   | Calculated motor shaft power in kW or hp. Units depends on the unit selection parameter. |
| V2.3.9  | Motor voltage     | V     | 0.1    | 6    | Output voltage to motor                                                                  |
| V2.3.10 | DC link voltage   | V     | 1      | 7    | Measured voltage in the drive's DC-link                                                  |
| V2.3.11 | Unit temperature  | °C    | 0.1    | 8    | Heatsink temperature in °C or °F                                                         |
| V2.3.12 | Motor temperature | %     | 0.1    | 9    | Calculated motor temperature in percent of nominal working temperature.                  |
| V2.3.13 | Motor Preheat     |       | 1      | 1228 | Status of Motor preheat function.  0 = OFF  1 = Heating (feeding DC-current)             |

MONITORING MENU VACON ● 60

# 5.1.4 I/0

Table 36. I/O signal monitoring

| Code    | Monitoring value   | Unit | Scale | ID | Description                                                          |
|---------|--------------------|------|-------|----|----------------------------------------------------------------------|
| V2.4.1  | Slot A DIN 1, 2, 3 |      | 1     | 15 | Shows the status of digital inputs 1-3 in slot A (standard I/O)      |
| V2.4.2  | Slot A DIN 4, 5, 6 |      | 1     | 16 | Shows the status of digital inputs 4-6 in slot A (standard I/O)      |
| V2.4.3  | Slot B RO 1, 2, 3  |      | 1     | 17 | Shows the status of relay inputs 1-3 in slot B                       |
| V2.4.4  | Analogue input 1   | %    | 0.01  | 59 | Input signal in percent of used range. Slot A.1 as default.          |
| V2.4.5  | Analogue input 2   | %    | 0.01  | 60 | Input signal in percent of used range. Slot A.2 as default.          |
| V2.4.6  | Analogue input 3   | %    | 0.01  | 61 | Input signal in percent of used range. Slot D.1 as default.          |
| V2.4.7  | Analogue input 4   | %    | 0.01  | 62 | Input signal in percent of used range. Slot D.2 as default.          |
| V2.4.8  | Analogue input 5   | %    | 0.01  | 75 | Input signal in percent of used range. Slot E.1 as default.          |
| V2.4.9  | Analogue input 6   | %    | 0.01  | 76 | Input signal in percent of used range. Slot E.2 as default.          |
| V2.4.10 | Slot A A01         | %    | 0.01  | 81 | Analog output signal in percent of used range. Slot A (standard I/O) |

VACON ● 61 MONITORING MENU

# 5.1.5 EXTRAS & ADVANCED

Table 37. Advanced values monitoring

| Code   | Monitoring value | Unit | Scale | ID | Description                                                                                                    |
|--------|------------------|------|-------|----|----------------------------------------------------------------------------------------------------|
| V2.6.1 | DriveStatusWord  |      | 1     | 43 | Bit coded word B1=Ready B2=Run B3=Fault B6=RunEnable B7=AlarmActive B10=DC Current in stop B11=DC Brake Active B12=RunRequest B13=MotorRegulatorActive                                                                                                    |
| V2.6.2 | Ready status     |      | 1     | 78 | Bit coded information about ready criteria. Useful for debugging when the drive is not in ready status. Values are visible as checkboxes on graphical keypad. If checked (区), the value is active.  B0: RunEnable high B1: No fault active B2: Charge switch closed B3: DC voltage within limits B4: Power manager initialized B5: Power unit is not blocking start B6: System software is not blocking start                                                                                             |
| V2.6.3 | Appl.StatusWord1 |      | 1     | 89 | Bit coded statuses of application. Values are visible as checkboxes on graphical keypad. If checked (\(\infty\)), the value is active. B0=Interlock 1 B1=Interlock 2 B2=Reserved B3=Ramp 2 active B4=Mechanical brake control B5=I/O A control active B6=I/O B control active B7=Fieldbus Control Active B8=Local control active B9=PC control active B10=Preset frequencies active B11=Inching active B12=Fire Mode active B13=Motor Preheat active B14=Forced stop active B15=Drive stopped from keypad |
| V2.6.4 | Appl.StatusWord2 |      | 1     | 90 | Bit coded status of application. Values are visible as checkboxes on graphical keypad. If checked (X), the value is active. B0=Acc/Dec prohibited B1=Motor switch open B5=Jockey pump active B6=Priming pump active B7=Input pressure supervision (Alarm/Fault) B8=Frost protection (Alarm/Fault) B9=Autocleaning active                                                                                                    |

MONITORING MENU VACON ● 62

Table 37. Advanced values monitoring

| Code    | Monitoring value    | Unit | Scale | ID   | Description                                                                                                    |
|---------|---------------------|------|-------|------|----------------------------------------------------------------------------------------------------|
| V2.6.5  | DIN StatusWord1     |      | 1     | 56   | 16-bit word where each bit represents the status of one digital input. 6 digital inputs from every slot are read. Word 1 starts from input 1 in slot A (bit0) and goes all the way to input 4 in slot C (bit15).                                         |
| V2.6.6  | DIN StatusWord2     |      | 1     | 57   | 16-bit word where each bit represents the status of one digital input. 6 digital inputs from every slot are read. Word 1 starts from input 5 in slot C (bit0) and goes all the way to input 6 in slot E (bit13).                                         |
| V2.6.7  | MotCurrent1 deci.   |      | 0.1   | 45   | Motor current monitor value with fixed number of decimals and less filtering. Can be used e.g. for fieldbus purposes to always get the right value regardless of frame size, or for monitoring when less filtering time is needed for the motor current. |
| V2.6.8  | FreqRef Source      |      | 1     | 1495 | Shows the momentary frequency reference source.  0=PC  1=Preset Freqs  2=Keypad Reference  3=Fieldbus  4=Al1  5=Al2  6=Al1+Al2  7=PID Controller  8=Motor Potentiom.  9=Joystick  10=Inching  100=Not defined  101=Alarm,PresetFreq  102=Autocleaning    |
| V2.6.9  | LastActiveFaultCode |      | 1     | 37   | The fault code of latest activated fault that has not been reset.                                                                                                    |
| V2.6.10 | LastActiveFault ID  |      | 1     | 95   | The fault ID of latest activated fault that has not been reset.                                                                                                    |
| V2.6.11 | LastActiveAlarmCode |      | 1     | 74   | The alarm code of latest activated alarm that has not been reset.                                                                                                    |
| V2.6.12 | LastActiveAlarm ID  |      | 1     | 94   | The alarm ID of latest activated alarm that has not been reset.                                                                                                    |
| V2.6.13 | MotorRegulat.Status |      | 1     | 77   | Motor limit controller status. Checked = limit controller is active, Unchecked = limit controller is not active                                                                                                    |

VACON ● 63 MONITORING MENU

## 5.1.6 TIMER FUNCTIONS

Here you can monitor values of timer functions and the Real Time Clock.

Table 38. Monitoring of timer functions

| Code    | Monitoring value | Unit | Scale | ID   | Description                                                      |
|---------|------------------|------|-------|------|------------------------------------------------------------------|
| V2.7.1  | TC 1, TC 2, TC 3 |      | 1     | 1441 | Possible to monitor the statuses of the three Time Channels (TC) |
| V2.7.2  | Interval 1       |      | 1     | 1442 | Status of timer interval                                         |
| V2.7.3  | Interval 2       |      | 1     | 1443 | Status of timer interval                                         |
| V2.7.4  | Interval 3       |      | 1     | 1444 | Status of timer interval                                         |
| V2.7.5  | Interval 4       |      | 1     | 1445 | Status of timer interval                                         |
| V2.7.6  | Interval 5       |      | 1     | 1446 | Status of timer interval                                         |
| V2.7.7  | Timer 1          | S    | 1     | 1447 | Remaining time on timer if active                                |
| V2.7.8  | Timer 2          | S    | 1     | 1448 | Remaining time on timer if active                                |
| V2.7.9  | Timer 3          | S    | 1     | 1449 | Remaining time on timer if active                                |
| V2.7.10 | Real time clock  |      |       | 1450 | hh:mm:ss                                                         |

## 5.1.7 PID CONTROLLER

Table 39. PID Controller value monitoring

| Code   | Monitoring value | Unit   | Scale                  | ID | Description                                                                                                    |
|--------|------------------|--------|------------------------|----|----------------------------------------------------------------------------------------------------|
| V2.8.1 | PID setpoint     | Varies | According to P3.13.1.7 | 20 | PID controller setpoint value in process units. Process unit is selected with a parameter.                                   |
| V2.8.2 | PID feedback     | Varies | According to P3.13.1.7 | 21 | PID controller feedback value in process units. Process unit is selected with a parameter.                                   |
| V2.8.3 | PID error        | Varies | According to P3.13.1.7 | 22 | PID controller error value. Deviation of feedback from setpoint in process units. Process unit is selected with a parameter. |
| V2.8.4 | PID output       | %      | 0.01                   | 23 | PID output in percent (0100%). This value can be fed e.g. to Motor Control (Frequency reference) or Analogue output          |
| V2.8.5 | PID status       |        | 1                      | 24 | 0=Stopped<br>1=Running<br>3=Sleep mode<br>4=In dead band                                                                     |

MONITORING MENU VACON ● 64

## 5.1.8 EXTPID CONTROLLER

Table 40. External PID Controller value monitoring

| Code   | Monitoring value | Unit   | Scale                   | ID | Description                                                                                                    |
|--------|------------------|--------|-------------------------|----|----------------------------------------------------------------------------------------------------|
| V2.9.1 | ExtPID setpoint  | Varies | According to P3.14.1.10 | 83 | External PID controller setpoint value in process units. Process unit is selected with a parameter.                                   |
| V2.9.2 | ExtPID feedback  | Varies | According to P3.14.1.10 | 84 | External PID controller feedback value in process units. Process unit is selected with a parameter.                                   |
| V2.9.3 | ExtPID error     | Varies | According to P3.14.1.10 | 85 | External PID controller Error value. Deviation of feedback from setpoint in process units. Process unit is selected with a parameter. |
| V2.9.4 | ExtPID output    | %      | 0.01                    | 86 | External PID controller outputin percent (0100%). This value can be fed e.g. to Analogue output.                                      |
| V2.9.5 | ExtPID status    |        | 1                       | 87 | 0=Stopped<br>1=Running<br>4=In dead band                                                                                              |

## 5.1.9 MAINTEN. COUNTERS

Table 41. Maintenance counter monitoring

| Code    | Monitoring value | Unit    | Scale  | ID   | Description                                                                                                    |
|---------|------------------|---------|--------|------|----------------------------------------------------------------------------------------------------|
| V2.11.1 | MaintenCounter 1 | h/ kRev | Varies | 1101 | Status of maintenance counter in revolutions multiplied by 1000, or hours. For configuration and activation of this counter, see chapter Group 3.16: Maintenance counters. |

#### 5.1.10 FIELDBUS DATA

Table 42. Fieldbus data monitoring

| Code    | Monitoring<br>value     | Unit | Scale  | ID  | Description                                                                                                    |
|---------|-------------------------|------|--------|-----|----------------------------------------------------------------------------------------------------|
| V2.12.1 | FB Control Word         |      | 1      | 874 | Fieldbus control word used by application in bypass mode/format. Depending on the fieldbus type or profile the data can be modified before sent to application.                                                                 |
| V2.12.2 | FB Speed Refer-<br>ence |      | Varies | 875 | Speed reference scaled between minimum and maximum frequency at the moment it was received by the application. Minimum and maximum frequencies can be changed after the reference was received without affecting the reference. |
| V2.12.3 | FB data in 1            |      | 1      | 876 | Raw value of process data in 32-bit signed format                                                                                                    |
| V2.12.4 | FB data in 2            |      | 1      | 877 | Raw value of process data in 32-bit signed format                                                                                                    |
| V2.12.5 | FB data in 3            |      | 1      | 878 | Raw value of process data in 32-bit signed format                                                                                                    |
| V2.12.6 | FB data in 4            |      | 1      | 879 | Raw value of process data in 32-bit signed format                                                                                                    |

VACON ● 65 MONITORING MENU

Table 42. Fieldbus data monitoring

| Code     | Monitoring<br>value | Unit | Scale | ID  | Description                                                                                                    |
|----------|---------------------|------|-------|-----|----------------------------------------------------------------------------------------------------|
| V2.12.7  | FB data in 5        |      | 1     | 880 | Raw value of process data in 32-bit signed format                                                                                                    |
| V2.12.8  | FB data in 6        |      | 1     | 881 | Raw value of process data in 32-bit signed format                                                                                                    |
| V2.12.9  | FB data in 7        |      | 1     | 882 | Raw value of process data in 32-bit signed format                                                                                                    |
| V2.12.10 | FB data in 8        |      | 1     | 883 | Raw value of process data in 32-bit signed format                                                                                                    |
| V2.12.11 | FB Status Word      |      | 1     | 864 | Fieldbus status word sent by application in bypass<br>mode/format. Depending on the FB type or profile<br>the data can be modified before sent to the FB.                                           |
| V2.12.12 | FB Speed Actual     |      | 0.01  | 865 | Actual speed in %. 0 and 100% correspond to minimum and maximum frequencies respectively. This is continuously updated depending on the momentary min and max frequencies and the output frequency. |
| V2.12.13 | FB data out 1       |      | 1     | 866 | Raw value of process data in 32-bit signed format                                                                                                    |
| V2.12.14 | FB data out 2       |      | 1     | 867 | Raw value of process data in 32-bit signed format                                                                                                    |
| V2.12.15 | FB data out 3       |      | 1     | 868 | Raw value of process data in 32-bit signed format                                                                                                    |
| V2.12.16 | FB data out 4       |      | 1     | 869 | Raw value of process data in 32-bit signed format                                                                                                    |
| V2.12.17 | FB data out 5       |      | 1     | 870 | Raw value of process data in 32-bit signed format                                                                                                    |
| V2.12.18 | FB data out 6       |      | 1     | 871 | Raw value of process data in 32-bit signed format                                                                                                    |
| V2.12.19 | FB data out 7       |      | 1     | 872 | Raw value of process data in 32-bit signed format                                                                                                    |
| V2.12.20 | FB data out 8       |      | 1     | 873 | Raw value of process data in 32-bit signed format                                                                                                    |

# 5.1.11 SOLAR

Table 43. Solar monitoring items

| Code    | Monitoring value     | Unit | Scale | ID   | Description                                                    |
|---------|----------------------|------|-------|------|----------------------------------------------------------------|
| V2.15.1 | Vmp ref              | V    |       | 1914 | DC voltage reference for MPP regulation                        |
| V2.15.2 | Vmp ref correct      | V    |       | 1942 | Present correction on DC voltage reference (P&O + oscillation) |
| V2.15.3 | Motor Power          | kW   |       | 1938 | Motor shaft power                                              |
| V2.15.4 | Energy counter       | MWh  |       | 1937 | Counter of energy taken by the supply                          |
| B2.15.5 | Energy counter reset |      |       | 1932 | To reset V2.15.4                                               |

PARAMETERS VACON ● 66

# 6. PARAMETERS

The Vacon AC drive contains a preloaded Vacon 100X Solar Pump application for instant use. The parameters of this application are listed in this chapter.

#### 6.1 APPLICATION PARAMETER LISTS

Find the parameter menu and the parameter groups as guided below.

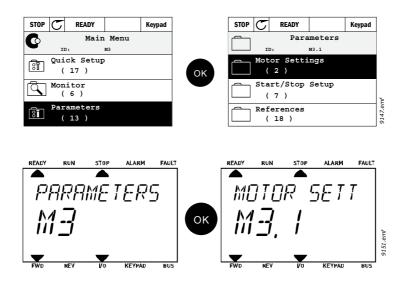

The Vacon 100 X Solar Pump Application embodies the following parameter groups:

Table 44. Parameter groups

| Menu and Parameter group      | Description                                          |
|-------------------------------|------------------------------------------------------|
| Group 3.1: Motor settings     | Basic and advanced motor settings                    |
| Group 3.2: Start/Stop setup   | Start and stop functions                             |
| Group 3.3: References         | Parameters for setting references and preset speeds. |
| Group 3.4: Ramps And Brakes   | Acceleration/Deceleration setup                      |
| Group 3.5: I/O Config         | I/O programming                                      |
| Group 3.6: Fieldbus DataMap   | Process data in/out mapping                          |
| Group 3.7: Prohibit Freq      | Prohibit frequencies programming                     |
| Group 3.8: Supervisions       | Programmable limit controllers                       |
| Group 3.9: Protections        | Protections configuration                            |
| Group 3.10: Automatic reset   | Auto reset after fault configuration                 |
| Group 3.11: Appl. Settings    | Application settings                                 |
| Group 3.12: Timer functions   | Configuration of 3 timers based on Real Time Clock.  |
| Group 3.13: PID Controller    | Parameters for PID Controller 1.                     |
| Group 3.14: ExtPID Controller | Parameters for external PID Controller.              |
| Group 3.16: Mainten. Counters | Parameters related to Maintenance counters.          |
| Group 3.21: Pump Control      | Pump function parameters                             |
| Group 3.22: Solar             | Solar specific function parameters                   |

VACON ● 67 PARAMETERS

#### 6.1.1 COLUMN EXPLANATIONS

Code = Location indication on the keypad; Shows the operator the parameter num-

ber.

Parameter Name of parameter

Min = Minimum value of parameter
Max = Maximum value of parameter

Unit = Unit of parameter value; Given if available

Default = Value preset by factory ID = ID number of the parameter

Description = Short description of parameter values or its function

#### 6.1.2 GROUP 3.1: MOTOR SETTINGS

# 6.1.2.1 Group 3.1.1: Motor nameplate

Table 45. Motor nameplate parameters

| Code   | Parameter          | Min    | Max    | Unit | Default | ID  | Description                                                                                              |
|--------|--------------------|--------|--------|------|---------|-----|----------------------------------------------------------------------------------------------------|
| P3.1.1 | 1 Motor Nom Voltg  | Varies | Varies | V    | Varies  | 110 | Find this value U <sub>n</sub> on the rating plate of the motor. Note also used connection (Delta/Star). |
| P3.1.1 | 2 Motor Nom Freq   | 8.00   | 320.00 | Hz   | Varies  | 111 | Find this value f <sub>n</sub> on the rating plate of the motor.                                         |
| P3.1.1 | 3 Motor Nom Speed  | 24     | 19200  | rpm  | Varies  | 112 | Find this value n <sub>n</sub> on the rating plate of the motor.                                         |
| P3.1.1 | 4 Motor Nom Currnt | Varies | Varies | А    | Varies  | 113 | Find this value I <sub>n</sub> on the rating plate of the motor.                                         |
| P3.1.1 | 5 Motor Cos Phi    | 0.30   | 1.00   |      | 0.74    | 120 | Find this value on the rating plate of the motor                                                         |
| P3.1.1 | 6 Motor Nom Power  | Varies | Varies | kW   | Varies  | 116 | Find this value In on the rating plate of the motor.                                                     |

#### 6.1.2.2 Group 3.1.2: Motor Control

Table 46. Motor control

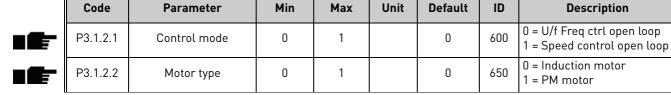

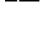

PARAMETERS VACON ● 68

Table 46. Motor control

| Code     | Parameter           | Min  | Max    | Unit | Default | ID   | Description                                                                                                    |
|----------|---------------------|------|--------|------|---------|------|----------------------------------------------------------------------------------------------------|
| P3.1.2.3 | Switching Freq      | 1.5  | Varies | kHz  | Varies  | 601  | Increasing the switching frequency reduces the capacity of the AC drive. It is recommended to use a lower frequency when the motor cable is long in order to minimize capacitive currents in the cable. Motor noise can also be minimised using a high switching frequency. |
| P3.1.2.4 | ldentification      | 0    | 1      |      | 0       | 631  | The automatic motor identification calculates or measures the motor parameters that are needed for optimum motor and speed control.  0 = No action 1 = At standstill                                                                                                    |
| P3.1.2.5 | Magnetizing current | 0.0  | 2*IH   | А    | 0.0     | 612  | Motor magnetizing current (no-load current). The values of the U/f parameters are identified by the magnetizing current if given before the identification run. If this value is set to zero, magnetizing current will be internally calculated.                            |
| P3.1.2.6 | Motor switch        | 0    | 1      |      | 0       | 653  | Enabling this function prevents the drive from tripping when the motor switch is closed and opened e.g. using flying start.  0 = Disabled 1 = Enabled                                                                                                    |
| P3.1.2.7 | Load drooping       | 0.00 | 50.00  | %    | 0.00    | 620  | The drooping function enables speed drop as a function of load. Drooping will be defined in percent of nominal speed at nominal load.                                                                                                    |
| P3.1.2.8 | Load drooping time  | 0.00 | 2.00   | S    | 0.00    | 656  | Load drooping is used in order to achieve a dynamic speed drooping because of changing load. This parameter defines the time during which the speed is restored to the level it was before the load increase.                                                               |
| P3.1.2.9 | Load drooping mode  | 0    | 1      |      | 0       | 1534 | 0 = Normal; Load drooping<br>factor is constant through<br>the whole frequency range<br>1 = Linear removal; Load<br>drooping is removed linearly<br>from nominal frequency to<br>zero frequency                                                                             |

VACON ● 69 PARAMETERS

Table 46. Motor control

| Code      | Parameter           | Min  | Max   | Unit | Default | ID  | Description                                                                                                    |
|-----------|---------------------|------|-------|------|---------|-----|----------------------------------------------------------------------------------------------------|
| P3.1.2.11 | Under Volt. Control | 0    | 1     |      | 1       | 608 | 0 = Disabled<br>1 = Enabled                                                                                                    |
| P3.1.2.12 | Energy optimization | 0    | 1     |      | 0       | 666 | The drive searches for the minimum motor current in order to save energy and to lower the motor noise. This function can be used e.g. in fan and pump applications 0 = Disabled 1 = Enabled |
| P3.1.2.13 | StatorVoltAdjust    | 50.0 | 150.0 | %    | 100.0   | 659 | Parameter for adjusting the stator voltage in permanent magnet motors.                                                                                                    |
| P3.1.2.14 | Overmodulation      | 0    | 1     |      | 1       |     | Maximizes drive output voltage, but increases motor current harmonics. 0= Disabled 1= Enabled                                                                                               |

# 6.1.2.3 Group 3.1.3: Limits

Table 47. Motor limit settings

| Code     | Parameter        | Min    | Max    | Unit | Default | ID   | Description                          |
|----------|------------------|--------|--------|------|---------|------|--------------------------------------|
| P3.1.3.1 | Current limit    | Varies | Varies | А    | Varies  | 107  | Maximum motor current from AC drive  |
| P3.1.3.2 | MotorTorqueLimit | 0.0    | 300.0  | %    | 300.0   | 1287 | Maximum motoring side torque limit   |
| P3.1.3.3 | GenerTorqueLimit | 0.0    | 300.0  | %    | 300.0   | 1288 | Maximum generating side torque limit |
| P3.1.3.4 | MotorPowerLimit  | 0.0    | 300.0  | %    | 300.0   | 1290 | Maximum motoring side power limit    |
| P3.1.3.5 | GenerPowerLimit  | 0.0    | 300.0  | %    | 300.0   | 1289 | Maximum generating side power limit  |

# 6.1.2.4 Group 3.1.4: Open loop

Table 48. Open loop settings

| Code     | Parameter       | Min  | Max      | Unit | Default | ID  | Description                                                                                                    |
|----------|-----------------|------|----------|------|---------|-----|----------------------------------------------------------------------------------------------------|
| P3.1.4.1 | U/f ratio       | 0    | 2        |      | 0       | 108 | Type of U/f curve between zero frequency and the field weakening point. 0=Linear 1=Squared 2=Programmable                           |
| P3.1.4.2 | Field WeakngPnt | 8.00 | P3.3.1.2 | Hz   | Varies  | 602 | The field weakening point is<br>the output frequency at<br>which the output voltage<br>reaches the field weakening<br>point voltage |

Table 48. Open loop settings

| Code      | Parameter                        | Min   | Max      | Unit | Default | ID   | Description                                                                                                    |
|-----------|----------------------------------|-------|----------|------|---------|------|----------------------------------------------------------------------------------------------------|
| P3.1.4.3  | Voltage at FWP                   | 10.00 | 200.00   | %    | 100.00  | 603  | Voltage at field weakening<br>point in % of motor nominal<br>voltage                                                                                                    |
| P3.1.4.4  | U/f Mid Freq                     | 0.00  | P3.1.4.2 | Hz   | Varies  | 604  | Provided that the program-<br>mable U/f curve has been<br>selected (par. P3.1.4.1), this<br>parameter defines the mid-<br>dle point frequency of the<br>curve.                                 |
| P3.1.4.5  | U/f Mid Voltg                    | 0.0   | 100.0    | %    | 100.0   | 605  | Provided that the program-<br>mable U/f curve has been<br>selected (par. P3.1.4.1), this<br>parameter defines the mid-<br>dle point voltage of the<br>curve.                                   |
| P3.1.4.6  | Zero Freq Voltg                  | 0.00  | 40.00    | %    | Varies  | 606  | This parameter defines the zero frequency voltage of the U/f curve. The default value varies according to unit size.                                                                           |
| P3.1.4.7  | Flying Start Options             | 0     | 1        |      | 0       | 1590 | Checkbox selection: B0 = Search shaft frequency from same direction as fre- quency reference. B1 = Disable AC scanning B4 = Use frequency refer- ence for initial guess B5 = Disable DC pulses |
| P3.1.4.8  | FlyStartScanCurrent              | 0.0   | 100.0    | %    | 45.0    | 1610 | Defined in percentage of motor nominal current.                                                                                                    |
| P3.1.4.9  | Auto TorqueBoost                 | 0     | 1        |      | 0       | 109  | Automatic torque boost can<br>be used in application where<br>starting torque due to start-<br>ing friction is high.<br>0= Disabled<br>1= Enabled                                              |
| P3.1.4.10 | Torque boost motor<br>gain       | 0.0   | 100.0    | %    | 100.0   | 667  | Scaling factor for motoring side IR-compensation when torque boost is used.                                                                                                    |
| P3.1.4.11 | Torque boost genera-<br>tor gain | 0.0   | 100.0    | %    | 0.0     | 665  | Scaling factor for generating side IR-compensation when torque boost is used.                                                                                                    |

#### 6.1.2.5 Group 3.1.4.12: I/f start

The *I/f Start* function is typically used with permanent magnet synchronous motors (PMSM) to start the motor with constant current control. This is useful with high power motors in which the resistance is low and the tuning of the *U/f* curve difficult.

The *I/f Start* function can be used with induction motors (IM), too, e.g. if the tuning of the U/f curve is difficult at low frequencies.

Applying the I/f Start function may also prove useful in providing sufficient torque for the motor at startup.

VACON ● 71 PARAMETERS

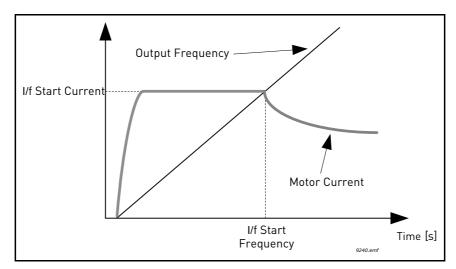

Figure 21. I/f start

Table 49. I/f start parameters

|   | Code        | Parameter           | Min | Max      | Unit | Default | ID  | Description                                                                       |
|---|-------------|---------------------|-----|----------|------|---------|-----|-----------------------------------------------------------------------------------|
| • | P3.1.4.12.1 | I/f start           | 0   | 1        |      | 0       | 534 | 0 = Disabled<br>1 = Enabled                                                       |
| • | P3.1.4.12.2 | I/f start frequency | 0.0 | P3.1.1.2 | %    | 15.0    | 535 | Output frequency limit below which the defined I/f start current is fed to motor. |
| • | P3.1.4.12.3 | I/f start current   | 0.0 | 100.0    | %    | 80.0    | 536 | The current fed to the motor when the I/f start function is activated.            |

### 6.1.2.6 Group 3.1.4.13: Stabilators

| Code        | Parameter             | Min    | Max    | Unit | Default | ID   | Description                                                                                  |
|-------------|-----------------------|--------|--------|------|---------|------|----------------------------------------------------------------------------------------------|
| P3.1.4.13.1 | TorqStabGain          | 0.0    | 500.0  | %    | 50.0    | 1412 | Gain of the torque stabilator in open loop motor control operation.                          |
| P3.1.4.13.2 | TorqStabGainFWP       | 0.0    | 500.0  | %    | 50.0    | 1414 | Gain of the torque stabilator at field weakening point in open loop motor control operation. |
| P3.1.4.13.3 | TorqStabDampTC        | 0.0005 | 1.0000 | S    | 0.0050  | 1413 | Damping time of torque sta-<br>bilizer                                                       |
| P3.1.4.13.4 | TorqStabDampTC<br>PMM | 0.0005 | 1.0000 | S    | 0.0500  | 1735 | Damping time constant of torque stabilizer for PM-motor.                                     |

#### 6.1.3 GROUP 3.2: START/STOP SETUP

∎Øş

∎¶⊨

Start/Stop commands are given differently depending on the control place.

**Remote control place (I/O A):** Start, stop and reverse commands are controlled by 2 digital inputs chosen with parameters P3.5.1.1 and P3.5.1.2. The functionality/logic for these inputs is then selected with parameter P3.2.6 (in this group).

**Remote control place (I/O B):** Start, stop and reverse commands are controlled by 2 digital inputs chosen with parameters P3.5.1.4 and P3.5.1.5. The functionality/logic for these inputs is then selected with parameter P3.2.7 (in this group).

**Local control place (Keypad):** Start and stop commands come from the keypad buttons, while the direction of rotation is selected by the parameter P3.3.1.9.

Remote control place (Fieldbus): Start, stop and reverse commands come from fieldbus.

Table 50. Start/Stop Setup menu

|   | Code   | Parameter          | Min | Max | Unit | Default | ID  | Description                                                                                                    |
|---|--------|--------------------|-----|-----|------|---------|-----|----------------------------------------------------------------------------------------------------|
|   | P3.2.1 | Rem.Ctrl. Place    | 0   | 1   |      | 0       | 172 | Selection of remote control place (start/stop). Can be used to change back to remote control from Vacon Live e.g. in case of a broken panel.  0=I/O control 1=Fieldbus control                                      |
|   | P3.2.2 | Local/Remote       | 0   | 1   |      | 0       | 211 | Switch between local and remote control places 0=Remote 1=Local                                                                                                    |
|   | P3.2.3 | Keypad stop button | 0   | 1   |      | 0       | 114 | 0=Stop button always<br>enabled (Yes)<br>1=Limited function of Stop<br>button (No)                                                                                                    |
| - | P3.2.4 | Start function     | 0   | 1   |      | 0       | 505 | 0=Ramping<br>1=Flying start                                                                                                    |
| 1 | P3.2.5 | Stop function      | 0   | 2   |      | 0       | 506 | 0: coasting<br>1: ramp to min frequency<br>2: ramp to zero frequency                                                                                                    |
| I | P3.2.6 | I/O A logic        | 0   | 4   |      | 1       | 300 | Logic = 0: Start sign 1 = Start Forward Start sign 2 = Start Back- ward Logic =1: Start sign 1 = Start Start sign 2 = Reverse Logic = 2: Double Start Logic = 3: Start sign 1 + Analogue sign Logic = 4: Solar only |
| ŀ | P3.2.7 | I/O B logic        | 0   | 4   |      | 1       | 363 | See above.                                                                                                    |
|   | P3.2.8 | FB Start logic     | 0   | 1   |      | 0       | 889 | 0=Rising edge required<br>1=State                                                                                                    |

VACON ● 73 PARAMETERS

Table 50. Start/Stop Setup menu

| Code    | Parameter             | Min  | Max    | Unit | Default | ID   | Description                                                                                                    |
|---------|-----------------------|------|--------|------|---------|------|----------------------------------------------------------------------------------------------------|
| P3.2.10 | Rem to Loc Funct      | 0    | 2      |      | 2       | 181  | Choose whether to copy the<br>Run state and Reference<br>when changing from<br>Remote to Local (keypad)<br>control:<br>0 = Keep Run<br>1 = Keep Run & Reference<br>2 = Stop |
| P3.2.11 | Start Analogue Signal | 0    | 1      |      | 0       | 1810 | 0= AI1<br>1= AI2                                                                                                    |
| P3.2.12 | Start Analogue Level  | 0.00 | 100.00 | %    | 10.00   | 1857 | Start is set below this level<br>(unscaled signal). Start-<br>stop logic is reversed if ><br>P3.2.13                                                                        |
| P3.2.13 | Stop Analogue Level   | 0.00 | 100.00 | %    | 80.00   | 1856 | Start is set above this level<br>(unscaled signal). Start-<br>stop logic is reversed if <<br>P3.2.12                                                                        |

#### 6.1.4 GROUP 3.3: REFERENCES

#### <u>6.1.4.1</u> <u>Frequency reference</u>

The requency reference source is programmable for all control places except *PC*, which always takes the reference from the PC tool.

**Remote control place (I/O A):** The source of frequency reference can be selected with parameter P3.3.1.5.

**Remote control place (I/O B):** The source of frequency reference can be selected with parameter P3.3.1.6.

**Local control place (Keypad):** If the default selection for parameter P3.3.1.7 is used the reference set with parameter P3.3.1.8 applies.

**Remote control place (Fieldbus):** The frequency reference comes from fieldbus if the default value for parameter P3.3.1.10 is kept.

Table 51. Frequency reference parameters

| Code     | Parameter        | Min      | Max      | Unit | Default | ID   | Description                                                                                                    |
|----------|------------------|----------|----------|------|---------|------|----------------------------------------------------------------------------------------------------|
| P3.3.1.1 | MinFreqReference | 0.00     | P3.3.1.2 | Hz   | 0.00    | 101  | Minimum allowed frequency reference                                                                                                    |
| P3.3.1.2 | MaxFreqReference | P3.3.1.1 | 320.00   | Hz   | 50.00   | 102  | Maximum allowed frequency reference                                                                                                    |
| P3.3.1.3 | PosFreqRefLimit  | -320.0   | 320.0    | Hz   | 320.00  | 1285 | Final frequency reference limit for positive direction.                                                                                                    |
| P3.3.1.4 | NegFreqRefLimit  | -320.0   | 320.0    | Hz   | -320.00 | 1286 | Final frequency reference limit for negative direction. <b>NOTE:</b> This parameter can be used e.g. to prevent motor from running in reverse direction.                                                  |
| P3.3.1.5 | I/O A Ref sel    | 1        | 9        |      | 5       | 117  | Selection of ref source when control place is I/O A  1 = Preset Frequency 0  2 = Keypad reference  3 = Fieldbus  4 = Al1  5 = Al2  6 = Al1+Al2  7 = PID reference  8 = Motor potentiometer  9 = Max Power |
| P3.3.1.6 | I/O B Ref sel    | 1        | 9        |      | 9       | 131  | Selection of ref source when control place is I/O B. See above.  NOTE: I/O B control place can only be forced active with digital input (P3.5.1.7).                                                       |

VACON ● 75 PARAMETERS

Table 51. Frequency reference parameters

| Code      | Parameter        | Min  | Max      | Unit | Default | ID  | Description                                                                                                    |
|-----------|------------------|------|----------|------|---------|-----|----------------------------------------------------------------------------------------------------|
| P3.3.1.7  | Keypad Ref Sel   | 1    | 9        |      | 2       | 121 | Selection of ref source when control place is keypad:  1 = Preset Frequency 0  2 = Keypad reference  3 = Fieldbus  4 = Al1  5 = Al2  6 = Al1+Al2  7 = PID reference  8 = Motor potentiometer  9 = Max Power   |
| P3.3.1.8  | Keypad Reference | 0.00 | P3.3.1.2 | Hz   | 0.00    | 184 | The frequency reference can be adjusted on the keypad with this parameter.                                                                                                    |
| P3.3.1.9  | Keypad Direction | 0    | 1        |      | 0       | 123 | Motor rotation when control place is keypad 0 = Forward 1 = Reverse                                                                                                    |
| P3.3.1.10 | Fieldbus Ref Sel | 1    | 9        |      | 3       | 122 | Selection of ref source when control place is Fieldbus:  1 = Preset Frequency 0  2 = Keypad reference  3 = Fieldbus  4 = Al1  5 = Al2  6 = Al1+Al2  7 = PID reference  8 = Motor potentiometer  9 = Max Power |

### 6.1.4.2 Group 3.3.3: Preset Freqs

Table 52. Preset frequencies parameters

| Code      | Parameter        | Min      | Max      | Unit | Default          | ID  | Description                                                                                                    |
|-----------|------------------|----------|----------|------|------------------|-----|----------------------------------------------------------------------------------------------------|
| P3.3.3.1  | PresetFreqMode   | 0        | 1        |      | 0                | 182 | 0 = Binary coded<br>1 = Number of inputs. Preset<br>frequency is selected according<br>to how many of preset speed<br>digital inputs are active |
| P3.3.3.2  | Preset Freq 0    | P3.3.1.1 | P3.3.1.2 | Hz   | 5.00             | 180 | Basic preset frequency 0 when selected by Control reference parameter (P3.3.1.5).                                                               |
| P3.3.3.3  | Preset Freq 1    | P3.3.1.1 | P3.3.1.2 | Hz   | 10.00            | 105 | Select with digital input:<br>Preset frequency selection 0<br>(P3.3.3.10)                                                                       |
| P3.3.3.4  | Preset Freq 2    | P3.3.1.1 | P3.3.1.2 | Hz   | 15.00            | 106 | Select with digital input:<br>Preset frequency selection 1<br>(P3.3.3.11)                                                                       |
| P3.3.3.5  | Preset Freq 3    | P3.3.1.1 | P3.3.1.2 | Hz   | 20.00            | 126 | Select with digital inputs: Preset frequency selection 0 & 1                                                                                    |
| P3.3.3.6  | Preset Freq 4    | P3.3.1.1 | P3.3.1.2 | Hz   | 25.00            | 127 | Select with digital input:<br>Preset frequency selection 2<br>(P3.3.3.12)                                                                       |
| P3.3.3.7  | Preset Freq 5    | P3.3.1.1 | P3.3.1.2 | Hz   | 30.00            | 128 | Select with digital inputs: Preset frequency selection 0 & 2                                                                                    |
| P3.3.3.8  | Preset Freq 6    | P3.3.1.1 | P3.3.1.2 | Hz   | 40.00            | 129 | Select with digital inputs: Preset frequency selection 1 & 2                                                                                    |
| P3.3.3.9  | Preset Freq 7    | P3.3.1.1 | P3.3.1.2 | Hz   | 50.00            | 130 | Select with digital inputs: Preset frequency selection 0 & 1 & 2                                                                                |
| P3.3.3.10 | Preset Freq Sel0 |          |          |      | DigIN<br>SlotA.4 | 419 | Binary selector for Preset<br>speeds (0-7). See parameters<br>P3.3.3.2 to P3.3.3.9.                                                             |
| P3.3.3.11 | Preset Freq Sel1 |          |          |      | DigIN<br>SlotA.5 | 420 | Binary selector for Preset<br>speeds (0-7). See parameters<br>P3.3.3.2 to P3.3.3.9.                                                             |
| P3.3.3.12 | Preset Freq Sel2 |          |          |      | DigIN<br>Slot0.1 | 421 | Binary selector for Preset speeds (0-7). See parameters P3.3.3.2 to P3.3.3.9.                                                                   |

VACON ● 77 PARAMETERS

#### 6.1.4.3 Group 3.3.4: Motor Potentiom

With a motor potentiometer function, the user can increase and decrease the output frequency. By connecting a digital input to parameter P3.3.4.1 (*MotPot UP*) and having the digital input signal active, the output frequency will rise as long as the signal is active. The parameter P3.3.4.2 (*MotPot DOWN*) works vice versa, decreasing the output frequency.

The rate how the output frequency either rises or falls when Motor Potentiometer Up or Down is activated is determined by the *Motor potentiometer ramp time* (P3.3.4.3)

The Motor potentiometer reset parameter (P3.3.4.4) is used to choose whether to reset (set to MinFreq) the Motor Potentiometer frequency reference when stopped or when powered down.

Motor potentiometer frequency reference is available in all control places in menu Group 3.3: References. The motor potentiometer reference can be changed only when the drive is in run state.

Table 53. Motor potentiometer parameters

| Code     | Parameter        | Min | Max   | Unit | Default          | ID  | Description                                                                                                    |
|----------|------------------|-----|-------|------|------------------|-----|----------------------------------------------------------------------------------------------------|
| P3.3.4.1 | MotPot UP        |     |       |      | DigIN<br>Slot0.1 | 418 | FALSE = Not active<br>TRUE = Active (Motor poten-<br>tiometer reference<br>INCREASES until the contact<br>is opened)  |
| P3.3.4.2 | MotPot DOWN      |     |       |      | DigIN<br>Slot0.1 | 417 | FALSE = Not active<br>TRUE = Active (Motor poten-<br>tiometer reference<br>DECREASES until the contact<br>is opened)  |
| P3.3.4.3 | MotPot Ramp Time | 0.1 | 500.0 | Hz/s | 10.0             | 331 | Rate of change in the motor potentiometer reference when increased or decreased with parameters P3.3.4.1 or P3.3.4.2. |
| P3.3.4.4 | MotPot Reset     | 0   | 2     |      | 1                | 367 | Motor potentiometer frequency reference reset logic.  0 = No reset  1 = Reset if stopped  2 = Reset if powered down   |

#### 6.1.5 GROUP 3.4: RAMPS AND BRAKES

#### 6.1.5.1 Group 3.4.1: Ramp 1

Table 54. Ramp 1 setup

| Code     | Parameter                  | Min | Max    | Unit | Default | ID  | Description                                                                                                    |
|----------|----------------------------|-----|--------|------|---------|-----|----------------------------------------------------------------------------------------------------|
| P3.4.1.2 | Accel Time 1               | 0.1 | 3000.0 | S    | 5.0     | 103 | Defines the time required for<br>the output frequency to<br>increase from zero frequency<br>to maximum frequency   |
| P3.4.1.3 | Decel Time 1               | 0.1 | 3000.0 | S    | 5.0     | 104 | Defines the time required for<br>the output frequency to<br>decrease from maximum fre-<br>quency to zero frequency |
| P3.4.1.4 | Start Acceleration<br>Time | 0.1 | 3000.0 | S    | 2.0     | 502 | Time from 0 to min frequency                                                                                       |

### 6.1.5.2 Group 3.4.3: Start Magnetizat

Table 55. Start magnetization parameters

| Code     | Parameter        | Min  | Max    | Unit | Default | ID  | Description                                                                                         |
|----------|------------------|------|--------|------|---------|-----|----------------------------------------------------------------------------------------------------|
| P3.4.3.1 | StartMagnCurrent | 0.00 | Varies | А    | Varies  | 517 | Defines the DC current fed into motor at start. Disabled if set to 0.                               |
| P3.4.3.2 | StartMagnTime    | 0,00 | 600,00 | S    | 0,00    | 516 | This parameter defines the time for how long DC current is fed to motor before acceleration starts. |

#### 6.1.5.3 Group 3.4.3: DC brake

#### Table 56. DC-brake parameters

| Code     | Parameter        | Min    | Max    | Unit | Default | ID  | Description                                                                                         |
|----------|------------------|--------|--------|------|---------|-----|----------------------------------------------------------------------------------------------------|
| P3.4.4.1 | DC Brake Current | Varies | Varies | А    | Varies  | 507 | Defines the current injected into the motor during DC-braking.  0 = Disabled                        |
| P3.4.4.2 | DC BrakeTime     | 0,00   | 600,00 | S    | 0,00    | 508 | Determines if braking is ON or OFF and the braking time of the DC-brake when the motor is stopping. |
| P3.4.4.3 | DC Start Freq    | 0,10   | 10,00  | Hz   | 1,50    | 515 | The output frequency at which the DC-braking is applied.                                            |

### 6.1.5.4 Group 3.4.5: Flux Braking

### Table 57. Flux braking parameters

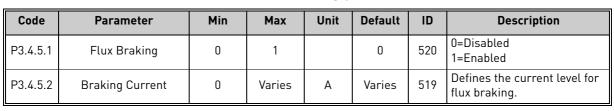

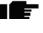

VACON ● 79 PARAMETERS

#### 6.1.6 GROUP 3.5: I/O CONFIG

#### <u>6.1.6.1</u> <u>Default assignments of programmable inputs</u>

Table 58 below presents the default assignments of programmable digital and analogue inputs in Vacon 100 X Solar Pump application.

Terminal(s) Reference Assigned function Parameter code Input DI1 8 **A.1** Ctrl signal 1 A P3.5.1.1 P3.5.1.2 DI2 9 A.2 Ctrl signal 2 A DI3 10 A.3 External fault close P3.5.1.11 DI4 14 **A.4** Preset frequency selection 0 P3.5.1.21 DI5 15 **A.5** Preset frequency selection 1 P3.5.1.22 DI6 16 **A.6** External fault close P3.5.1.13 2/3 **A.1** P3.5.2.1.1 AI1 All signal selection 4/5 AI2 A.2 Al2 signal selection P3.5.2.2.1

Table 58. Default assignments of inputs

#### 6.1.6.2 Group 3.5.1: Digital inputs

Digital inputs are very flexible to use. Parameters are functions that are connected to the required digital input terminal (see chapter 4). The digital inputs are represented as, for example, *DigIN Slot A.2*, meaning the second input on slot A.

It is also possible to connect the digital inputs to time channels which are also represented as terminals.

**NOTE!** The statuses of digital inputs and the digital output can be monitored in the Multimonitoring view.

| Code      | Parameter           | Default       | ID  | Description                                                                           |
|-----------|---------------------|---------------|-----|---------------------------------------------------------------------------------------|
| P3.5.1.1  | Ctrl signal 1 A     | DigIN SlotA.1 | 403 | Ctrl signal 1 when control place is I/O A (FWD)                                       |
| P3.5.1.2  | Ctrl signal 2 A     | DigIN SlotA.2 | 404 | Ctrl signal 2 when control place is I/O A (REV)                                       |
| P3.5.1.4  | Ctrl signal 1 B     | DigIN Slot0.1 | 423 | Start signal 1 when control place is I/O B                                            |
| P3.5.1.5  | Ctrl signal 2 B     | DigIN Slot0.1 | 424 | Start signal 2 when control place is I/O B                                            |
| P3.5.1.7  | I/O B Ctrl Force    | DigIN Slot0.1 | 425 | TRUE = Force the control place to I/O B                                               |
| P3.5.1.8  | I/O B Ref Force     | DigIN Slot0.1 | 343 | TRUE = Used frequency reference is specified by I/O reference B parameter (P3.3.1.6). |
| P3.5.1.9  | Fieldbus Ctrl Force | DigIN Slot0.1 | 411 | Force control to fieldbus                                                             |
| P3.5.1.10 | Keypad Ctrl Force   | DigIN Slot0.1 | 410 | Force control to keypad                                                               |
| P3.5.1.11 | Ext Fault Close     | DigIN SlotA.3 | 405 | FALSE = OK<br>TRUE = External fault                                                   |
| P3.5.1.12 | Ext Fault Open      | DigIN Slot0.2 | 406 | FALSE = External fault<br>TRUE = OK                                                   |
| P3.5.1.13 | Fault Reset Close   | DigIN SlotA.6 | 414 | Resets all active faults when TRUE                                                    |
| P3.5.1.14 | Fault Reset Open    | DigIN Slot0.1 | 213 | Resets all active faults when FALSE                                                   |

Table 59. Digital input settings

Table 59. Digital input settings

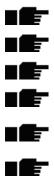

| Code      | Parameter            | Default       | ID        | Description                                                                                                    |
|-----------|----------------------|---------------|-----------|----------------------------------------------------------------------------------------------------|
| P3.5.1.15 | Run Enable           | DigIN Slot0.2 | 407       | Must be on to set drive in Ready state                                                                                                    |
| P3.5.1.16 | Run Interlock 1      | DigIN Slot0.2 | 1041      | Drive may be ready but start is blocked as long as interlock is on (Damper interlock).                                                                                                    |
| P3.5.1.17 | Run Interlock 2      | DigIN Slot0.2 | 1042      | As above.                                                                                                    |
| P3.5.1.21 | Preset Freq Sel0     | DigIN SlotA.4 | 419       | Binary selector for Preset speeds (0-7). See page 76.                                                                                                    |
| P3.5.1.22 | Preset Freq Sel1     | DigIN SlotA.5 | 420       | Binary selector for Preset speeds (0-7). See page 76.                                                                                                    |
| P3.5.1.23 | Preset Freq Sel2     | DigIN Slot0.1 | 421       | Binary selector for Preset speeds (0-7). See page 76.                                                                                                    |
| P3.5.1.24 | MotPot UP            | DigIN Slot0.1 | 418       | FALSE = Not active TRUE = Active (Motor potentiometer reference INCREASES until the contact is opened)                                                                                        |
| P3.5.1.25 | MotPot DOWN          | DigIN Slot0.1 | 417       | FALSE = Not active TRUE = Active (Motor potentiometer reference DECREASES until the contact is opened)                                                                                        |
| P3.5.1.27 | Timer 1              | DigIN Slot0.1 | 447       | Rising edge starts Timer 1 programmed in Group 3.12: Timer functions parameter group                                                                                                    |
| P3.5.1.28 | Timer 2              | DigIN Slot0.1 | 448       | See above                                                                                                    |
| P3.5.1.29 | Timer 3              | DigIN Slot0.1 | 449       | See above                                                                                                    |
| P3.5.1.30 | PID SP Boost         | DigIN Slot0.1 | 1046      | FALSE = No boost<br>TRUE = Boost                                                                                                    |
| P3.5.1.31 | PID SP Selection     | DigIN Slot0.1 | 1047      | FALSE = Setpoint 1<br>TRUE = Setpoint 2                                                                                                    |
| P3.5.1.32 | ExtPID StartSignal   | DigIN Slot0.2 | 1049      | FALSE = PID2 in stop mode TRUE = PID2 regulating This parameter will have no effect if the external PID-controller is not enabled in Group 3.14: ExtPID Controller.                           |
| P3.5.1.33 | ExtPID SP Select     | DigIN Slot0.1 | 1048      | FALSE = Setpoint 1<br>TRUE = Setpoint 2                                                                                                    |
| P3.5.1.40 | MainCounter1Reset    | DigIN Slot0.1 | 490       | Reset the counter from digital input.<br>TRUE = Reset                                                                                                    |
| P3.5.1.48 | AutoClean Activ.     | DigIN Slot0.1 | 1715      | Start the Auto-cleaning sequence. The sequence will be aborted if activation signal is removed before the sequence has been completed.  NOTE! The drive will start if the input is activated! |
| P3.5.1.49 | Param. Set 1/2 Sel.  | DigIN Slot0.1 | 496       | Parameter set 1/2 selection. Open= Parameter Set 1 Closed= Parameter Set 2                                                                                                    |
| P3.5.1.50 | User Defined Fault 1 | DigIN Slot0.1 | 1552<br>3 | Digital input selection for activating User<br>Defined Fault (1 or 2).<br>Open= No operation<br>Closed= Fault Activated                                                                       |
| P3.5.1.51 | User Defined Fault 2 | DigIN Slot0.1 | 1552<br>4 | Digital input selection for activating User<br>Defined Fault (1 or 2).<br>Open= No operation<br>Closed= Fault Activated                                                                       |
| P3.5.1.52 | Energy Counter reset | DigIN Slot0.1 | 1933      | Energy Counter reset                                                                                                    |
| P3.5.1.53 | Mains supply on      | DigIN Slot0.1 | 1934      | Mains supply on                                                                                                    |

#### <u>6.1.6.3</u> Group 3.5.2: Analog inputs

NOTE! The number of usable analogue inputs depends on your (option) board setup. The standard I/O board embodies 2 analogue inputs.

### Group 3.5.2.1: Analog Input 1

Table 60. Analogue input 1 settings

| Code       | Parameter              | Min     | Max    | Unit | Default         | ID  | Description                                                                                                 |
|------------|------------------------|---------|--------|------|-----------------|-----|----------------------------------------------------------------------------------------------------|
| P3.5.2.1.1 | Al1 signal selection   |         |        |      | AnIN<br>SlotA.1 | 377 | Connect the Al1 signal to the analogue input of your choice with this parameter. Programmable. See page 67. |
| P3.5.2.1.2 | Al1 signal filter time | 0.00    | 300.00 | S    | 0.1             | 378 | Filter time for analogue input.                                                                             |
| P3.5.2.1.3 | Al1 signal range       | 0       | 1      |      | 0               | 379 | 0 = 010V / 020mA<br>1 = 210V / 420mA                                                                        |
| P3.5.2.1.4 | Al1 custom. min        | -160.00 | 160.00 | %    | 0.00            | 380 | Custom range min setting 20% = 4-20 mA/2-10 V                                                               |
| P3.5.2.1.5 | Al1 custom. max        | -160.00 | 160.00 | %    | 100.00          | 381 | Custom range max setting                                                                                    |
| P3.5.2.1.6 | Al1 signal inversion   | 0       | 1      |      | 0               | 387 | 0 = Normal<br>1 = Signal inverted                                                                           |

## Group 3.5.2.2: Analog Input 2

Table 61. Analogue input 2 settings

| Code       | Parameter              | Min     | Max    | Unit | Default         | ID  | Description     |
|------------|------------------------|---------|--------|------|-----------------|-----|-----------------|
| P3.5.2.2.1 | AI2 signal selection   |         |        |      | AnIN<br>SlotA.2 | 388 | See P3.5.2.1.1. |
| P3.5.2.2.2 | Al2 signal filter time | 0.00    | 300.00 | S    | 0.1             | 389 | See P3.5.2.1.2. |
| P3.5.2.2.3 | Al2 signal range       | 0       | 1      |      | 1               | 390 | See P3.5.2.1.3  |
| P3.5.2.2.4 | Al2 custom. min        | -160.00 | 160.00 | %    | 0.00            | 391 | See P3.5.2.1.4. |
| P3.5.2.2.5 | Al2 custom. max        | -160.00 | 160.00 | %    | 100.00          | 392 | See P3.5.2.1.5. |
| P3.5.2.2.6 | Al2 signal inversion   | 0       | 1      |      | 0               | 398 | See P3.5.2.1.6. |

### Group 3.5.2.3: Analog Input 3

Table 62. Analogue input 3 settings

| Code       | Parameter              | Min     | Max    | Unit | Default         | ID  | Description     |
|------------|------------------------|---------|--------|------|-----------------|-----|-----------------|
| P3.5.2.3.1 | AI3 signal selection   |         |        |      | AnIN<br>SlotD.1 | 141 | See P3.5.2.1.1. |
| P3.5.2.3.2 | Al3 signal filter time | 0.00    | 300.00 | S    | 0.1             | 142 | See P3.5.2.1.2. |
| P3.5.2.3.3 | Al3 signal range       | 0       | 1      |      | 0               | 143 | See P3.5.2.1.3  |
| P3.5.2.3.4 | Al3 custom. min        | -160.00 | 160.00 | %    | 0.00            | 144 | See P3.5.2.1.4. |
| P3.5.2.3.5 | Al3 custom. max        | -160.00 | 160.00 | %    | 100.00          | 145 | See P3.5.2.1.5. |
| P3.5.2.3.6 | Al3 signal inversion   | 0       | 1      |      | 0               | 151 | See P3.5.2.1.6. |

## Group 3.5.2.4: Analog Input 4

Table 63. Analogue input 4 settings

| Code       | Parameter              | Min     | Max    | Unit | Default         | ID  | Description     |
|------------|------------------------|---------|--------|------|-----------------|-----|-----------------|
| P3.5.2.4.1 | AI4 signal selection   |         |        |      | AnIN<br>SlotD.2 | 152 | See P3.5.2.1.1. |
| P3.5.2.4.2 | AI4 signal filter time | 0.00    | 300.00 | S    | 0.1             | 153 | See P3.5.2.1.2. |
| P3.5.2.4.3 | AI4 signal range       | 0       | 1      |      | 0               | 154 | See P3.5.2.1.3  |
| P3.5.2.4.4 | Al4 custom. min        | -160.00 | 160.00 | %    | 0.00            | 155 | See P3.5.2.1.4. |
| P3.5.2.4.5 | Al4 custom. max        | -160.00 | 160.00 | %    | 100.00          | 156 | See P3.5.2.1.5. |
| P3.5.2.4.6 | Al4 signal inversion   | 0       | 1      |      | 0               | 162 | See P3.5.2.1.6. |

### Group 3.5.2.5: Analog Input 5

Table 64. Analogue input 5 settings

| Code       | Parameter              | Min     | Max    | Unit | Default         | ID  | Description     |
|------------|------------------------|---------|--------|------|-----------------|-----|-----------------|
| P3.5.2.5.1 | AI5 signal selection   |         |        |      | AnIN<br>SlotE.1 | 188 | See P3.5.2.1.1. |
| P3.5.2.5.2 | AI5 signal filter time | 0.00    | 300.00 | S    | 0.1             | 189 | See P3.5.2.1.2. |
| P3.5.2.5.3 | Al5 signal range       | 0       | 1      |      | 0               | 190 | See P3.5.2.1.3  |
| P3.5.2.5.4 | Al5 custom. min        | -160.00 | 160.00 | %    | 0.00            | 191 | See P3.5.2.1.4. |
| P3.5.2.5.5 | Al5 custom. max        | -160.00 | 160.00 | %    | 100.00          | 192 | See P3.5.2.1.5. |
| P3.5.2.5.6 | AI5 signal inversion   | 0       | 1      |      | 0               | 198 | See P3.5.2.1.6. |

## Group 3.5.2.6: Analog Input 6

Table 65. Analogue input 6 settings

| Code       | Parameter              | Min     | Max    | Unit | Default         | ID  | Description     |
|------------|------------------------|---------|--------|------|-----------------|-----|-----------------|
| P3.5.2.6.1 | Al6 signal selection   |         |        |      | AnIN<br>SlotE.2 | 199 | See P3.5.2.1.1. |
| P3.5.2.6.2 | Al6 signal filter time | 0.00    | 300.00 | S    | 0.1             | 200 | See P3.5.2.1.2. |
| P3.5.2.6.3 | Al6 signal range       | 0       | 1      |      | 0               | 201 | See P3.5.2.1.3  |
| P3.5.2.6.4 | Al6 custom. min        | -160.00 | 160.00 | %    | 0.00            | 202 | See P3.5.2.1.4. |
| P3.5.2.6.5 | Al6 custom. max        | -160.00 | 160.00 | %    | 100.00          | 203 | See P3.5.2.1.5. |
| P3.5.2.6.6 | Al6 signal inversion   | 0       | 1      |      | 0               | 209 | See P3.5.2.1.6. |

VACON ● 83 PARAMETERS

### 6.1.6.4 Group 3.5.3: Digital outputs

# Group 3.5.3.2: Slot B Basic

Table 66. Digital output settings on standard I/O board

| Code       | Parameter           | Min  | Max    | Unit | Default | ID        | Description                                                                                                    |
|------------|---------------------|------|--------|------|---------|-----------|----------------------------------------------------------------------------------------------------|
| P3.5.3.2.1 | R01 function        | 0    | 59     |      | 2       | 1100      | Function selection for Basic R01:  0 = None  1 = Ready  2 = Run  3 = General fault  4 = General fault inverted  5 = General alarm  6 = Reversed  7 = At speed  8 = Thermistor fault  9 = Motor regulator active  10 = Start signal active  11 = Keypad control activated  13 = Limit supervision 1  14 = Limit supervision 2  15 = No fucntion  16 = No fucntion  17 = Preset speed active  18 = No fucntion  19 = PID in Sleep mode  20 = PID soft fill active  21 = PID supervision limits  22 = Ext. PID superv. limits  23 = Input press. alarm/fault  24 = Frost prot. alarm/fault  25 - 30 = No fucntion  31 = RTC time chnl 1 control  32 = RTC time chnl 2 control  33 = RTC time chnl 3 control  34 = FB ControlWord B13  35 = FB ControlWord B14  36 = FB ControlWord B15  37 = FB ProcessData1.B0  38 = FB ProcessData1.B1  39 = FB ProcessData1.B2  40 = Maintenance alarm  41 = Maintenance fault  42 = No fucntion  54 -55 = No function  54 -55 = No function  55 = Auto-cleaning  active  57 = Motor Switch  Open  58 = TEST (Always  Closed)  59 = No function |
| M3.5.3.2.2 | Basic R01 ON delay  | 0.00 | 320.00 | S    | 0.00    | 1100      | ON delay for relay                                                                                                    |
| M3.5.3.2.3 | Basic R01 OFF delay | 0.00 | 320.00 | S    | 0.00    | 1100<br>3 | OFF delay for relay                                                                                                    |
| M3.5.3.2.4 | Basic R02 function  | 0    | 59     |      | 3       | 1100<br>4 | See P3.5.3.2.1                                                                                                    |

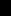

Table 66. Digital output settings on standard I/O board

| Code       | Parameter           | Min  | Max    | Unit | Default | ID        | Description     |
|------------|---------------------|------|--------|------|---------|-----------|-----------------|
| M3.5.3.2.5 | Basic R02 ON delay  | 0.00 | 320.00 | S    | 0.00    | 1100<br>5 | See M3.5.3.2.2. |
| M3.5.3.2.6 | Basic R02 OFF delay | 0.00 | 320.00 | S    | 0.00    | 1100<br>6 | See M3.5.3.2.3. |

### <u>6.1.6.5</u> <u>Expander slots D and E digital outputs</u>

Shows only parameters for existing outputs on option boards placed in slots D and E. Selections as in Standard RO1 (P3.5.3.2.1).

This group or these parameters are not visible if no digital outputs exist in slots D or E.

### 6.1.6.6 Group 3.5.4: Analogue outputs

### Group 3.5.4.1: Slot A Basic

Table 67. Standard I/O board analogue output settings

| Code       | Parameter         | Min    | Max    | Unit   | Default | ID    | Description                                                                                                    |
|------------|-------------------|--------|--------|--------|---------|-------|----------------------------------------------------------------------------------------------------|
| P3.5.4.1.1 | A01 function      | 0      | 19     |        | 2       | 10050 | 0=TEST 0% (Not used) 1=TEST 100% 2=Output freq (0 -fmax) 3=Freq reference (0-fmax) 4=Motor speed (0 - Motor nominal speed) 5=Output current (0-I <sub>nMotor</sub> ) 6=Motor torque (0-T <sub>nMotor</sub> ) 7=Motor power (0-P <sub>nMotor</sub> ) 8=Motor voltage (0-U <sub>nMotor</sub> ) 9=DC link voltage (0-1000V) 10=PID1 output (0-100%) 11=Ext.PID output (0-100%) 12=ProcessDataIn1 (0-100%) 13=ProcessDataIn3 (0-100%) 15=ProcessDataIn5 (0-100%) 16=ProcessDataIn6 (0-100%) 17=ProcessDataIn7 (0-100%) 18=ProcessDataIn7 (0-100%) |
| P3.5.4.1.2 | A01 filter time   | 0.0    | 300.0  | S      | 1.0     | 10051 | Filtering time of analogue output signal. See P3.5.2.1.2<br>0 = No filtering                                                                                                    |
| P3.5.4.1.3 | A01 minimum       | 0      | 1      |        | 0       | 10052 | 0 = 0 mA / 0V<br>1 = 4 mA / 2V<br>Signal type (current/voltage)<br>selected with dip switches.<br>Note the difference in ana-<br>logue output scaling in param-<br>eter P3.5.4.1.4.<br>See also parameter P3.5.2.1.3.                                                                                                    |
| P3.5.4.1.4 | A01 minimum scale | Varies | Varies | Varies | 0.0     | 10053 | Min scale in process unit (depends on selection of AO1 function).                                                                                                    |
| P3.5.4.1.5 | A01 maximum scale | Varies | Varies | Varies | 0.0     | 10054 | Max scale in process unit<br>(depends on selection of AO1<br>function)                                                                                                    |

VACON ● 85 PARAMETERS

### 6.1.6.7 Expander slots D to E analogue outputs

Shows only parameters for existing outputs on option boards placed in slots D and E. Selections as in Standard AO1 (P3.5.4.1.1).

This group or these parameters are not visible if no digital outputs exist in slots D or E.

#### 6.1.7 GROUP 3.6: FIELDBUS DATAMAP

Table 68. Fieldbus data mapping

| Code   | Parameter        | Min | Max   | Unit | Default | ID  | Description                                                                                                    |
|--------|------------------|-----|-------|------|---------|-----|----------------------------------------------------------------------------------------------------|
| P3.6.1 | FB DataOut 1 Sel | 0   | 35000 |      | 1       | 852 | Data sent to fieldbus can be chosen with parameter and monitor value ID numbers. The data is scaled to unsigned 16-bit format according to the format on keypad. E.g. 25.5 on keypad equals 255. |
| P3.6.2 | FB DataOut 2 Sel | 0   | 35000 |      | 2       | 853 | Select Process Data Out with parameter ID                                                                                                    |
| P3.6.3 | FB DataOut 3 Sel | 0   | 35000 |      | 3       | 854 | Select Process Data Out with parameter ID                                                                                                    |
| P3.6.4 | FB DataOut 4 Sel | 0   | 35000 |      | 4       | 855 | Select Process Data Out with parameter ID                                                                                                    |
| P3.6.5 | FB DataOut 5 Sel | 0   | 35000 |      | 5       | 856 | Select Process Data Out with parameter ID                                                                                                    |
| P3.6.6 | FB DataOut 6 Sel | 0   | 35000 |      | 6       | 857 | Select Process Data Out with parameter ID                                                                                                    |
| P3.6.7 | FB DataOut 7 Sel | 0   | 35000 |      | 7       | 858 | Select Process Data Out with parameter ID                                                                                                    |
| P3.6.8 | FB DataOut 8 Sel | 0   | 35000 |      | 37      | 859 | Select Process Data Out with parameter ID                                                                                                    |

### Fieldbus process data out

Default values for Process Data Out to monitor through fieldbus are listed in Table 69.

Table 69. Fieldbus Process Data Out

| Data               | Value                  | Scale   |
|--------------------|------------------------|---------|
| Process Data Out 1 | Output frequency       | 0.01 Hz |
| Process Data Out 2 | Motor speed            | 1 rpm   |
| Process Data Out 3 | Motor current          | 0.1 A   |
| Process Data Out 4 | Motor torque           | 0.1 %   |
| Process Data Out 5 | Motor power            | 0.1 %   |
| Process Data Out 6 | Motor voltage          | 0.1 V   |
| Process Data Out 7 | DC-link voltage        | 1 V     |
| Process Data Out 8 | Last active fault code | 1       |

**Example:** Value '2500' for *Output Frequency* corresponds to '25.00 Hz' (scaling value is 0.01). All monitoring values listed in chapter 5 are given the scaling value.

#### 6.1.8 GROUP 3.7: PROHIBIT FREQ

In some systems it may be necessary to avoid certain frequencies due to mechanical resonance problems. By setting up prohibit frequencies it is possible to skip these ranges. When the (input) frequency reference is increased, the internal frequency reference is kept at the low limit until the (input) reference is above the high limit.

Code **Parameter** Min Max Unit **Default** ID **Description** P3.7.1 Range 1 Low Lim -1,00 320,00 Hz 0,00 509 0 = Not usedP3.7.2 Range 1 High Lim 0,00 320,00 Hz 0,00 510 0 = Not usedP3.7.3 Range 2 Low Lim 0,00 320,00 Hz 0,00 511 0 = Not usedP3.7.4 Range 2 High Lim 0,00 320,00 Hz 0,00 512 0 = Not usedP3.7.5 0,00 320,00 Hz 0,00 513 0 = Not usedRange 3 Low Lim 0,00 P3.7.6 Range 3 High Lim 0,00 320,00 Hz 514 0 = Not usedMultiplier of the currently P3.7.7 Ramp TimeFactor 0.1 10.0 **Times** 1.0 518 selected ramp time between prohibit frequency limits.

Table 70. Prohibit frequencies

#### 6.1.9 GROUP 3.8: SUPERVISIONS

Choose here:

- 1. one or two (P3.8.1/P3.8.5) signal values for supervision.
- 2. whether the low or high limits are supervised (P3.8.2/P3.8.6)
- 3. the actual limit values (P3.8.3/P3.8.7).
- 4. the hystereses for the set limit values (P3.8.4/P3.8.8).

Code **Parameter** Min Max Unit **Default** ID Description 0 = Output frequency 1 = Frequency reference 2 = Motor current 3 = Motor torque 4 = Motor power 5 = DC-link voltage P3.8.1 Superv1 Item N 0 1431 11 6 = Analogue input 1 7 = Analogue input 2 8 = Analogue input 3 9 = Analogue input 4 10 = Analogue input 5 11 = Analogue input 6 0 = Not used1 = Low limit supervision 1432 (output active under limit) P3.8.2 Superv1 Mode 0 2 0 2 = High limit supervision (output active over limit) Supervision limit for selected P3.8.3 Superv1 Limit -50.00 50.00 Varies 25.00 1433 item. Unit appears automati-Supervision limit hysteresis 0.00 50.00 5.00 P3.8.4 Superv1 Hyst **Varies** 1434 for selected item. Unit is set automatically. P3.8.5 0 1435 See P3.8.1 Superv2 Item 11 1

Table 71. Supervision settings

VACON ● 87 PARAMETERS

Table 71. Supervision settings

| P3.8.6 | Superv2 Mode  | 0      | 2     |        | 0     | 1436 | See P3.8.2 |
|--------|---------------|--------|-------|--------|-------|------|------------|
| P3.8.7 | Superv2 Limit | -50.00 | 50.00 | Varies | 40.00 | 1437 | See P3.8.3 |
| P3.8.8 | Superv2 Hyst  | 0.00   | 50.00 | Varies | 5.00  | 1438 | See P3.8.4 |

#### 6.1.10 GROUP 3.9: PROTECTIONS

### 6.1.10.1 Group 3.9.1: General

Table 72. General protections settings

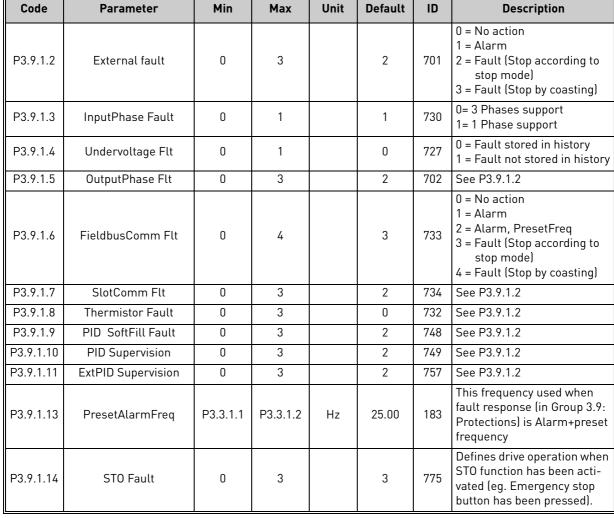

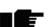

#### 6.1.10.2 Group 3.9.2: Motor Therm Prot

The motor thermal protection is to protect the motor from overheating. The AC drive is capable of supplying higher than nominal current to the motor. If the load requires this high current there is a risk that the motor will be thermally overloaded. This is the case especially at low frequencies. At low frequencies the cooling effect of the motor is reduced as well as its capacity. If the motor is equipped with an external fan the load reduction at low speeds is small.

The motor thermal protection is based on a calculated model and it uses the output current of the drive to determine the load on the motor.

The motor thermal protection can be adjusted with parameters. The thermal current IT specifies the load current above which the motor is overloaded. This current limit is a function of the output frequency.

The thermal stage of the motor can be monitored on the control keypad display. See chapter 6.1.

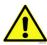

**NOTE!** If you use long motor cables (max. 100m) together with small drives ( $\leq$ 1.5 kW) the motor current measured by the drive can be much higher than the actual motor current due to capacitive currents in the motor cable. Consider this when setting up the motor thermal protection functions.

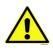

**CAUTION!** The calculated model does not protect the motor if the airflow to the motor is reduced by blocked air intake grill. The model starts from zero if the control board is powered off.

Table 73. Motor thermal protection settings

|   | Code     | Parameter        | Min   | Max   | Unit | Default | ID  | Description                                                                                                    |
|---|----------|------------------|-------|-------|------|---------|-----|----------------------------------------------------------------------------------------------------|
|   | P3.9.2.1 | Motor Therm Prot | 0     | 3     |      | 2       | 704 | 0 = No action 1 = Alarm 2 = Fault (Stop according to stop mode) 3 = Fault (Stop by coasting) If available, use the motor thermistor to protect the motor. Choose then value 0 for this parameter. |
|   | P3.9.2.2 | MotAmbient Temp  | -20.0 | 100.0 | °C   | 40.0    | 705 | Ambient temperature in °C                                                                                                    |
| • | P3.9.2.3 | ZeroSpeedCooling | 5.0   | 150.0 | %    | Varies  | 706 | Defines the cooling factor at zero speed in relation to the point where the motor is running at nominal speed without external cooling.                                                           |
| • | P3.9.2.4 | ThermTimeConst   | 1     | 200   | min  | Varies  | 707 | The time constant is the time within which the calculated thermal stage has reached 63% of its final value.                                                                                       |
| • | P3.9.2.5 | MotThermLoadbil  | 10    | 150   | %    | 100     | 708 | Motor thermal Loadability states how much the motor can be thermally loaded. E.g. 90% means that the motor temperature will settle around 100% when continuosly running at 90% of nominal load.   |

VACON ● 89 PARAMETERS

#### 6.1.10.3 Group 3.9.3: Motor Stall

The motor stall protection protects the motor from short time overload situations such as one caused by a stalled shaft. The reaction time of the stall protection can be set shorter than that of motor thermal protection. The stall state is defined with two parameters, P3.9.3.2 (*Stall Current*) and P3.9.3.4 (*Stall Freq. Limit*). If the current is higher than the set limit and the output frequency is lower than the set limit the stall state is true. There is actually no real indication of the shaft rotation. Stall protection is a type of overcurrent protection.

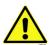

**NOTE!** If you use long motor cables (max. 100m) together with small drives ( $\leq$ 1.5 kW) the motor current measured by the drive can be much higher than the actual motor current due to capacitive currents in the motor cable. Consider this when setting up the stall protection functions.

Table 74. Motor stall protection settings

|   | Code     | Parameter         | Min  | Max      | Unit | Default | ID  | Description                                                                                              |
|---|----------|-------------------|------|----------|------|---------|-----|----------------------------------------------------------------------------------------------------|
|   | P3.9.3.1 | MotorStall Flt    | 0    | 3        |      | 0       | 709 | 0 = No action<br>1 = Alarm<br>2 = Fault (Stop according to<br>stop mode)<br>3 = Fault (Stop by coasting) |
| • | P3.9.3.2 | Stall Current     | 0.00 | 5.2      | А    | 3.7     | 710 | For a stall stage to occur, the current must have exceeded this limit.                                   |
| • | P3.9.3.3 | Stall Time Limit  | 1.00 | 120.00   | S    | 15.00   | 711 | This is the maximum time allowed for a stall stage.                                                      |
|   | P3.9.3.4 | Stall Freq. Limit | 1.00 | P3.3.1.2 | Hz   | 25.00   | 712 | For a stall state to occur, the output frequency must have remained below this limit for a certain time. |

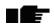

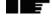

#### 6.1.10.4 Group 3.9.4: Motor Underload

The purpose of the motor underload protection is to ensure that there is load on the motor when the drive is running. If the motor loses its load there might be a problem in the process, e.g. a broken belt or a dry pump.

Motor underload protection can be adjusted by setting the underload curve with parameters P3.9.4.2 (*Underload protection: Field weakening area load*) and P3.9.4.3 (*Zero frequency load*). The underload curve is a squared curve set between the zero frequency and the field weakening point. The protection is not active below 5Hz (the underload time counter is stopped).

The torque values for setting the underload curve are set in percentage which refers to the nominal torque of the motor. The motor's name plate data, parameter motor nominal current and the drive's nominal current IH are used to find the scaling ratio for the internal torque value. If other than nominal motor is used with the drive, the accuracy of the torque calculation decreases.

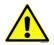

**NOTE!** If you use long motor cables (max. 100m) together with small drives ( $\leq$ 1.5 kW) the motor current measured by the drive can be much higher than the actual motor current due to capacitive currents in the motor cable. Consider this when setting up the motor underload protection functions.

Table 75. Motor underload protection settings

| Code     | Parameter       | Min  | Max    | Unit | Default | ID  | Description                                                                                                    |
|----------|-----------------|------|--------|------|---------|-----|----------------------------------------------------------------------------------------------------|
| P3.9.4.1 | Underload Flt   | 0    | 3      |      | 0       | 713 | 0 = No action<br>1 = Alarm<br>2 = Fault (Stop according to<br>stop mode)<br>3 = Fault (Stop by coasting)                                                                                    |
| P3.9.4.2 | Fieldweak. Load | 10.0 | 150.0  | %    | 50.0    | 714 | This parameter gives the value for the minimum torque allowed when the output frequency is above the field weakening point.                                                                 |
| P3.9.4.3 | Zero Freq. Load | 5.0  | 150.0  | %    | 10.0    | 715 | This parameter gives value for the minimum torque allowed with zero frequency. If you change the value of parameter P3.1.1.4 this parameter is automatically restored to the default value. |
| P3.9.4.4 | Time Limit      | 2.00 | 600.00 | S    | 20.00   | 716 | This is the maximum time allowed for an underload state to exist.                                                                                                    |

VACON ● 91 PARAMETERS

## 6.1.10.5 Group 3.9.6: Temperature input fault 1

**NOTE!** This parameter group is visible only with an option board for temperature measurement (OPT-BH) installed.

Table 76. Temperature input fault 1 settings

| Code     | Parameter              | Min   | Max   | Unit | Default | ID  | Description                                                                                                    |
|----------|------------------------|-------|-------|------|---------|-----|----------------------------------------------------------------------------------------------------|
| P3.9.6.1 | Temperature signal 1   | 0     | 63    |      | 0       | 739 | Selection of signals to use for alarm and fault triggering. B0 = Temperature Signal 1 B1 = Temperature Signal 2 B2 = Temperature Signal 3 B3 = Temperature Signal 4 B4 = Temperature Signal 5 B5 = Temperature Signal 6 Max value is taken of the chosen signals and used for alarm/fault triggering.  NOTE! Only 6 first temperature inputs are supported (counting boards from slot A to slot E). |
| P3.9.6.2 | Alarm limit 1          | -30.0 | 200.0 | °C   | 120.0   | 741 | Temperature limit for trigging alarm. <b>NOTE!</b> Only inputs chosen with parameter P3.9.6.1 are compared.                                                                                                    |
| P3.9.6.3 | Fault limit 1          | -30.0 | 200.0 | °C   | 120.0   | 742 | Temperature limit for trigging alarm. <b>NOTE!</b> Only inputs chosen with parameter P3.9.6.1 are compared.                                                                                                    |
| P3.9.6.4 | Fault limit response 1 | 0     | 3     |      | 2       | 740 | 0 = No response<br>1 = Alarm<br>2 = Fault (Stop according to<br>stop mode)<br>3 = Fault (Stop by coasting)                                                                                                    |

## 6.1.10.6 Group 3.9.6: Temperature input fault 2

**NOTE!** This parameter group is visible only with an option board for temperature measurement (OPT-BH) installed.

Table 77. Temperature input fault 2 settings

| Code     | Parameter              | Min   | Max   | Unit | Default | ID  | Description                                                                                                    |
|----------|------------------------|-------|-------|------|---------|-----|----------------------------------------------------------------------------------------------------|
| P3.9.6.5 | Temperature signal 2   | 0     | 63    |      | 0       | 763 | Selection of signals to use for alarm and fault triggering. B0 = Temperature Signal 1 B1 = Temperature Signal 2 B2 = Temperature Signal 3 B3 = Temperature Signal 4 B4 = Temperature Signal 5 B5 = Temperature Signal 6 Max value is taken of the chosen signals and used for alarm/fault triggering.  NOTE! Only 6 first temperature inputs are supported (counting boards from slot A to slot E). |
| P3.9.6.6 | Alarm limit 2          | -30.0 | 200.0 | °C   | 120.0   | 764 | Temperature limit for trigging alarm. <b>NOTE!</b> Only inputs chosen with parameter P3.9.6.5 are compared.                                                                                                    |
| P3.9.6.7 | Fault limit 2          | -30.0 | 200.0 | °C   | 120.0   | 765 | Temperature limit for trigging alarm. <b>NOTE!</b> Only inputs chosen with parameter P3.9.6.5 are compared.                                                                                                    |
| P3.9.6.8 | Fault limit response 2 | 0     | 3     |      | 2       | 766 | 0 = No response<br>1 = Alarm<br>2 = Fault (Stop according to<br>stop mode)<br>3 = Fault (Stop by coasting)                                                                                                    |

VACON ● 93 PARAMETERS

### 6.1.10.7 Group 3.9.8: AI Low Protection

Table 78. AI Low Protection settings

| Code     | Parameter         | Min | Max | Unit | Default | ID  | Description                                                                                                    |
|----------|-------------------|-----|-----|------|---------|-----|----------------------------------------------------------------------------------------------------|
| P3.9.8.1 | Al Low Protection | 0   | 2   |      | 2       | 767 | This parameter defines if the AI Low protection is enabled or disabled.  0 = Disabled  1 = Enabled in Run State  2 = Enabled in Run&Stop States                                                                                       |
| P3.9.8.2 | AI Low Fault      | 0   | 5   |      | 0       | 700 | Response when an analogue signal in use goes below 50% of the minimum signal range.  0 = No action  1 = Alarm  2 = Alarm, Preset Freq  3 = Alarm, Previous Freq  4= Fault (Stop according to stop mode)  5 = Fault (Stop by coasting) |

### 6.1.10.8 Group 3.9.9: User Defined Fault 1

Table 79. User Defined Fault 1 settings

| Code     | Parameter             | Min | Max | Unit | Default          | ID        | Description                                                                                              |
|----------|-----------------------|-----|-----|------|------------------|-----------|----------------------------------------------------------------------------------------------------|
| P3.9.9.1 | User Defined Fault 1  |     |     |      | DigIN<br>Slot0.1 | 1552<br>3 | Digital input selection for activating User Defined Fault (1 or 2)                                       |
| P3.9.9.2 | UserDef. Fault1 Resp. | 0   | 3   |      | 3                | 1552<br>5 | 0 = No action<br>1 = Alarm<br>2 = Fault (Stop according to<br>stop mode)<br>3 = Fault (Stop by coasting) |

### 6.1.10.9 Group 3.9.10: User Defined Fault 2

Table 80. User Defined Fault 2 settings

| Code      | Parameter             | Min | Max | Unit | Default          | ID        | Description                                                                                              |
|-----------|-----------------------|-----|-----|------|------------------|-----------|----------------------------------------------------------------------------------------------------|
| P3.9.10.1 | User Defined Fault 2  |     |     |      | DigIN<br>Slot0.1 | 1552<br>4 | Digital input selection for activating User Defined Fault (1 or 2)                                       |
| P3.9.10.2 | UserDef. Fault2 Resp. | 0   | 3   |      | 3                | 1552<br>6 | 0 = No action<br>1 = Alarm<br>2 = Fault (Stop according to<br>stop mode)<br>3 = Fault (Stop by coasting) |

#### 6.1.11 GROUP 3.10: AUTOMATIC RESET

Table 81. Autoreset settings

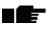

| Code    | Parameter                 | Min  | Max    | Unit | Default | ID   | Description                                                                                                    |
|---------|---------------------------|------|--------|------|---------|------|----------------------------------------------------------------------------------------------------|
| P3.10.1 | Automatic reset           | 0    | 1      |      | 0       | 731  | 0 = Disabled<br>1 = Enabled                                                                                                    |
| P3.10.2 | Wait time                 | 0.10 | 10.0   | m    | 1.0     | 717  | Wait time before the first reset is executed.                                                                                      |
| P3.10.3 | Automatic reset tries     | 1    | 10     |      | 5       | 759  | NOTE: Total number of trials (irrespective of fault type)                                                                          |
| P3.10.4 | Restart Function          | 0    | 1      |      | 1       | 719  | We can choose what kind of start function we want to use when doing an autorest of the drive.  0 = Flying start 1 = Start Function |
| P3.10.5 | Underload reset Time<br>1 | 0.1  | 1200.0 | m    | 2.0     | 1927 |                                                                                                    |
| P3.10.6 | Underload reset Time<br>2 | 0.1  | 1200.0 | m    | 30.0    | 1928 |                                                                                                    |
| P3.10.7 | Underload reset Time<br>3 | 0.1  | 1200.0 | m    | 300.0   | 1929 |                                                                                                    |
| P3.10.8 | Underload Tries T1,T2     | 1    | 10     |      | 2       | 1930 |                                                                                                    |

#### 6.1.12 GROUP 3.11: APPL. SETTINGS

Table 82. Application Settings

| Code    | Parameter          | Min | Max  | Unit | Default | ID   | Description                                                                                                    |
|---------|--------------------|-----|------|------|---------|------|----------------------------------------------------------------------------------------------------|
| P3.11.1 | Parameter Password | 0   | 9999 |      | 0       | 1806 |                                                                                                    |
| P3.11.2 | C/F selection      | 0   | 1    |      | 0       | 1197 | 0 = Celsius<br>1 = Fahrenheit                                                                                        |
| P3.11.3 | kW/hp selection    | 0   | 1    |      | 0       | 1198 | 0 = kW<br>1 = hp                                                                                                    |
| P3.11.4 | Multimonitor View  | 0   | 2    |      | 1       | 1196 | Division of keypad display into sections in Multimonitor view.  0 = 2x2 sections  1 = 3x2 sections  2 = 3x3 sections |
| P3.11.5 | FunctButtonConfig  | 0   | 15   |      | 15      | 1195 | With this parameter it's possible to configure what alternatives are visible when pressing the function button.      |

VACON ● 95 PARAMETERS

#### 6.1.13 GROUP 3.12: TIMER FUNCTIONS

The time functions (Time Channels) in the Vacon 100 X give you the possibility to program functions to be controlled by the internal RTC (Real Time Clock). Practically every function that can be controlled by a digital input can also be controlled by a Time Channel. Instead of having an external PLC controlling a digital input you can program the "closed" and "opened" intervals of the input internally.

**NOTE!** The functions of this parameter group can be made the fullest advantage of only if the battery (option) has been installed and the Real Time Clock settings have been properly made during the Startup Wizard (see page 6 and page 7). **It is not recommended** to use these function without battery backup because the drive's time and date settings will be reset at every power down if no battery for the RTC is installed.

#### Time channels

The on/off logic for the *Time channels* is configured by assigning *Intervals* or/and *Timers* to them. One *Time channel* can be controlled by many *Intervals* or *Timers* by assigning as many of these as needed to the *Time channel*.

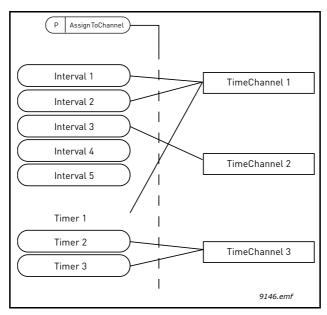

Figure 22. The intervals and timers can be assigned to time channels in a flexible way. Every interval and timer has its own parameter for assigning to a time channel.

#### Intervals

Every interval is given an "ON Time" and "OFF Time" with parameters. This is the daily time that the interval will be active during the days set with "From Day" and "To Day" parameters. E.g. the parameter setting below means that the interval is active from 7 am to 9 am every weekday (Monday to Friday). The Time Channel to which this Interval is assigned will be seen as a closed "virtual digital input" during that period.

ON Time: 07:00:00 OFF Time: 09:00:00 From Day: Monday To Day: Friday

#### **Timers**

Timers can be used to set a Time Channel active during a certain time by a command from a digital input (or a Time Channel).

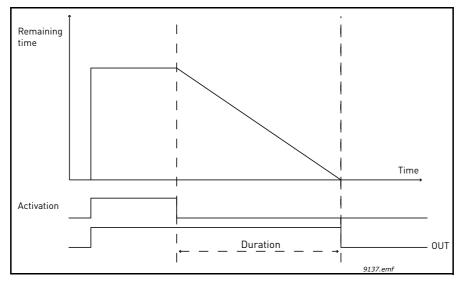

Figure 23. Activation signal comes from a digital input or " a virtual digital input" such as a Time channel. The Timer counts down from falling edge.

The below parameters will set the Timer active when Digital Input 1 on Slot A is closed and keep it active for 30s after it is opened.

**Duration: 30s** 

Timer: DigIn SlotA.1

**Tip:** A duration of 0 seconds can be used for simply overriding a Time channel activated from a digital input without any off delay after the falling edge.

#### **EXAMPLE**

#### Problem:

We have an AC drive for air conditioning in a warehouse. It needs to run between 7am - 5pm on weekdays and 9am - 1pm on weekends. Additionally, we need to be able to manually force the drive to run outside working hours if there are people in the building and to leave it running for 30 min afterwards.

#### Solution:

We need to set up two intervals, one for weekdays and one for weekends. A Timer is also needed for activation outside the office hours. An example of configuration below.

#### Interval 1:

P3.12.1.1: *ON Time:* **07:00:00** P3.12.1.2: *OFF Time:* **17:00:00** 

P3.12.1.3: Days: Monday, Tuesday, Wednesday, Thursday, Friday

P3.12.1.4: Assign to channel: Time channel 1

VACON ● 97 PARAMETERS

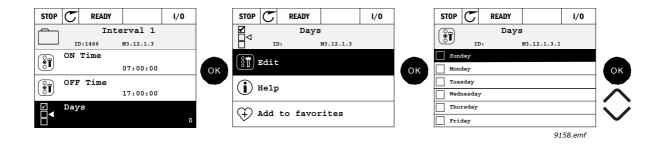

#### Interval 2:

P3.12.2.1: *ON Time:* **09:00:00**P3.12.2.2: *OFF Time:* **13:00:00**P3.12.2.3: *Days:* **Saturday, Sunday** 

P3.12.2.4: AssignToChannel: Time channel 1

#### Timer 1

The manual bypassing can be handled by a digital input 1 on slot A (by a different switch or connection to lighting).

P3.12.6.1: *Duration:* **1800s** (30min)

P3.12.6.3: Assign to channel: Time channel 1

#### P3.12.6.2: Timer 1: DigIn SlotA.1 (Parameter located in digital inputs menu.)

Finally select the Channel 1 for the I/O Run command.

#### P3.5.1.1: Control signal 1 A: Time Channel 1

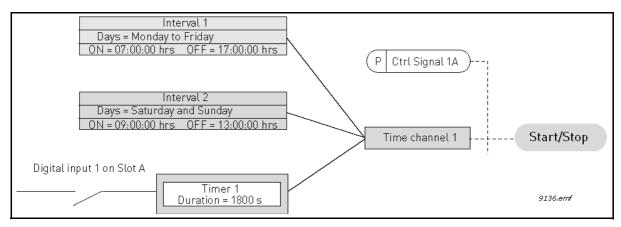

Figure 24. Final configuration where Time channel 1 is used as control signal for start command instead of a digital input.

# 6.1.13.1 Group 3.12.1: Interval 1

Table 83. Timer functions, Interval 1

| Code      | Parameter         | Min      | Max      | Unit     | Default  | ID   | Description                                                                                                    |
|-----------|-------------------|----------|----------|----------|----------|------|----------------------------------------------------------------------------------------------------|
| P3.12.1.1 | ON time           | 00:00:00 | 23:59:59 | hh:mm:ss | 00:00:00 | 1464 | ON time                                                                                                    |
| P3.12.1.2 | OFF time          | 00:00:00 | 23:59:59 | hh:mm:ss | 00:00:00 | 1465 | OFF time                                                                                                    |
| P3.12.1.3 | Days              |          |          |          |          | 1466 | Days of week when active. Checkbox selection: B0 = Sunday B1 = Monday B2 = Tuesday B3 = Wednesday B4 = Thursday B5 = Friday B6 = Saturday |
| P3.12.1.4 | Assign to channel |          |          |          |          | 1468 | Select affected time channel<br>(1-3)<br>0=Not used<br>1=Time channel 1<br>2=Time channel 2<br>3=Time channel 3                           |

### 6.1.13.2 Group 3.12.2: Interval 2

Table 84. Timer functions, Interval 2

| Code      | Parameter         | Min      | Max      | Unit     | Default  | ID   | Description    |
|-----------|-------------------|----------|----------|----------|----------|------|----------------|
| P3.12.2.1 | ON time           | 00:00:00 | 23:59:59 | hh:mm:ss | 00:00:00 | 1469 | See Interval 1 |
| P3.12.2.2 | OFF time          | 00:00:00 | 23:59:59 | hh:mm:ss | 00:00:00 | 1470 | See Interval 1 |
| P3.12.2.3 | Days              |          |          |          |          | 1471 | See Interval 1 |
| P3.12.2.4 | Assign to channel |          |          |          |          | 1473 | See Interval 1 |

### 6.1.13.3 Group 3.12.3: Interval 3

Table 85. Timer functions, Interval 3

| Code      | Parameter         | Min      | Max      | Unit     | Default  | ID   | Description    |
|-----------|-------------------|----------|----------|----------|----------|------|----------------|
| P3.12.3.1 | ON time           | 00:00:00 | 23:59:59 | hh:mm:ss | 00:00:00 | 1474 | See Interval 1 |
| P3.12.3.2 | OFF time          | 00:00:00 | 23:59:59 | hh:mm:ss | 00:00:00 | 1475 | See Interval 1 |
| P3.12.3.3 | Days              |          |          |          |          | 1476 | See Interval 1 |
| P3.12.3.4 | Assign to channel |          |          |          |          | 1478 | See Interval 1 |

### 6.1.13.4 Group 3.12.4: Interval 4

Table 86. Timer functions, Interval 4

| Code      | Parameter         | Min      | Max      | Unit     | Default  | ID   | Description    |
|-----------|-------------------|----------|----------|----------|----------|------|----------------|
| P3.12.4.1 | ON time           | 00:00:00 | 23:59:59 | hh:mm:ss | 00:00:00 | 1479 | See Interval 1 |
| P3.12.4.2 | OFF time          | 00:00:00 | 23:59:59 | hh:mm:ss | 00:00:00 | 1480 | See Interval 1 |
| P3.12.4.3 | Days              |          |          |          |          | 1481 | See Interval 1 |
| P3.12.4.4 | Assign to channel |          |          |          |          | 1483 | See Interval 1 |

VACON ● 99 PARAMETERS

### 6.1.13.5 Group 3.12.5: Interval 5

Table 87. Timer functions, Interval 5

| Code      | Parameter         | Min      | Max      | Unit     | Default  | ID   | Description    |
|-----------|-------------------|----------|----------|----------|----------|------|----------------|
| P3.12.5.1 | ON time           | 00:00:00 | 23:59:59 | hh:mm:ss | 00:00:00 | 1484 | See Interval 1 |
| P3.12.5.2 | OFF time          | 00:00:00 | 23:59:59 | hh:mm:ss | 00:00:00 | 1485 | See Interval 1 |
| P3.12.5.3 | Days              |          |          |          |          | 1486 | See Interval 1 |
| P3.12.5.4 | Assign to channel |          |          |          |          | 1488 | See Interval 1 |

### 6.1.13.6 Group 3.12.6: Timer 1

Table 88. Timer functions, Timer 1

| Code      | Parameter         | Min          | Max              | Unit | Default                                                                                                    | ID   | Description                                                   |
|-----------|-------------------|--------------|------------------|------|----------------------------------------------------------------------------------------------------|------|---------------------------------------------------------------|
| P3.12.6.1 | Duration          | 0            | 72000            | S    | 0                                                                                                    | 1489 | The time the timer will run when activated. (Activated by DI) |
| P3.12.6.2 | Timer 1 DigINSt   |              | DigINSlot<br>0.1 | 447  | Rising edge starts Timer 1<br>programmed in Group 3.12:<br>Timer functions parameter<br>group.                     |      |                                                               |
| P3.12.6.3 | Assign to channel | n to channel |                  | 1490 | Select affected time channel (1-3) Checkbox selection: B0 = Time channel 1 B1 = Time channel 2 B2 = Time channel 3 |      |                                                               |

### 6.1.13.7 Group 3.12.7: Timer 2

### Table 89. Timer functions, Timer 2

| Code      | Parameter         | Min | Max   | Unit Default ID |                  | ID   | Description |
|-----------|-------------------|-----|-------|-----------------|------------------|------|-------------|
| P3.12.7.1 | Duration          | 0   | 72000 | S               | 0                | 1491 | See Timer 1 |
| P3.12.7.2 | Timer 2           |     |       |                 | DigINSlot<br>0.1 | 448  | See Timer 1 |
| P3.12.7.3 | Assign to channel |     |       |                 |                  | 1492 | See Timer 1 |

### 6.1.13.8 Group 3.12.8: Timer 3

### Table 90. Timer functions, Timer 3

| Code      | Parameter         | Min | Max   | Unit | Default          | ID   | Description |
|-----------|-------------------|-----|-------|------|------------------|------|-------------|
| P3.12.8.1 | Duration          | 0   | 72000 | S    | 0                | 1493 | See Timer 1 |
| P3.12.8.2 | Timer 3           |     |       |      | DigINSlot<br>0.1 | 448  | See Timer 1 |
| P3.12.8.3 | Assign to channel |     |       |      |                  | 1494 | See Timer 1 |

### 6.1.14 GROUP 3.13: PID CONTROLLER

### 6.1.14.1 Group 3.13.1: Basic Settings

Table 91. PID controller 1 basic settings

| Code       | Parameter        | Min    | Max     | Unit   | Default | ID   | Description                                                                                                    |
|------------|------------------|--------|---------|--------|---------|------|----------------------------------------------------------------------------------------------------|
| P3.13.1.1  | Gain             | 0.00   | 1000.00 | %      | 100.00  | 118  | If the value of the parameter is set to 100% a change of 10% in the error value causes the controller output to change by 10%.                                                            |
| P3.13.1.2  | Integration Time | 0.00   | 600.00  | S      | 1.00    | 119  | If this parameter is set to 1,00s a change of 10% in the error value causes the controller output to change by 10.00%/s.                                                                  |
| P3.13.1.3  | Derivation Time  | 0.00   | 100.00  | S      | 0.00    | 132  | If this parameter is set to 1,00s a change of 10% in the error value during 1.00 s causes the controller output to change by 10.00%.                                                      |
| P3.13.1.4  | ProcessUnitSel.  | 1      | 38      |        | 1       | 1036 | Select unit for actual value.                                                                                                    |
| P3.13.1.5  | ProcessUnitMin   | Varies | Varies  | Varies | 0       | 1033 | Value in Process units at 0% feedback or setpoint. This scaling is done for monitoring purpose only. The PID controller still uses the percentage internally for feedbacks and setpoints. |
| P3.13.1.6  | ProcessUnitMax   | Varies | Varies  | Varies | 100     | 1034 | See above.                                                                                                    |
| P3.13.1.7  | ProcessUnitDeci  | 0      | 4       |        | 2       | 1035 | Number of decimals for process unit value                                                                                                    |
| P3.13.1.8  | Error inversion  | 0      | 1       |        | 0       | 340  | 0 = Normal (Feedback < Set-<br>point -> Increase PID output)<br>1 = Inverted (Feedback < Set-<br>point -> Decrease PID output)                                                            |
| P3.13.1.9  | Dead Band        | Varies | Varies  | Varies | 0       | 1056 | Dead band area around the setpoint in process units. The PID output is locked if the feedback stays within the deadband area for a predefined time.                                       |
| P3.13.1.10 | Dead Band Delay  | 0.00   | 320.00  | S      | 0.00    | 1057 | If the feedback stays within<br>the dead band area for a pre-<br>defined time, the output is<br>locked.                                                                                   |

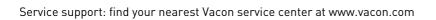

VACON ● 101 PARAMETERS

## 6.1.14.2 Group 3.13.2: Setpoints

Table 92. Setpoints settings

| Code       | Parameter          | Min     | Max    | Unit   | Default          | ID   | Description                                                                                                    |
|------------|--------------------|---------|--------|--------|------------------|------|----------------------------------------------------------------------------------------------------|
| P3.13.2.1  | Keypad SP 1        | Varies  | Varies | Varies | 0                | 167  |                                                                                                    |
| P3.13.2.2  | Keypad SP 2        | Varies  | Varies | Varies | 0                | 168  |                                                                                                    |
| P3.13.2.3  | Ramp Time          | 0.00    | 300.0  | S      | 0.00             | 1068 | Defines the rising and falling<br>ramp times for setpoint<br>changes. (Time to change<br>from minimum to maximum)                                                                                                    |
| P3.13.2.4  | SP Boost Activat.  | Varies  | Varies |        | DigIN<br>Slot0.1 | 1046 | FALSE = No boost<br>TRUE = Boost                                                                                                    |
| P3.13.2.5  | Setpoint Selection | Varies  | Varies |        | DigIN<br>Slot0.1 | 1047 | FALSE = Setpoint 1<br>TRUE = Setpoint 2                                                                                                    |
| P3.13.2.6  | SP 1 Source        | 0       | 22     |        | 1                | 332  | 0 = Not used 1 = Keypad setpoint 1 2 = Keypad setpoint 2 3 = Al1 4 = Al2 5 = Al3 6 = Al4 7 = Al5 8 = Al6 9 = ProcessDataIn1 10 = ProcessDataIn2 11 = ProcessDataIn3 12 = ProcessDataIn5 14 = ProcessDataIn6 15 = ProcessDataIn7 16 = ProcessDataIn8 17 = Temperature input 1 18 = Temperature input 2 19 = Temperature input 3 20 = Temperature input 4 21 = Temperature input 5 22 = Temperature input 6 Al's and ProcessDataIn are handled as percent (0.00-100.00%) and scaled according to Setpoint minimum and maximum. NOTE: Process-DataIn signals use 2 decimals. |
| P3.13.2.5  | SP 1 Minimum       | -200.00 | 200.00 | %      | 0.00             | 1069 | Minimum value at analogue signal minimum.                                                                                                    |
| P3.13.2.6  | SP 1 Maximum       | -200.00 | 200.00 | %      | 100.00           | 1070 | Maximum value at analogue signal maximum.                                                                                                    |
| P3.13.2.10 | SP 1 Boost         | -2.0    | 2.0    | х      | 1.0              | 1071 | The setpoint can be boosted with a digital input.                                                                                                    |
| P3.13.2.11 | SP 2 Source        | 0       | 22     |        | 2                | 431  | See par. P3.13.2.6                                                                                                    |
| P3.13.2.12 | SP 2 Minimum       | -200.00 | 200.00 | %      | 0.00             | 1073 | Minimum value at analogue signal minimum.                                                                                                    |
| P3.13.2.13 | SP 2 Maximum       | -200.00 | 200.00 | %      | 100.00           | 1074 | Maximum value at analogue signal maximum.                                                                                                    |
| P3.13.2.17 | SP 2 Boost         | -2.0    | 2.0    | Х      | 1.0              | 1078 | See P3.13.2.10.                                                                                                    |

# 6.1.14.3 Group 3.13.3: Feedbacks

Table 93. Feedback settings

| Code      | Parameter    | Min     | Max    | Unit | Default | ID   | Description                                                                                                    |
|-----------|--------------|---------|--------|------|---------|------|----------------------------------------------------------------------------------------------------|
| P3.13.3.1 | Function     | 1       | 9      |      | 1       | 333  | 1=Only Source 1 in use 2=SQRT(Source1);(Flow=Constant x SQRT(Pressure)) 3= SQRT(Source1- Source 2) 4= SQRT(Source 1) + SQRT (Source 2) 5= Source 1 + Source 2 6= Source 1 - Source 2 7=MIN (Source 1, Source 2) 8=MAX (Source 1, Source 2) 9=MEAN (Source 1, Source 2)                                                                                                    |
| P3.13.3.2 | Gain         | -1000.0 | 1000.0 | %    | 100.0   | 1058 | Used e.g. with selection 2 in Feedback function                                                                                                    |
| P3.13.3.3 | FB 1 Source  | 0       | 20     |      | 2       | 334  | 0 = Not used 1 = Al1 2 = Al2 3 = Al3 4 = Al4 5 = Al5 6 = Al6 7 = ProcessDataIn1 8 = ProcessDataIn2 9 = ProcessDataIn3 10 = ProcessDataIn5 12 = ProcessDataIn5 12 = ProcessDataIn6 13 = ProcessDataIn7 14 = ProcessDataIn8 15 = Temperature input 1 16 = Temperature input 2 17 = Temperature input 3 18 = Temperature input 4 19 = Temperature input 5 20 = Temperature input 6 Al's and ProcessDataIn are handled as % (0.00-100.00%) and scaled according to Feedback min and max.  NOTE: ProcessDataIn use two decimals. |
| P3.13.3.4 | FB 1 Minimum | -200.00 | 200.00 | %    | 0.00    | 336  | Minimum value at analogue signal minimum.                                                                                                    |
| P3.13.3.5 | FB 1 Maximum | -200.00 | 200.00 | %    | 100.00  | 337  | Maximum value at analogue signal maximum.                                                                                                    |
| P3.13.3.6 | FB 2 Source  | 0       | 20     |      | 0       | 335  | See P3.13.3.3                                                                                                    |
| P3.13.3.7 | FB 2 Minimum | -200.00 | 200.00 | %    | 0.00    | 338  | Minimum value at analogue signal minimum.                                                                                                    |
| P3.13.3.8 | FB 2 Maximum | -200.00 | 200.00 | %    | 100.00  | 339  | Maximum value at analogue signal maximum.                                                                                                    |

VACON ● 103 PARAMETERS

### 6.1.14.4 Group 3.13.4: FeedForward

Feedforward usually needs accurate process models, but in some simple cases a gain + offset type of feedforward is enough. The feedforward part does not use any feedback measurements of the actual controlled process value (water level in the example on page 144). Vacon feedforward control uses other measurements which are indirectly affecting the controlled process value.

ID Code **Parameter** Min Max Unit Default Description P3.13.4.1 Function 9 1059 See P3.13.3.1. 1 P3.13.4.2 -1000 1000 % 100.0 1060 See P3.13.3.2 Gain P3.13.4.3 FF 1 Source 0 25 1061 See P3.13.3.3 P3.13.4.4 -200.00 200.00 0.00 1062 FF 1 Minimum % See P3.13.3.4 P3.13.4.5 FF 1 Maximum -200.00 200.00 % 100.00 1063 | See P3.13.3.5 P3.13.4.6 25 1064 FF 2 Source See P3.13.3.6

%

%

0.00

100.00

1065

1066

See P3.13.3.7 See P3.13.3.8

200.00

200.00

-200.00

-200.00

Table 94. Feedforward settings

### 6.1.14.5 Group 3.13.5: Sleep Function

FF 2 Minimum

FF 2 Maximum

P3.13.4.7

P3.13.4.8

This function will put the drive into sleep mode if the frequency stays below the sleep limit for a longer time than that set with the Sleep Delay.

Code **Parameter** Min Max Unit Default ID **Description** Drive goes to sleep mode when the output frequency stays below this limit for a P3.13.5.1 0.00 1016 SP 1 Sleep Freq 0.00 320.00 Hz time greater than that defined by parameter Sleep delay. The minimum amount of time the frequency has to 1017 P3.13.5.2 3000 SP 1 Sleep Delay O O s remain below the Sleep level before the drive is stopped. Defines the level for the PID feedback value wake-up P3.13.5.3 0.00 1018 SP 1 WakeUpLevel Varies supervision. Uses selected process units. Select if wake up level should work as an absolute level or as an offset below the actual P3.13.5.4 SP 1 WakeUpMode 0 1 0 1019 setpoing value. 0 = Absolute Level 1 = Relative Setpoint Drive goes to sleep mode when the output frequency stays below this limit for a 1075 P3.13.5.5 0.00 320.00 0.00 SP 2 Sleep Freq Hz time greater than that defined by parameter Sleep delay.

Table 95. Sleep function settings

Table 95. Sleep function settings

| P3.13.5.6 | SP 2 Sleep Delay | 0 | 3000 | S      | 0    | 1076 | The minimum amount of time the frequency has to remain below the Sleep level before the drive is stopped.                                                         |
|-----------|------------------|---|------|--------|------|------|----------------------------------------------------------------------------------------------------|
| P3.13.5.7 | SP 2 WakeUpLevel |   |      | Varies | 0.00 | 1077 | Defines the level for the PID feedback value wake-up supervision. Uses selected process units.                                                                    |
| P3.13.5.8 | SP 2 WakeUpMode  | 0 | 1    |        | 0    | 1020 | Select if wake up level should<br>work as an absolute level or<br>as an offset below the actual<br>setpoing value.<br>0 = Absolute Level<br>1 = Relative Setpoint |

### 6.1.14.6 Group 3.13.6: Feedback Superv.

Process supervision is used to control that the *PID Feedback value* (process actual value) stays within predefined limits. With this function you can e.g. detect a major pipe burst and stop unnecessary flooding. See more on page 146.

Table 96. Process supervision parameters

| Code      | Parameter         | Min    | Max    | Unit   | Default | ID  | Description                                                                                              |
|-----------|-------------------|--------|--------|--------|---------|-----|----------------------------------------------------------------------------------------------------|
| P3.13.6.1 | Enable Superv     | 0      | 1      |        | 0       | 735 | 0 = Disabled<br>1 = Enabled                                                                              |
| P3.13.6.2 | Upper limit       | Varies | Varies | Varies | Varies  | 736 | Upper actual/process value supervision                                                                   |
| P3.13.6.3 | Lower limit       | Varies | Varies | Varies | Varies  | 758 | Lower actual/process value supervision                                                                   |
| P3.13.6.4 | Delay             | 0      | 30000  | S      | 0       | 737 | If the desired value is not reached within this time a fault or alarm is created.                        |
| P3.13.6.5 | Supervision Fault | 0      | 3      |        | 2       | 749 | 0 = No action<br>1 = Alarm<br>2 = Fault (Stop according to<br>stop mode)<br>3 = Fault (Stop by coasting) |

### 6.1.14.7 Group 3.13.7: Press.Loss.Comp.

Table 97. Pressure loss compensation parameters

| Code      | Parameter      | Min    | Max    | Unit   | Default | ID   | Description                                                                                                    |
|-----------|----------------|--------|--------|--------|---------|------|----------------------------------------------------------------------------------------------------|
| P3.13.7.1 | Enable SP 1    | 0      | 1      |        | 0       | 1189 | Enables pressure loss compensation for setpoint 1. 0 = Disabled 1 = Enabled                                                              |
| P3.13.7.2 | SP 1 Max Comp. | Varies | Varies | Varies | Varies  | 1190 | Value added proportionally to<br>the frequency.<br>Setpoint compensation = Max<br>compensation * (FreqOut-<br>MinFreq)/(MaxFreq-MinFreq) |

VACON ● 105 PARAMETERS

Table 97. Pressure loss compensation parameters

| P3.13.7.3 | Enable SP 2    | 0      | 1      |        | 0      | 1191 | See P3.13.7.1. |
|-----------|----------------|--------|--------|--------|--------|------|----------------|
| P3.13.7.4 | SP 2 Max Comp. | Varies | Varies | Varies | Varies | 1192 | See P3.13.7.2. |

#### 6.1.14.8 Group 3.13.8: Soft Fill

The process is brought to a certain level (P3.13.8.3) at slow frequency (P3.13.8.2) before the PID controller starts to control. In addition, you can also set a timeout for the soft fill function. If the set level is not reached within the timeout a fault is triggered. This function can be used e.g. to fill the empty pipe line slowly in order to avoid "water hammers" that could otherwise break the pipes.

It is recommended to use the Soft Fill function always when using the Multi Pump functionality.

Table 98. Soft fill settings

| Code      | Parameter        | Min    | Max    | Unit   | Default | ID   | Description                                                                                                    |
|-----------|------------------|--------|--------|--------|---------|------|----------------------------------------------------------------------------------------------------|
| P3.13.8.1 | Enable           | 0      | 1      |        | 0       | 1094 | 0 = Disabled<br>1 = Enabled                                                                                                    |
| P3.13.8.2 | SoftFill Freq    | 0.00   | 50.00  | Hz     | 20.00   | 1055 | The drive accelerates to this frequency before starting to control.                                                                                          |
| P3.13.8.3 | SoftFill Level   | Varies | Varies | Varies | 0.0000  | 1095 | The drive runs at the PID start frequency until the feedback reaches this value. At this point the controller starts to regulate (depending on acting mode). |
| P3.13.8.4 | Timeout TIme     | 0      | 30000  | S      | 0       | 1096 | If the desired value is not reached within this time a fault or alarm is created.  0 = No timeout ( <b>NOTE!</b> No fault triggered if value '0' is set)     |
| P3.13.8.5 | Timeout Response | 0      | 3      |        | 2       | 738  | 0 = No action<br>1 = Alarm<br>2 = Fault (Stop according to<br>stop mode)<br>3 = Fault (Stop by coasting)                                                     |

# 6.1.14.9 Group 3.13.9: Input Press.Superv.

The *Input pressure supervision* function is used to supervise that there is enough water in the inlet of the pump, to prevent the pump from sucking air or causing suction cavitation. This function requires a pressure sensor to be installed on the pump inlet, see Figure 25.

If the pump inlet pressure falls below the defined alarm limit, an alarm will be trigged and the pump output pressure reduced by decreasing the PID controller setpoint value. If the inlet pressure still keeps falling below the fault limit, the pump is stopped and a fault will be trigged.

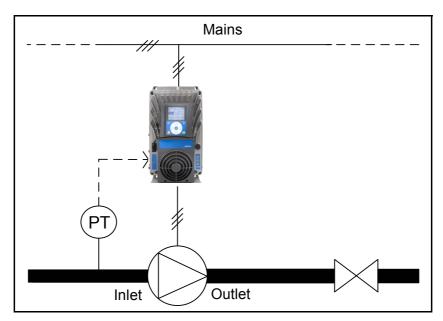

Figure 25. Location of pressure sensor

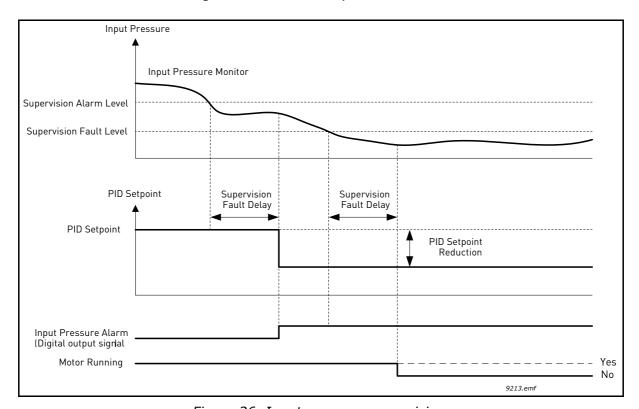

Figure 26. Input pressure supervision.

VACON ● 107 PARAMETERS

Table 99. Input pressure supervision parameters

| Code      | Parameter            | Min    | Max    | Unit   | Default | ID   | Description                                                                                                    |
|-----------|----------------------|--------|--------|--------|---------|------|----------------------------------------------------------------------------------------------------|
| P3.13.9.1 | Superv. Enable       | 0      | 1      |        | 0       | 1685 | 0 = Disabled<br>1 = Enabled<br>Enables the Input Pressure<br>Supervision.                                                                                                    |
| P3.13.9.2 | Superv. Signal       | 0      | 13     | Hz     | 0       | 1686 | The source of input pressure measurement signal:  0=Analogue input 1  1=Analogue input 2  2=Analogue input 3  3=Analogue input 4  4=Analogue input 5  5=Analogue input 6  6=ProcessDataIn1 (0-100%)  7=ProcessDataIn2 (0-100%)  8=ProcessDataIn3 (0-100%)  9=ProcessDataIn5 (0-100%)  10=ProcessDataIn6 (0-100%)  11=ProcessDataIn6 (0-100%)  12=ProcessDataIn7 (0-100%)  13=ProcessDataIn8 (0-100%) |
| P3.13.9.3 | Superv. Unit Sel.    | 0      | 8      | Varies | 2       | 1687 | Select unit for supervision.<br>The supervision signal<br>(P3.13.9.2) can be scaled to<br>process units on the panel.                                                                                                    |
| P3.13.9.4 | Superv. Unit Decimal | 0      | 4      |        | 2       | 1688 | Choose how many decimals to show.                                                                                                    |
| P3.13.9.5 | Superv. Unit Min     | Varies | Varies | Varies | Varies  | 1689 | Unit min and max parame-                                                                                                    |
| P3.13.9.6 | Superv. Unit Max     | Varies | Varies | Varies | Varies  | 1690 | ters are the signal values corresponding to e.g. 4mA and 20mA respectively (scaled linearly between these).                                                                                                    |
| P3.13.9.7 | Superv. Alarm Level  | Varies | Varies | Varies | Varies  | 1691 | Alarm (Fault ID 1363) will<br>be launched if supervision<br>signal stays below the<br>alarm level longer than the<br>time defined by parameter<br>P3.13.9.9.                                                                                                    |
| P3.13.9.8 | Superv. Fault Level  | Varies | Varies | Varies | Varies  | 1692 | Fault (Fault ID 1409) will be launched if supervision signal stays below the fault level longer than the time defined by parameter P3.13.9.9.                                                                                                    |
| P3.13.9.9 | Superv. Fault Delay  | 0.00   | 60.00  | S      | 5.00    | 1693 | Delay time to launch the Input pressure supervision alarm or fault if the supervision signal stays below the alarm/fault level longer than defined by this parameter.                                                                                                    |

Table 99. Input pressure supervision parameters

| Code       | Parameter            | Min    | Max    | Unit   | Default | ID   | Description                                                                                                    |
|------------|----------------------|--------|--------|--------|---------|------|----------------------------------------------------------------------------------------------------|
| P3.13.9.10 | PID setpoint Reduct. | 0.0    | 100.0  | %      | 10.0    | 1694 | Defines the rate of the PID controller setpoint reduction when the Input pressure supervision alarm is active. |
| V3.13.9.11 | InputPress. Monitor  | Varies | Varies | Varies | Varies  | 1695 | Monitoring value for selected Input pressure supervision signal. Scaling value according to P3.13.9.4.         |

## 6.1.15 GROUP 3.14: EXTPID CONTROLLER

# 6.1.15.1 Group 3.14.1: Basic settings

For more detailed information, see chapter 6.1.14.

Table 100. Basic settings for external PID-controller

| Code       | Parameter        | Min    | Max     | Unit   | Default          | ID   | Description                                                                                                    |
|------------|------------------|--------|---------|--------|------------------|------|----------------------------------------------------------------------------------------------------|
| P3.14.1.1  | Enable ExtPID    | 0      | 1       |        | 0                | 1630 | 0 = Disabled<br>1 = Enabled                                                                                                    |
| P3.14.1.2  | Start signal     |        |         |        | DigIN<br>Slot0.2 | 1049 | FALSE = PID2 in stop mode<br>TRUE = PID2 regulating<br>This parameter will have no<br>effect if PID2 controller is not<br>enabled in the Basic menu<br>for PID2 |
| P3.14.1.3  | Output in Stop   | 0.0    | 100.0   | %      | 0.0              | 1100 | The output value of the PID controller in % of its maximum output value while it is stopped from digital input                                                  |
| P3.14.1.4  | Gain             | 0.00   | 1000.00 | %      | 100.00           | 1631 |                                                                                                    |
| P3.14.1.5  | Integration Time | 0.00   | 600.00  | S      | 1.00             | 1632 |                                                                                                    |
| P3.14.1.6  | Derivation Time  | 0.00   | 100.00  | S      | 0.00             | 1633 |                                                                                                    |
| P3.14.1.7  | ProcessUnitSel.  | 0      | 37      |        | 0                | 1635 |                                                                                                    |
| P3.14.1.8  | ProcessUnitMin   | Varies | Varies  | Varies | 0                | 1664 |                                                                                                    |
| P3.14.1.9  | ProcessUnitMax   | Varies | Varies  | Varies | 100              | 1665 |                                                                                                    |
| P3.14.1.10 | ProcessUnitDeci  | 0      | 4       |        | 2                | 1666 |                                                                                                    |
| P3.14.1.11 | Error inversion  | 0      | 1       |        | 0                | 1636 |                                                                                                    |
| P3.14.1.12 | Dead Band        | Varies | Varies  | Varies | 0.0              | 1637 |                                                                                                    |
| P3.14.1.13 | Dead Band Delay  | 0.00   | 320.00  | S      | 0.00             | 1638 |                                                                                                    |

VACON ● 109 PARAMETERS

# 6.1.15.2 Group 3.14.2: Setpoints

Table 101. External PID-controller, setpoints

| Code       | Parameter          | Min     | Max    | Unit   | Default          | ID   | Description                                                                                                    |
|------------|--------------------|---------|--------|--------|------------------|------|----------------------------------------------------------------------------------------------------|
| P3.14.2.1  | Keypad SP 1        | 0.00    | 100.00 | Varies | 0.00             | 1640 |                                                                                                    |
| P3.14.2.2  | Keypad SP 2        | 0.00    | 100.00 | Varies | 0.00             | 1641 |                                                                                                    |
| P3.14.2.3  | Ramp Time          | 0.00    | 300.00 | S      | 0.00             | 1642 |                                                                                                    |
| P3.14.2.4  | Setpoint Selection | Varies  | Varies |        | DigIN<br>Slot0.1 | 1048 | FALSE = Setpoint 1<br>TRUE = Setpoint 2                                                                                                    |
| P3.14.2.5  | SP 1 Source        | 0       | 22     |        | 1                | 1643 | 0 = Not Used 1 = Keypad Setpoint 1 2 = Keypad Setpoint 2 3 = Al1 4 = Al2 5 = Al3 6 = Al4 7 = Al5 8 = Al6 9 = ProcessDataIn1 10 = ProcessDataIn2 11 = ProcessDataIn3 12 = ProcessDataIn5 14 = ProcessDataIn6 15 = ProcessDataIn6 15 = ProcessDataIn7 16 = ProcessDataIn8 17 = Temperature Input 1 18 = Temperature Input 2 19 = Temperature Input 3 20 = Temperature Input 4 21 = Temperature Input 5 22 = Temperature Input 6 Al's and ProcessDataIn are handled as percent (0.00- 100.00%) and scaled according to Setpoint minimum and maximum. NOTE: Process- DataIn signals use 2 decimals. |
| P3.14.2.6  | SP 1 Minimum       | -200.00 | 200.00 | %      | 0.00             | 1644 | Minimum value at analogue signal minimum.                                                                                                    |
| P3.14.2.7  | SP 1 Maximum       | -200.00 | 200.00 | %      | 100.00           | 1645 | Maximum value at analogue signal maximum.                                                                                                    |
| P3.14.2.8  | SP 2 Source        | 0       | 22     |        | 0                | 1646 | See P3.14.2.5.                                                                                                    |
| P3.14.2.9  | SP 2 Minimum       | -200.00 | 200.00 | %      | 0.00             | 1647 | Minimum value at analogue signal minimum.                                                                                                    |
| P3.14.2.10 | SP 2 Maximum       | -200.00 | 200.00 | %      | 100.00           | 1648 | Maximum value at analogue signal maximum.                                                                                                    |

# 6.1.15.3 Group 3.14.3: Feedbacks

For more detailed information, see chapter 6.1.14.

Table 102. External PID-controller, feedbacks

| Code      | Parameter    | Min     | Max    | Unit | Default | ID   | Description                               |
|-----------|--------------|---------|--------|------|---------|------|-------------------------------------------|
| P3.14.3.1 | Function     | 1       | 9      |      | 1       | 1650 |                                           |
| P3.14.3.2 | Gain         | -1000.0 | 1000.0 | %    | 100.0   | 1651 |                                           |
| P3.14.3.3 | FB 1 Source  | 0       | 25     |      | 1       | 1652 | See P3.13.3.3.                            |
| P3.14.3.4 | FB 1 Minimum | -200.00 | 200.00 | %    | 0.00    | 1653 | Minimum value at analogue signal minimum. |
| P3.14.3.5 | FB 1 Maximum | -200.00 | 200.00 | %    | 100.00  | 1654 | Maximum value at analogue signal maximum. |
| P3.14.3.6 | FB 2 Source  | 0       | 25     |      | 2       | 1655 | See P3.13.3.6.                            |
| P3.14.3.7 | FB 2 Minimum | -200.00 | 200.00 | %    | 0.00    | 1656 | Minimum value at analogue signal minimum. |
| P3.14.3.8 | FB 2 Maximum | -200.00 | 200.00 | %    | 100.00  | 1657 | Maximum value at analogue signal maximum. |

## 6.1.15.4 Group 3.14.4: Feedback Superv.

For more detailed information, see chapter 6.1.14.

Table 103. External PID-controller, process supervision

| Code      | Parameter         | Min    | Max    | Unit   | Default | ID   | Description                                                                         |
|-----------|-------------------|--------|--------|--------|---------|------|-------------------------------------------------------------------------------------|
| P3.14.4.1 | Enable Superv     | 0      | 1      |        | 0       | 1659 | 0 = Disabled<br>1 = Enabled                                                         |
| P3.14.4.2 | Upper limit       | Varies | Varies | Varies | Varies  | 1660 |                                                                                     |
| P3.14.4.3 | Lower limit       | Varies | Varies | Varies | Varies  | 1661 |                                                                                     |
| P3.14.4.4 | Delay             | 0      | 30000  | S      | 0       | 1662 | If the desired value is not reached within this time a fault or alarm is activated. |
| P3.14.4.5 | Supervision Fault | 0      | 3      |        | 2       | 757  | See P3.9.1.2                                                                        |

VACON ● 111 PARAMETERS

#### 6.1.16 GROUP 3.16: MAINTEN. COUNTERS

The maintenance counter is a way of indicating the operator that maintenance needs to be carried out. For example, a belt needs to be replaced or oil in a gearbox should be changed.

There are two different modes for the maintenance counters, hours or revolutions\*1000. The counters are only incremented during Run mode in either case. **NOTE:** Revolutions are based on motor speed which is only an estimate (integration every second).

When the counter exceeds the limit an alarm or fault will be trigged respectively. Individual maintenance alarm and fault signals can be connected to a digital/relay output.

When maintenance has been carried out the counter can be reset through either a digital input or a parameter B3.16.4.

Table 104. Maintenance counter parameters

| Code    | Parameter             | Min            | Max    | Unit   | Default | ID   | Description                                                     |
|---------|-----------------------|----------------|--------|--------|---------|------|-----------------------------------------------------------------|
| P3.16.1 | Counter 1 mode        | 0              | 2      |        | 0       | 1104 | 0 = Not used<br>1 = Hours<br>2 = Revolutions*1000               |
| P3.16.2 | Counter 1 alarm limit | 214748<br>3647 | 80000  | h/kRev | 0       | 1105 | When to trig a maintenance alarm for counter 1.<br>0 = Not used |
| P3.16.3 | Counter 1 fault limit | 214748<br>3647 | 80000  | h/kRev | 0       | 1106 | When to trig a maintenance fault for counter 1.<br>0 = Not used |
| B3.16.4 | Counter 1 reset       | 0              | 1      |        | 0       | 1107 | Activate to reset counter 1.                                    |
| P3.16.5 | Counter 1 DI reset    | Varies         | Varies |        | 0       | 490  | TRUE = Reset                                                    |

#### 6.1.17 GROUP 3.21: PUMP CONTROL

## 6.1.17.1 Group 3.21.1: Auto-Cleaning

The Auto-cleaning function is used to remove any dirt or other material that may have attached to the pump impeller. Auto-cleaning is used e.g. in wastewater systems to keep up the performance of the pump. Auto Cleaning function can also be used to clear the blocked pipe or valve.

Table 105. Auto-cleaning parameters

| Code      | Parameter           | Min  | Max    | Unit | Default          | ID   | Description                                                                                                    |
|-----------|---------------------|------|--------|------|------------------|------|----------------------------------------------------------------------------------------------------|
| P3.21.1.1 | Clean Function      | 0    | 1      |      | 0                | 1714 | 0=Disabled<br>1=Enabled                                                                                                    |
| P3.21.1.2 | Clean Activation    |      |        |      | DigIN<br>Slot0.1 | 1715 | Digital input signal used to start the Auto Cleaning sequence. Auto-cleaning sequence will be aborted if activation signal is removed before the sequence has been completed.  NOTE: The drive will start if the input is activated! |
| P3.21.1.3 | Clean Cycles        | 1    | 100    |      | 5                | 1716 | Number of forward/reverse cleaning cycles.                                                                                                    |
| P3.21.1.4 | Clean Forward Freq. | 0.00 | 50.00  | Hz   | 45.00            | 1717 | Forward direction frequency in Auto-cleaning cycle.                                                                                                    |
| P3.21.1.5 | Clean Forward Time  | 0.00 | 320.00 | S    | 2.00             | 1718 | Running time for forward direction frequency in Autocleaning cycle.                                                                                                    |
| P3.21.1.6 | Clean Reverse Freq. | 0.00 | 50.00  | Hz   | 45.00            | 1719 | Reverse direction frequency in Auto-cleaning cycle.                                                                                                    |
| P3.21.1.7 | Clean Reverse Time  | 0.00 | 320.00 | S    | 0.00             | 1720 | Running time for reverse<br>direction frequency in Auto-<br>cleaning cycle                                                                                                    |
| P3.21.1.8 | Clean Accel Time    | 0.1  | 300.0  | S    | 0.1              | 1721 | Motor acceleration time when Auto-cleaning is active                                                                                                    |
| P3.21.1.9 | Clean Decel Time    | 0.1  | 300.0  | S    | 0.1              | 1722 | Motor deceleration time when Auto-cleaning is active                                                                                                    |

VACON ● 113 PARAMETERS

## 6.1.18 GROUP 3.22: SOLAR

# 6.1.18.1 Group 3.22.1: Start Settings

Table 106. Start Settings parameters

| Code      | Parameter                 | Min | Max  | Unit | Defau<br>lt | ID   | Description                                       |
|-----------|---------------------------|-----|------|------|-------------|------|---------------------------------------------------|
| P3.22.1.1 | Start DC Voltage          | 400 | 800  | ٧    | 650         | 1916 | DV voltage threshold level to activate Run enable |
| P3.22.1.2 | Short restart delay       | 0.1 | 5.0  | m    | 1.0         | 1917 | Delay time to restart                             |
| P3.22.1.3 | Short restart delay tries | 1   | 10   |      | 5           | 1918 | Number of restart tries                           |
| P3.22.1.4 | Long restart delay        | 6.0 | 30.0 | m    | 10.0        | 1919 | Long delay time to restart                        |

# 6.1.18.2 Group 3.22.2: MPPT

Table 107. MPPT parameters

| Code           | Parameter                  | Min   | Max    | Unit | Default | ID   | Description                                                                                       |
|----------------|----------------------------|-------|--------|------|---------|------|---------------------------------------------------------------------------------------------------|
| P3.22.2.1      | Vmp at 100% power          | 400   | 800    | V    | 600     | 1920 |                                                                                                   |
| P3.22.2.2      | Vmp at 10% power           | 400   | 700    | V    | 540     | 1921 |                                                                                                   |
| P3.22.2.3      | Panel/Motor power ratio    | 50.00 | 100.00 | %    | 100.00  | 1922 |                                                                                                   |
| P3.22.2.4      | P gain                     | 0.000 | 1.000  |      | 0.050   | 1923 | Gain for internal PI regulator. The internal frequency reference keeps the panels working on MPP. |
| P3.22.2.5      | l gain                     | 0.000 | 1.000  |      | 0.050   | 1924 | Integration time.                                                                                 |
| P3.22.2.6      | Acceleration time          | 0.1   | 60.0   | S    | 1.0     | 1925 | Time from minimum to maximum frequency                                                            |
| P3.22.2.7      | Deceleration time          | 0.1   | 60.0   | S    | 1.0     | 1926 | Time from maximum to minimum frequency                                                            |
| P3.22.2.8      | P&O update time            | 2     | 6      | S    | 3       | 1939 |                                                                                                   |
| P3.22.2.9      | P&0 voltage step           | 3     | 10     | V    | 5       | 1940 |                                                                                                   |
| P3.22.2.1<br>0 | P&O power variation        | 0.2   | 5.0    | %    | 1.0     | 1941 |                                                                                                   |
| P3.22.2.1<br>1 | P&O local max volt<br>step | 20    | 60     | ٧    | 30      | 1945 |                                                                                                   |
| P3.22.2.1<br>2 | P&O local max time         | 1     | 60     | m    | 10      | 1946 |                                                                                                   |
| P3.22.2.1<br>3 | P&O local max freq         | 0.00  | 20.00  | Hz   | 10.00   | 1947 |                                                                                                   |
| P3.22.2.1<br>4 | Damping sensitivity        | 5     | 50     | V    | 10      | 1943 | Amplitude of oscillation to be recognized                                                         |
| P3.22.2.1<br>5 | Damping time               | 3     | 10     | S    | 4       | 1944 | Time for the oscillations on DC voltage                                                           |

#### 6.2 ADDITIONAL PARAMETER INFORMATION

Due to its user-friendliness and simplicity of use, the most parameters of the Vacon 100X Solar Pump Application only require a basic description which is given in the parameter tables in chapter 6.1.

In this chapter, you will find additional information on certain most advanced parameters of the Vacon 100X Solar Pump Application. Should you not find the information you need contact your distributor.

#### 6.2.1 MOTOR CONTROL

# P3.1.1.2 MOTOR NOM FREQ

**NOTE!** When this parameter is changed, parameters P3.1.4.2 and P3.1.4.3 will be automatically initialized depending on the selected motor type. See Table 110.

## P3.1.2.1 CONTROL MODE

Table 108.

| Selection number | Selection name            | Description                                                                                                    |
|------------------|---------------------------|----------------------------------------------------------------------------------------------------|
| 0                | U/f control (open loop)   | Drive frequency reference is set to output frequency without slip compensation. Motor actual speed is finally defined by motor load.          |
| 1                | Speed control (open loop) | Drive frequency reference is set to motor speed reference. The motor speed is remains the same regardless of motor load. Slip is compensated. |

#### **P3.1.2.2 MOTOR TYPE**

This parameter defines the used motor type.

Table 109.

| Selection number | Selection name                               | Description                                            |
|------------------|----------------------------------------------|--------------------------------------------------------|
| 0                | Induction motor (IM)                         | Select if an induction motor is used.                  |
| 1                | Permanent Magnet Synchronous<br>Motor (PMSM) | Select if a permanent magnet sychronous motor is used. |

When this parameter is changed, parameters P3.1.4.2 and P3.1.4.3 will be automatically initialized according to the selected motor type.

See Table 110 for the initialization values:

Table 110.

| Parameter                     | Induction Motor (IM)    | Permanent Magnet Synchronous<br>Motor (PMSM) |
|-------------------------------|-------------------------|----------------------------------------------|
| P3.1.4.2<br>(Field WeakngPnt) | Motor nominal frequency | Internally calculated                        |
| P3.1.4.3<br>(Voltage at FWP)  | 100,0%                  | Internally calculated                        |

VACON ● 115 PARAMETERS

#### P3.1.2.4 IDENTIFICATION

The automatic motor identification calculates or measures the motor parameters that are needed for optimum motor and speed control.

Identification Run is a part of tuning the motor and the drive specific parameters. It is a tool for commissioning and service of the drive with the aim to find as good parameter values as possible for most drives.

Table 111.

| Selection number | Selection name                     | Description                                                                                                    |
|------------------|------------------------------------|----------------------------------------------------------------------------------------------------|
| 0                | No action                          | No identification requested.                                                                                                    |
| 1                | Identification at standstill       | The drive is run without speed to identify the motor parameters. The motor is supplied with current and voltage but with zero frequency. U/f ratio is identified.                                                              |
| 2                | Identification with motor rotating | The drive is run with speed to identify the motor parameters. U/f ratio and magnetization current are identified. <b>NOTE:</b> This identification run must be performed with no load on the motor shaft for accurate results. |

The automatic identification is activated by setting this parameter to desired value and giving a start command in the requested direction. The start command to the drive has to be given within 20 s. If no start command is given within this time the identification run is cancelled, the parameter will be reset to its default setting and an *Identification* alarm will be launched.

The identification run can be stopped at any time with normal stop command and the parameter is reset to its default setting. An *Identification* alarm will be launched if the identification run has failed.

**NOTE:** New start command (Rising edge) is required to start the drive after identification.

#### **P3.1.2.6** Motor switch

This function is typically used if there is a switch between the drive and the motor. Such switches are often found in residential and industrial applications to make sure that an electrical circuit can be completely de-energized from the motor for service or maintenance.

When this parameter is enabled and the motor switch is opened to disconnect the running motor, the drive detects the loss of motor without tripping. It is not necessary to make any changes in the run command or the reference signal to the drive from the process control station. When the motor is re-connected after completed maintenance by closing the switch, the drive detects the motor connection and runs the motor to the reference speed as per the process commands.

If the motor is rotating when re-connected, the drive detects the speed of the running motor through its *Flying start* feature and then controls it to desired speed as per the process commands.

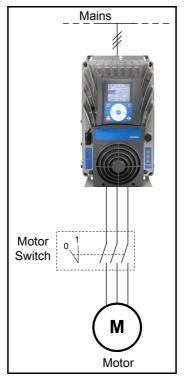

Figure 27. Motor switch

#### P3.1.2.7 LOAD DROOPING

The drooping function enables speed drop as a function of load. This parameter sets that amount corresponding to the nominal torque of the motor.

This function is used e.g. when balanced load is needed for mechanically connected motors or dynamic speed drooping is needed because of changing load.

E.g. if load drooping is set to 10% for a motor with a nominal frequency of 50 Hz and the motor is loaded with nominal load (100% of torque) the output frequency is allowed to decrease 5 Hz from the frequency reference.

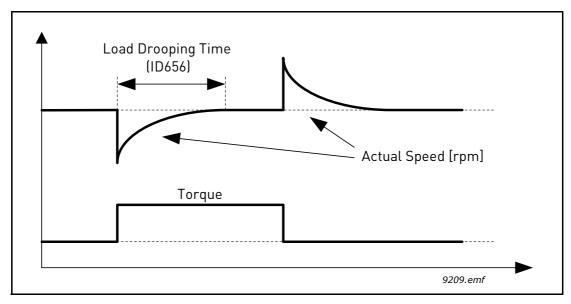

Figure 28. Load drooping

VACON ● 117 PARAMETERS

#### P3.1.2.11 UNDER VOLT. CONTROL

This parameter allow the undervoltage controller to be switched out of operation. This may be useful, for example, if the mains supply voltage varies more than -15% and the application will not tolerate this undervoltage. In this case, the regulator controls the output frequency taking the supply fluctuations into account.

#### P3.1.2.13 STATORVOLTADJUST

**NOTE!** This parameter will be automatically set during the identification run. It is recommended to make the identification run, if possible. See parameter P3.1.2.4.

Stator voltage adjust parameter is used only when Permanent magnet synchronous motor (PMS motor) has been selected for parameter P3.1.2.2. This parameter has no affect if Induction motor has been selected. With an induction motor in use, the value has been internally forced to 100% and it cannot be changed.

When the value of parameter P3.1.2.2 (Motor type) parameter is changed to *PMS Motor*, the parameters P3.1.4.2 (Field WeakngPnt) and P3.1.4.3 (Voltage at FWP) will be automatically extended up to the limits of the drive's full output voltage, retaining the defined U/f-ratio. This internal extension is done to avoid running the PMS motor in the field weakening area because the PMS motor nominal voltage is typically much lower than the full output voltage capability of the drive.

PMS motor nominal voltage typically represents the motor's back-EMF voltage at nominal frequency, but depending on the motor manufacturer, it may represent e.g. the stator voltage at nominal load.

This parameter gives an easy way to adjust the drive's U/f curve near to the motor's back-EMF curve without needing to change several U/f curve parameters. The StatorVoltAdjust parameter defines the drive's output voltage in percent of the motor's nominal voltage at the motor's nominal frequency.

The U/f curve of the drive is typically tuned slightly above the back-EMF curve of the motor. The motor current increases the more the drive's U/f-curve differs from the motor's back-EMF - curve.

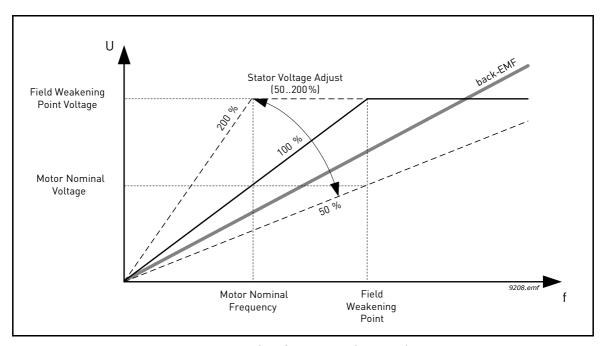

Figure 29. Principle of Stator voltage adjustment

## P3.1.3.1 CURRENT LIMIT

This parameter determines the maximum motor current from the AC drive. The parameter value range differs from size to size.

When the current limit is active the drive output frequency is decreased.

**NOTE:** This is not an overcurrent trip limit.

#### 6.2.2 OPEN LOOP

## **P3.1.4.1 U**/F RATIO

Table 112.

| Selection number | Selection name | Description                                                                                                    |
|------------------|----------------|----------------------------------------------------------------------------------------------------|
| 0                | Linear         | The voltage of the motor changes linearly as a function of output frequency from zero frequency voltage (P3.1.4.6) )to the field weakening point (FWP) voltage (P3.1.4.3) at FWP frequency (P3.1.4.2) This default setting should be used if there is no special need for another setting.                                                                                                    |
| 1                | Squared        | The voltage of the motor changes from zero point voltage (P3.1.4.6) following a squared curve form from zero to the field weakening point (P3.1.4.2) The motor runs undermagnetised below the field weakening point and produces less torque. Squared U/f ratio can be used in applications where torque demand is proportional to the square of the speed, e.g. in centrifugal fans and pumps. |
| 2                | Programmable   | The U/f curve can be programmed with three different points (see Figure 31): Zero frequency voltage (P1), Midpoint voltage/frequency (P2) and Fieldweakening point (P3). Programmable U/f curve can be used if more torque is needed at low frequencies. The optimal settings can automatically be achieved with Motor identification run (P3.1.2.4).                                           |

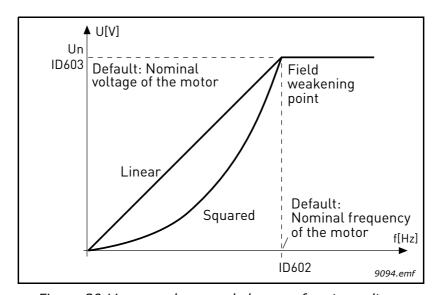

Figure 30.Linear and squared change of motor voltage

VACON ● 119 PARAMETERS

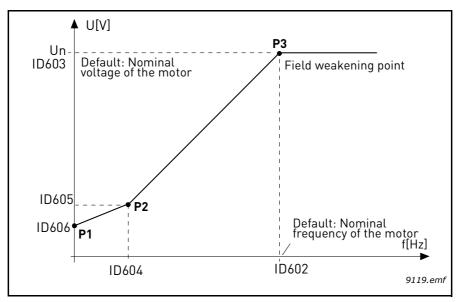

Figure 31.Programmable U/f curve

| NOTE! | This parameter is forced to value '1' <i>Linear</i> when parameter <i>Motor type</i> is set to value '1' <i>Permanent Magnet Synchronous Motor (PMSM)</i> .                                                        |
|-------|----------------------------------------------------------------------------------------------------|
| NOTE! | When this parameter is changed, parameters P3.1.4.2, P3.1.4.3, P3.1.4.4, P3.1.4.5 and P3.1.4.6 will be automatically set to their default values if parameter P3.1.2.2 is set to '0' <i>Induction Motor (IM)</i> . |

#### P3.1.4.3 VOLTAGE AT FWP

Above the frequency at the field weakening point, the output voltage remains at the set maximum value. Below the frequency at the field weakening point, the output voltage depends on the setting of the U/f curve parameters. See parameters P3.1.4.1, P3.1.4.4 and P3.1.4.5.

When the parameters P3.1.1.1 and P3.1.1.2 (*Motor Nom Voltg* and *Motor Nom Freq*) are set, the parameters P3.1.4.2 and P3.1.4.3 are automatically given the corresponding values. If you need different values for the field weakening point and the maximum output voltage, change these parameters **after** setting the parameters P3.1.1.1 and P3.1.1.2.

f the programmed maximum frequency is higher than motor nominal frequency, field weakening point is automatically set at maximum frequency and fwp voltage is set proportionally higher than 100%.

This could allow to exploit the higher voltage possibly coming from the panels.

In this situation the current limit has to be set properly, to prevent a motor overload.

If the drive is fed from mains, maximum output frequency will be limited by actual DC voltage, according to nominal U/f ratio.

#### P3.1.4.12.1 I/F START

If the function is activated, the drive is set to current control mode and a constant current defined by P3.1.4.11.3 is fed to the motor until the drive output frequency exceeds the level defined with P3.1.4.11.2. When the output frequency has increased above I/f Start Frequency level, drive operation mode is changed smoothly back to normal U/f –control mode.

# P3.1.4.12.2 I/F START FREQ

I/f start function is used when the drive's output frequency is below this frequency limit. When the output frequency exceeds this limit, the drive operation mode is changed back to normal U/f control mode.

# **P3.1.4.12.3** I/F START CURRENT

This parameter defines the current to be fed to the motor when the I/f start function is activated.

#### 6.2.3 START/STOP SETUP

#### P3.2.5 STOP FUNCTION

Table 113.

| Selection number | Selection name         | Description                                                                                                    |
|------------------|------------------------|----------------------------------------------------------------------------------------------------|
| 0                | Coasting               | The motor is allowed to stop on its own inertia. The control by the drive is discontinued and the drive current drops to zero as soon as the stop command is given. |
| 1                | Ramp to min frequency  | After the Stop command, the speed of the motor is decelerated to minimum frequency according to the set deceleration parameters .                                   |
| 2                | Ramp to zero frequency | After the Stop command, the speed of the motor is decelerated to zero frequency according to the set deceleration parameters .                                      |

VACON ● 121 PARAMETERS

## P3.2.6 I/O A START LOGIC

Values 0...4 offer possibilities to control the starting and stopping of the AC drive with digital signal connected to digital inputs. CS = Control signal.

The selections including the text 'edge' shall be used to exclude the possibility of an unintentional start when, for example, power is connected, re-connected after a power failure, after a fault reset, after the drive is stopped by Run Enable (Run Enable = False) or when the control place is changed to I/O control. **The Start/Stop contact must be opened before the motor can be started.** 

The used stop mode is *Coasting* in all examples.

Table 114. I/O A Start Logic selections.

| Selection number | Selection name                              | Note                                                                                                    |
|------------------|---------------------------------------------|----------------------------------------------------------------------------------------------------|
| 0                | CS 1: Start Forward<br>CS 2: Start Backward | The function takes place when the contacts are closed.                                                                                                    |
| 1                | CS 1: Start Forward<br>CS 2: Reverse        | The function takes place when the contacts are closed.                                                                                                    |
| 2                | Double Start                                | Run command is set when both Start 1 and Start 2 signals are high. It is reset when both the start signals are low.  This can be used for a simple tank level control with hysteresis: if the tank has to be filled, two NC contact sensors will be placed at minimum and maximum levels. The drive will start below the minimum and stop above the maximum. If the tank has to be emptied, two NO contact sensors have to be used. The drive will start above the maximum and stop below the minimum. |
| 3                | Start sign 1 + Analogue                     | Run command is set when Start 1 signal is high and a selectable analogue input is below (or above) a programmable threshold. This can be used for a tank level control, where the analogue measurement is used for both starting the pump and controlling the speed.                                                                                                    |
| 4                | Solar only                                  | Run command is always active. Actual running condition is determined by DC voltage level available from the solar array.                                                                                                    |

Table 115.

| Selection number | Selection name                | Note                                                   |
|------------------|-------------------------------|--------------------------------------------------------|
| 0                | CS1: Forward<br>CS2: Backward | The functions take place when the contacts are closed. |

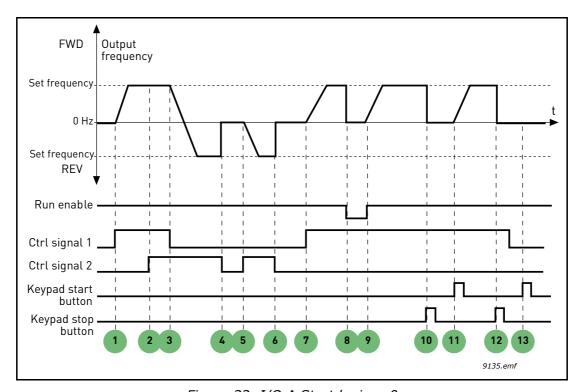

Figure 32. I/O A Start logic = 0

# **Explanations:**

Table 116.

| 1 | Control signal (CS) 1 activates causing the output frequency to rise. The motor runs forward.                                            | 8  | Run enable signal is set to FALSE, which drops the frequency to 0. The run enable signal is configured with parameter P3.5.1.15.               |
|---|----------------------------------------------------------------------------------------------------|----|----------------------------------------------------------------------------------------------------|
| 2 | CS2 activates which, however, has no effect on<br>the output frequency because the first selected<br>direction has the highest priority. | 9  | Run enable signal is set to TRUE, which causes the frequency to rise towards the set frequency because CS1 is still active.                    |
| 3 | CS1 is inactivated which causes the direction to start changing (FWD to REV) because CS2 is still active.                                | 10 | Keypad stop button is pressed and the frequency<br>fed to the motor drops to 0. (This signal only<br>works if P3.2.3 Keypad stop button = Yes) |
| 4 | CS2 inactivates and the frequency fed to the motor drops to 0.                                                                           | 11 | The drive starts through pushing the Start button on the keypad.                                                                               |
| 5 | CS2 activates again causing the motor to accelerate (REV) towards the set frequency.                                                     | 12 | The keypad stop button is pushed again to stop the drive.                                                                                      |
| 6 | CS2 inactivates and the frequency fed to the motor drops to 0.                                                                           | 13 | The attempt to start the drive through pushing the Start button is not successful because CS1 is inactive.                                     |
| 7 | CS1 activates and the motor accelerates (FWD) towards the set frequency                                                                  |    |                                                                                                    |

VACON ● 123 PARAMETERS

Table 117.

|   | Selection number | Selection name             | Note                                                   |
|---|------------------|----------------------------|--------------------------------------------------------|
| 1 |                  | CS1: Start<br>CS2: Reverse | The function takes place when the contacts are closed. |

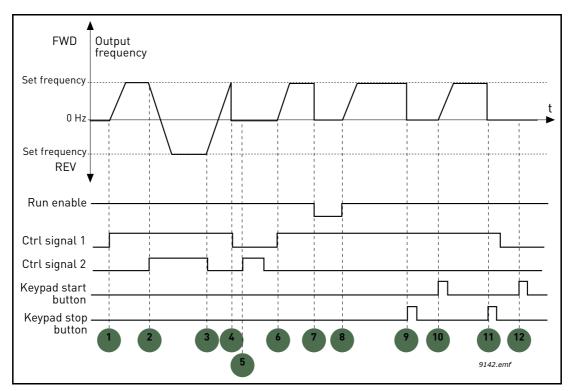

Figure 33. I/O A Start logic = 1

# Table 118.

|   | <del>-</del>                                                                                              |    | ·                                                                                                    |
|---|----------------------------------------------------------------------------------------------------|----|----------------------------------------------------------------------------------------------------|
| 1 | Control signal (CS) 1 activates causing the output frequency to rise. The motor runs forward.             | 7  | Run enable signal is set to FALSE, which drops the frequency to 0. The run enable signal is configured with parameter P3.5.1.15.         |
| 2 | CS2 activates which causes the direction to start changing (FWD to REV).                                  |    | Run enable signal is set to TRUE, which causes the frequency to rise towards the set frequency because CS1 is still active.              |
| 3 | CS2 is inactivated which causes the direction to start changing (REV to FWD) because CS1 is still active. | 9  | Keypad stop button is pressed and the frequency fed to the motor drops to 0. (This signal only works if P3.2.3 Keypad stop button = Yes) |
| 4 | Also CS1 inactivates and the frequency drops to 0.                                                        | 10 | The drive starts through pushing the Start button on the keypad.                                                                         |
| 5 | Despite the activation of CS2, the motor does not start because CS1 is inactive.                          | 11 | The drive is stopped again with the stop button on the keypad.                                                                           |
| 6 | CS1 activates causing the output frequency to rise again. The motor runs forward because CS2 is inactive. | 12 | The attempt to start the drive through pushing the Start button is not successful because CS1 is inactive.                               |

#### 6.2.4 REFERENCES

# P3.3.1.1 MINFREQREFERENCE

Minimum frequency reference.

**NOTE:** When drive is fed by solar power, if available power is not sufficient to maintain dc voltage above the minimum and frequency above the minimum, the drive will be stopped.

**NOTE**: if motor current limit is reached, actual output frequency might be lower than this parameter. If this is not acceptable, stall protection should be activated.

# P3.3.1.2 MAXFREQREFERENCE

Maximum frequency reference.

VACON ● 125 PARAMETERS

#### 6.2.5 PRESET FREQS

## P3.3.3.1 PRESETFREQMODE

You can use the preset frequency parameters to define certain frequency references in advance. These references are then applied by activating/inactivating digital inputs connected to parameters P3.3.3.10, P3.3.3.11 and P3.3.3.12 (*Preset Freq Sel0, Preset Freq Sel1* and *Preset Freq Sel2*). Two different logics can be selected:

Table 119.

| Selection number | Selection name          | Note                                                                                                    |
|------------------|-------------------------|----------------------------------------------------------------------------------------------------|
| 0                | Binary coded            | Combine activated inputs according to Table 121 to choose the Preset frequency needed.                                                             |
| 1                | Number (of inputs used) | According to how many of the inputs assigned for <i>Preset frequency selections</i> are active you can apply the <i>Preset frequencies</i> 1 to 3. |

# РЗ.З.З.2 то

# P3.3.3.9 Preset Freq 0 to 7

# Value '0' selected for parameter P3.3.3.1:

Preset frequency 0 can be chosen as reference by selecting value 1 for parameter P3.3.1.5.

Other preset frequencies 1 to 7 are selected as reference by dedicating digital inputs for parameters P3.3.3.10, P3.3.3.11 and/or P3.3.3.12. Combinations of active digital inputs determine the used preset frequency according to Table 121 below.

The values of the preset frequencies are automatically limited between the minimum and maximum frequencies (P3.3.1.1 and P3.3.1.2). See table below.

Preset Freq 0:

Table 120.

| Required action                       | Activated frequency |
|---------------------------------------|---------------------|
| Choose value 1 for parameter P3.3.1.5 | Preset Freq 0       |

Preset frequencies 1 to 7:

Table 121. Selection of preset frequencies; = input activated

| Activate digital input for parameter |           |           | Activated frequency |
|--------------------------------------|-----------|-----------|---------------------|
| P3.3.3.12                            | P3.3.3.11 | P3.3.3.10 | Preset Freq 1       |
| P3.3.3.12                            | P3.3.3.11 | P3.3.3.10 | Preset Freq 2       |
| P3.3.3.12                            | P3.3.3.11 | P3.3.3.10 | Preset Freq 3       |
| P3.3.3.12                            | P3.3.3.11 | P3.3.3.10 | Preset Freq 4       |
| P3.3.3.12                            | P3.3.3.11 | P3.3.3.10 | Preset Freq 5       |
| P3.3.3.12                            | P3.3.3.11 | P3.3.3.10 | Preset Freq 6       |
| P3.3.3.12                            | P3.3.3.11 | P3.3.3.10 | Preset Freq 7       |

# Value '1' selected for parameter P3.3.3.1:

According to how many of the inputs assigned for Preset frequency selections are active, you can apply the Preset frequencies 1 to 3.

Table 122. Selection of preset frequencies; = input activated

| Activated input |           |           | Activated frequency |
|-----------------|-----------|-----------|---------------------|
| P3.3.3.12       | P3.3.3.11 | P3.3.3.10 | Preset Freq 1       |
| P3.3.3.12       | P3.3.3.11 | P3.3.3.10 | Preset Freq 1       |
| P3.3.3.12       | P3.3.3.11 | P3.3.3.10 | Preset Freq 1       |
| P3.3.3.12       | P3.3.3.11 | P3.3.3.10 | Preset Freq 2       |
| P3.3.3.12       | P3.3.3.11 | P3.3.3.10 | Preset Freq 2       |
| P3.3.3.12       | P3.3.3.11 | P3.3.3.10 | Preset Freq 2       |
| P3.3.3.12       | P3.3.3.11 | P3.3.3.10 | Preset Freq 3       |

P3.3.3.10 PRESET FREQ SELO

P3.3.3.11 PRESET FREQ SEL1

P3.3.3.12 PRESET FREQ SEL2

Connect a digital input to these functions (see chapter 6.1.2) to be able to apply Preset frequencies 1 to 7 (see Table 121 and pages 76, 80 and 125).

VACON ● 127 PARAMETERS

#### 6.2.6 MOTOR POTENTIOM.

# **P3.3.4.1 МотРот UP P3.3.4.2 МотРот DOWN**

With a motor potentiometer, the user can increase and decrease the output frequency. By connecting a digital input to parameter P3.3.4.1 (*MotPot UP*) and having the digital input signal active, the output frequency will rise as long as the signal is active. The parameter P3.3.4.2 (*MotPot DOWN*) works vice versa, decreasing the output frequency.

The rate how the output frequency either rises or falls when Motor Potentiometer Up or Down is activated is determined by the *Motor potentiometer ramp time* (P3.3.4.3) and the Ramp acceleration/deceleration times (P3.4.1.2/P3.4.1.3).

The Motor potentiometer reset parameter (P3.3.4.4) will set the frequency reference to zero if activated.

#### **P3.3.4.4 MOTPOT RESET**

Defines the logic for resetting the motor potentiometer frequency reference.

| Selection number | Selection name | Note                                                                                                    |
|------------------|----------------|----------------------------------------------------------------------------------------------------|
| 0                | No reset       | The previous motor potentiometer frequency reference is kept past the stop state and stored to memory in case of powerdown. |
| 1                | Stop state     | Motor potentiometer frequency reference is set to zero when the drive is in stop state or the drive is powered down.        |
| 2                | Powered down   | Motor potentiometer frequency reference is set to zero only in a powerdown situation.                                       |

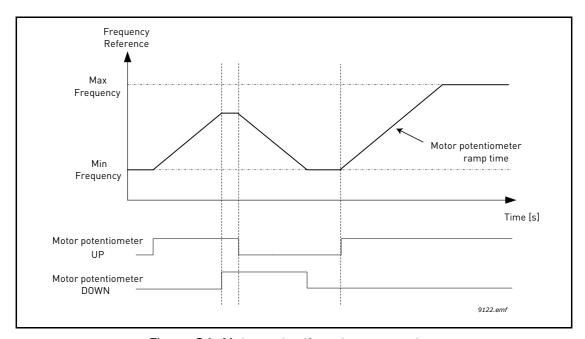

Figure 34. Motor potentiometer parameters

#### 6.2.7 RAMPS AND BRAKES

#### P3.4.1.2 ACCEL TIME 1

Ramp time, referred to variation from zero frequency to max frequency.

A specific acceleration time from zero to minimum frequency is available (P2.9).

Normal acceleration time (P1.3) is active only in case power is from mains supply.

#### P3.4.1.3 DECEL TIME 1

Ramp time, referred to variation from max frequency to zero.

Normal deceleration time (P3.4.1.3) is active in mains supply and in case the external frequency reference is lowered below the reference of maximum power. It is also active when start command falls and ramping stop is programmed (stop mode is anyway by coasting, when the output frequency is below minimum).

Specific acceleration and deceleration time are used during power regulation. They are available as parameters in MPPT group, but it is suggested not to change them, unless needed because of stability issues.

#### P3.4.1.4 START ACCELERATION TIME

A specific acceleration time from zero to minimum frequency is available (P3.4.1.4). Normal acceleration time (P3.4.1.3) is active only in case power is from mains supply. Normal deceleration time (P3.4.1.4) is active in mains supply and in case the external frequency reference is lowered below the reference of maximum power. It is also active when start command falls and ramping stop is programmed (stop mode is anyway by coasting, when the output frequency is below minimum).

Specific acceleration and deceleration time are used when power is from solar panels. They are available as parameters in MPPT group, but it is suggested not to change them, unless needed because of stability issues.

VACON ● 129 PARAMETERS

#### 6.2.8 FLUX BRAKING

#### P3.4.5.1 FLUX BRAKING

Instead of DC braking, flux braking is a useful way to raise the braking capacity in cases where additional brake resistors are not needed.

When braking is needed, the frequency is reduced and the flux in the motor is increased, which in turn increases the motor's capability to brake. Unlike DC braking, the motor speed remains controlled during braking.

The flux braking can be set ON or OFF.

**NOTE**: Flux braking converts the energy into heat at the motor, and should be used intermittently to avoid motor damage.

#### 6.2.9 DIGITAL INPUTS

#### P3.5.1.15 RUN ENABLE

Contact open: Start of motor **disabled**Contact closed: Start of motor **enabled** 

The AC drive is stopped according to the selected function at P3.2.5. The follower drive will always coast to stop.

# P3.5.1.16 RUN INTERLOCK 1 P3.5.1.17 RUN INTERLOCK 2

The drive cannot be started if any of the interlocks are open.

The function could be used for a damper interlock, preventing the drive to start with damper closed.

#### P3.5.1.52 ENERGY COUNTER RESET

This parameter enables reset of Energy counter.

## P3.5.1.53 MAINS SUPPLY ON

In case the drive is fed by mains supply, the controller knows this situation through a specific digital input.

The functions related to DC voltage (start enable, MPPT) are disabled in this condition.

#### 6.2.10 ANALOG INPUTS

#### P3.5.2.1.2 AI1 FILTER TIME

When this parameter is given a value greater than 0 the function that filters out disturbances from the incoming analogue signal is activated.

#### NOTE: Long filtering time makes the regulation response slower!

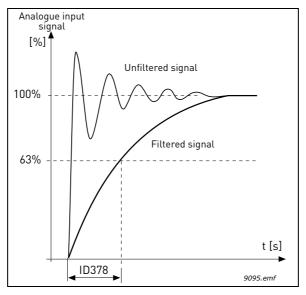

Figure 35. AI1 signal filtering

#### P3.5.2.1.3 AI1 SIGNAL RANGE

The signal range for the analogue signal can be selected as:

Type of the analogue input signal (current or voltage) is selected by the dip switches on the control board (see Installation manual).

In the following examples, the analogue input signal is used as a frequency reference. The figures show how the scaling of the analogue input signal is changed depending on the setting of this parameter.

| Selection number | Selection name | Description                                                                                                    |
|------------------|----------------|----------------------------------------------------------------------------------------------------|
| 0                | 010 V/020 mA   | Analogue input signal range 010V or 020mA (depending on dip switch settings on the control board). Input signal used 0100 %. |

VACON ● 131 PARAMETERS

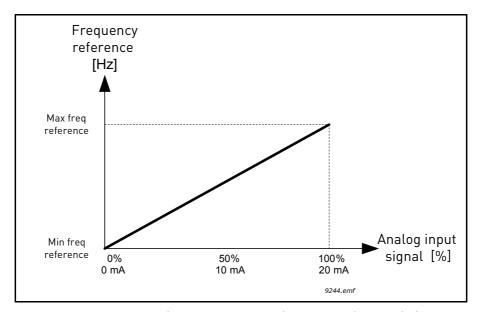

Figure 36. Analogue input signal range, selection '0'

| Selection number | Selection name | Description                                                                                                    |
|------------------|----------------|----------------------------------------------------------------------------------------------------|
| 1                |                | Analogue input signal range 210V or 420mA (depending on dip switch settings on the control board). Input signal used 20100 %. |

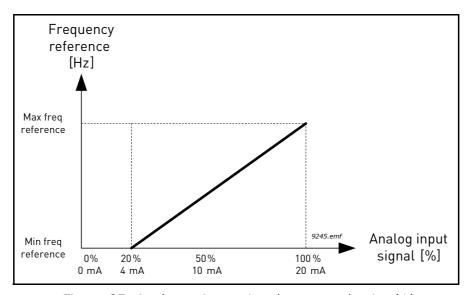

Figure 37. Analogue input signal range, selection '1'

# P3.5.2.1.4 AI1 Custom Min P3.5.2.1.5 AI1 Custom Max

These parameters allow you to freely adjust the analogue input signal range between -160...160%.

**Example:** If the analogue input signal is used as frequency reference and these parameters are set to 40...80%, the frequency reference is changed between the *Minimum frequency reference* and the MaxFreqReference when the analogue input signal is changed between 8...16 mA.

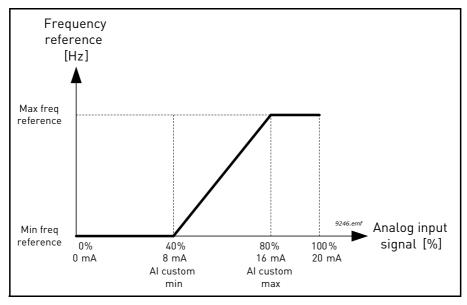

Figure 38. AI signal custom min/max

#### P3.5.2.1.6 AI1 SIGNAL INV

Invert the analogue signal with this parameter.

In the following examples, the analogue input signal is used as frequency reference. The figures show how the scaling of the analogue input signal is changed depending on the setting of this parameter.

| Selection number | Selection name | Description                                                                                                    |
|------------------|----------------|----------------------------------------------------------------------------------------------------|
| 0                | Normal         | No inversion. The analogue input signal value 0% corresponds to the <i>Minimum frequency reference</i> and the analogue input signal value 100% to the MaxFreqReference. |

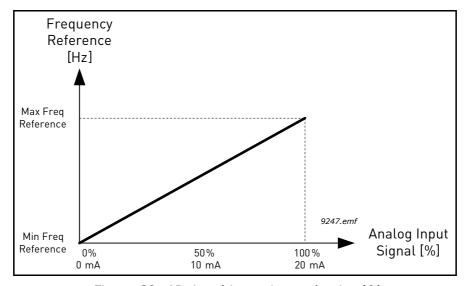

Figure 39. AI signal inversion, selection '0'

VACON ● 133 PARAMETERS

| Selection number | Selection name | Description                                                                                                    |
|------------------|----------------|----------------------------------------------------------------------------------------------------|
| 1                | Inverted       | Signal inverted. The analogue input signal value 0% corresponds to the MaxFreqReference and the analogue input signal value 100% to the <i>Minimum frequency reference</i> . |

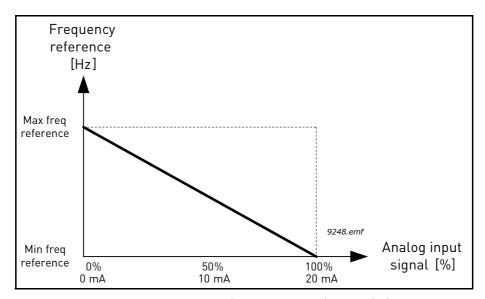

Figure 40. AI signal inversion, selection '1'

## 6.2.11 DIGITAL OUTPUTS

# **P3.5.3.2.1 RO1 FUNCTION**

Table 123. Output signals via RO1

| Selection | Selection name            | Description                                                                 |
|-----------|---------------------------|-----------------------------------------------------------------------------|
| 0         | Not used                  | Output not used                                                             |
| 1         | Ready                     | The AC drive is ready to operate                                            |
| 2         | Run                       | The AC drive operates (motor is running)                                    |
| 3         | General fault             | A fault trip has occurred                                                   |
| 4         | General fault inverted    | A fault trip has <b>not</b> occurred                                        |
| 5         | General alarm             | An alarm has been initiated                                                 |
| 6         | Reversed                  | The reverse command has been given                                          |
| 7         | At speed                  | The output frequency has reached the set frequency reference                |
| 8         | Thermistor fault          | A thermistor fault has occurred.                                            |
| 9         | Motor regulator activated | One of the limit regulators (e.g. current limit, torque limit) is activated |
| 10        | Start signal active       | Drive start command is active.                                              |
| 11        | Keypad control active     | Keypad control selected (active control place is keypad).                   |
| 12        | I/O control B active      | I/O control place B selected (active control place is I/O B)                |

Table 123. Output signals via RO1

| Selection | Selection name                     | Description                                                                     |
|-----------|------------------------------------|---------------------------------------------------------------------------------|
| 13        | Limit supervision 1                | Activates if the signal value falls below or exceeds the set                    |
| 14        | Limit supervision 2                | supervision limit (P3.8.3 or P3.8.7) depending on the selected function.        |
| 15        | No function                        |                                                                                 |
| 16        | No function                        |                                                                                 |
| 17        | Preset Frequency active            | The preset frequency has been selected with digital input signals.              |
| 18        | No function                        |                                                                                 |
| 19        | PID in Sleep mode                  | PID-controller is in Sleep mode.                                                |
| 20        | PID Soft Fill activated            | PID-controller Soft Fill function is activated.                                 |
| 21        | PID process supervision            | PID-controller feedback value is beyond the supervision limits.                 |
| 22        | ExtPID process supervision         | External PID-controller feedback value is beyond the supervision limits.        |
| 23        | Input pressure alarm               | The input pressure signal value of the pump has fallen below the value defined. |
| 24        | No function                        |                                                                                 |
| 25        | No function                        |                                                                                 |
| 26        | No function                        |                                                                                 |
| 27        | No function                        |                                                                                 |
| 28        | No function                        |                                                                                 |
| 29        | No function                        |                                                                                 |
| 30        | No function                        |                                                                                 |
| 31        | Time channel 1                     | Status of Time channel 1                                                        |
| 32        | Time channel 2                     | Status of Time channel 2                                                        |
| 33        | Time channel 3                     | Status of Time channel 3                                                        |
| 34        | Fieldbus Control Word bit<br>13    | Digital (relay) output control from Fieldbus control word bit 13.               |
| 35        | Fieldbus Control Word bit<br>14    | Digital (relay) output control from Fieldbus control word bit 14.               |
| 36        | Fieldbus Control Word bit<br>15    | Digital (relay) output control from Fieldbus control word bit 15.               |
| 37        | Fieldbus Process Data In1<br>bit 0 | Digital (relay) output control from Fieldbus Process Data In1, bit 0.           |
| 38        | Fieldbus Process Data In1<br>bit 1 | Digital (relay) output control from Fieldbus Process Data In1, bit 1.           |
| 39        | Fieldbus Process Data In1<br>bit 2 | Digital (relay) output control from Fieldbus Process Data In1, bit 2.           |
| 40        | Maintenance counter 1 alarm        | Maintenance counter has reached the alarm limit defined with parameter.         |
| 41        | Maintenance Counter 1<br>Fault     | Maintenance counter has reached the alarm limit defined with parameter.         |
| 42        | No function                        |                                                                                 |
| 43        | No function                        |                                                                                 |

VACON ● 135 PARAMETERS

Table 123. Output signals via RO1

| Selection | Selection name       | Description                               |
|-----------|----------------------|-------------------------------------------|
| 54        | No function          |                                           |
| 55        | No function          |                                           |
| 56        | Auto-cleaning active | Pump auto-cleaning function is activated. |
| 57        | Motor Switch Open    |                                           |
| 58        | TEST (Always Closed) |                                           |
| 59        | No function          |                                           |

#### 6.2.12 ANALOG OUTPUTS

## **P3.5.4.1.1** AO1 FUNCTION

This parameter defines the content of the analogue output signal 1. The scaling of the analogue output signal depends on the selected signal. See Table 124.

Table 124. AO1 signal scaling

| Selection | Selection name             | Description                                                                      |
|-----------|----------------------------|----------------------------------------------------------------------------------|
| 0         | Test 0% (Not used)         | Analogue output is forced either to 0% or 20% depending on parameter P3.5.4.1.3. |
| 1         | TEST 100%                  | Analogue output is forced to 100% signal (10V / 20mA).                           |
| 2         | Output frequency           | Actual output frequency from zero to MaxFreqReference.                           |
| 3         | Frequency reference        | Actual frequency reference from zero to MaxFreqReference.                        |
| 4         | Motor speed                | Actual motor speed from zero to Motor Nom Speed.                                 |
| 5         | Output current             | Drive output current from zero to Motor Nom Currnt.                              |
| 6         | Motor torque               | Actual motor torque from zero to motor nominal torque (100%).                    |
| 7         | Motor power                | Actual motor power from zero to Motor Nom Power (100%).                          |
| 8         | Motor voltage              | Actual motor voltage from zero to Motor Nom Voltg.                               |
| 9         | DC-link voltage            | Actual DC-link voltage 01000V.                                                   |
| 10        | PID output                 | PID controller output (0100%).                                                   |
| 11        | ExtPID output              | External PID controller output (0100%).                                          |
| 12        | Fieldbus Process Data In 1 | Fieldbus Process Data In 1 from 010000 (corresponding 0100.00%).                 |
| 13        | Fieldbus Process Data In 2 | Fieldbus Process Data In 2 from 010000 (corresponding 0100.00%).                 |
| 14        | Fieldbus Process Data In 3 | Fieldbus Process Data In 3 from 010000 (corresponding 0100.00%).                 |
| 15        | Fieldbus Process Data In 4 | Fieldbus Process Data In 4 from 010000 (corresponding 0100.00%).                 |
| 16        | Fieldbus Process Data In 5 | Fieldbus Process Data In 5 from 010000 (corresponding 0100.00%).                 |
| 17        | Fieldbus Process Data In 6 | Fieldbus Process Data In 6 from 010000 (corresponding 0100.00%).                 |

Table 124. AO1 signal scaling

| Selection | Selection name             | Description                                                      |
|-----------|----------------------------|------------------------------------------------------------------|
| 18        | Fieldbus Process Data In 7 | Fieldbus Process Data In 7 from 010000 (corresponding 0100.00%). |
| 19        | Fieldbus Process Data In 8 | Fieldbus Process Data In 8 from 010000 (corresponding 0100.00%). |

# P3.5.4.1.4 AO1 MINSCALE P3.5.4.1.5 AO1 MAXSCALE

These parameters can be used to freely adjust the analogue output signal scaling. The scale is defined in process units and it depends on the selection of parameter P3.5.4.1.1.

**Example:** The drive's output frequency is selected for the content of the analogue output signal and parameters P3.5.4.1.4 and P3.5.4.1.5 are set to 10...40 Hz.

When the drive's output frequency changes between 10 and 40 Hz the analogue output signal changes between 0...20 mA.

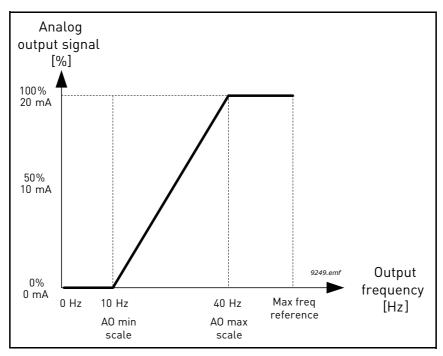

Figure 41. AO1 signal scaling

VACON ● 137 PARAMETERS

## 6.2.13 PROHIBIT FREQ

| P3.7.1 | RANGE 1 LOW LIM  |
|--------|------------------|
| P3.7.2 | RANGE 1 HIGH LIM |
| P3.7.3 | RANGE 2 LOW LIM  |
| P3.7.4 | RANGE 2 HIGH LIM |
| P3.7.5 | RANGE 3 LOW LIM  |
| P3.7.6 | RANGE 3 HIGH LIM |

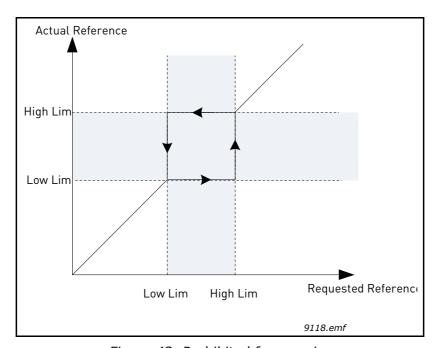

Figure 42. Prohibited frequencies

#### P3.7.7 RAMPTIMEFACTOR

The Ramp time factor defines the acceleration/deceleration time when the output frequency is in a prohibited frequency range. The Ramp time factor is multiplied with the value of parameters P3.4.1.2/P3.4.1.3 (Ramp acceleration/deceleration time). For example the value 0.1 makes the acceleration/deceleration time ten times shorter.

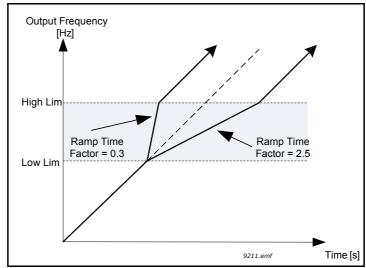

Figure 43. Ramp time factor

#### 6.2.14 PROTECTIONS

#### P3.9.1.2 EXTERNAL FAULT

An alarm message or a fault action and message is generated by an external fault external fault signal in one of the programmable digital inputs (DI3 by default) using parameters P3.5.1.11 and P3.5.1.12. The information can also be programmed into any of the relay outputs.

#### P3.9.2.3 ZEROSPEEDCOOLING

Defines the cooling factor at zero speed in relation to the point where the motor is running at nominal speed without external cooling. See Figure 44.

The default value is set assuming that there is no external fan cooling the motor. If an external fan is used this parameter can be set to 90% (or even higher).

If you change the parameter P3.1.1.4 (*Motor Nom Currnt*), this parameter is automatically restored to the default value.

Setting this parameter does not affect the maximum output current of the drive which is determined by parameter P3.1.3.1 alone.

The corner frequency for the thermal protection is 70% of the motor nominal frequency [P3.1.1.2].

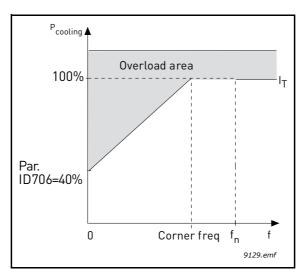

Figure 44. Motor thermal current  $I_T$  curve

#### P3.9.2.4 THERMALTIMECONST

This is the thermal time constant of the motor. The bigger the motor, the bigger the time constant. The time constant is the time within which the calculated thermal stage has reached 63% of its final value.

The motor thermal time is specific to the motor design and it varies between different motor manufacturers. The default value of the parameter varies from size to size.

If the motor's t6-time (t6 is the time in seconds the motor can safely operate at six times the rated current) is known (given by the motor manufacturer) the time constant parameter can be set basing on it. As a rule of thumb, the motor thermal time constant in minutes equals to 2\*t6. If the drive is in stop stage the time constant is internally increased to three times the set parameter value. The cooling in stop stage is based on convection and the time constant is increased. See Figure 46.

VACON ● 139 PARAMETERS

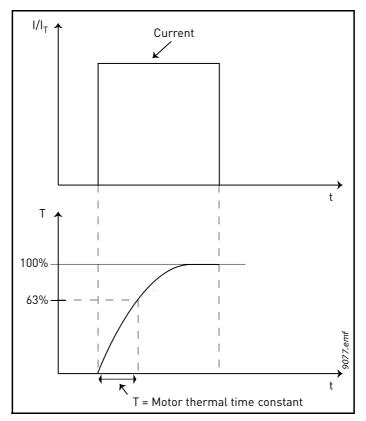

Figure 45. Motor thermal time constant

# P3.9.2.5 MOTTHERMLOADBIL

Setting value to 130% means that the nominal temperature will be reached with 130% of motor nominal current.

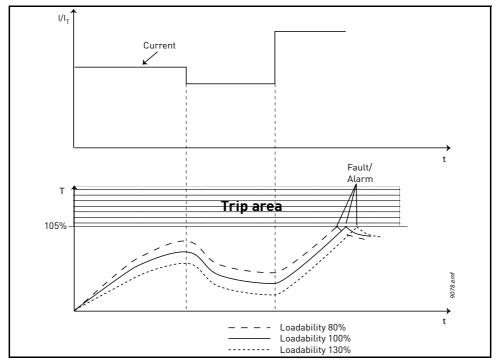

Figure 46. Motor temperature calculation

#### P3.9.3.2 STALL CURRENT

The current can be set to  $0.0...2*I_L$ . For a stall stage to occur, the current must have exceeded this limit. See Figure 47. If parameter P3.1.3.1 *Current Limit* is changed, this parameter is automatically calculated to 90% of the current limit.

NOTE! In order to guarantee desired operation, this limit must be set below the current limit.

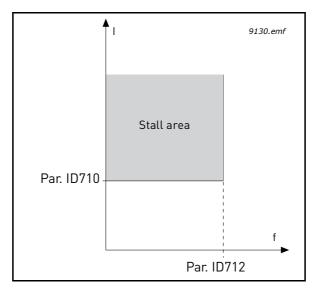

Figure 47. Stall characteristics settings

#### P3.9.3.3 STALL TIME LIMIT

This time can be set between 1.0 and 120.0s.

This is the maximum time allowed for a stall stage. The stall time is counted by an internal up/down counter.

If the stall time counter value goes above this limit the protection will cause a trip (see P3.9.3.1).

#### P3.9.4.2 FIELDWEAK. LOAD

The torque limit can be set between 10.0-150.0 % x  $T_{nMotor}$ .

This parameter gives the value for the minimum torque allowed when the output frequency is above the field weakening point. See Figure 48.

If you change parameter P3.1.1.4 (*Motor Nom Currnt*) this parameter is automatically restored to the default value.

VACON ● 141 PARAMETERS

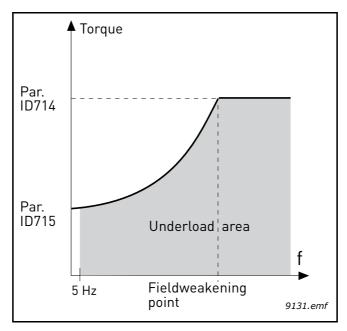

Figure 48. Setting of minimum load

#### **P3.9.4.4** TIME LIMIT

This time can be set between 2.0 and 600.0 s.

This is the maximum time allowed for an underload state to exist. An internal up/down counter counts the accumulated underload time. If the underload counter value goes above this limit the protection will cause a trip according to parameter P3.9.4.1). If the drive is stopped the underload counter is reset to zero. See Figure 49.

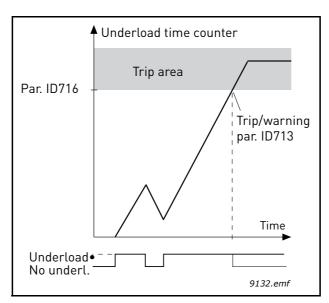

Figure 49. Underload time counter function

#### 6.2.15 AUTOMATIC RESET

#### P3.10.1 AUTOMATIC FAULT RESET

0: Disabled

1: Enabled

The automatic reset function deletes fault state when the fault cause has been eliminated and the wait time P10.2 has elapsed. Parameter P10.4 determines the maximum number of automatic resets that can be effected during the trial time set by parameter P10.3. The time count starts from the first automatic reset. If the number of faults detected during the trial time exceeds the values of trials, the fault status becomes permanent and a reset command is needed.

#### P3.10.2 WAIT TIME

Time after which the converter attempts to restart the motor automatically after the fault has been cleared.

#### P3.10.3 AUTOMATIC RESET TRIES

Trials attempted during one hour.

#### P3.10.4 RESTART FUNCTION

We can chose what kind of start function we want to use when doing an autoreset of the drive. If run command is kept active during the autoreset sequence.

0= Flying Start

1= Start Function (according to P3.2.4)

#### **Р3.10.5** то

#### P3.10.7 UNDERLOAD RESET TIME 1 -3

Undervoltage fault is reset without limitations, also when P10.1 is not active. The drive will restart according the delay times defined by the parameters P14.1.1 to P14.1.4.

Underload (dry run) fault is reset when P3.10.1 is active, without limitations in number, but according to a specific time schedule.

At first fault, autoreset is done after time 1 (P3.10.5). If underload fault happens again, after the number of tries defined in P3.10.8, delay becomes time 2 (P3.10.6).

Similarly, delay will change to time 3 (P3.10.7) if further tries are unsuccessful.

Five minutes of correct working will reset the tries counter.

#### Any other fault:

Generic autoreset is enabled by P3.10.1. Faults will be reset after the wait time (P3.10.2), unless the number of faults in a hour overcomes the threshold in P3.10.3. Any fault event, apart undervoltage and underload, causes counter increasing.

**Note**: fault led (red) blinks during the autoreset wait time.

### P3.10.8 UNDERLOAD TRIES T1, T2

Trials attempted during Underload Reset time 1 and Underload Reset time 2.

VACON ● 143 PARAMETERS

#### 6.2.16 FEEDBACKS

# P3.13.1.9 DEAD BAND P3.13.1.10 DEAD BAND DELAY

The PID controller output is locked if the actual value stays within the deadband area around the reference for a predefined time. This function will prevent unnecessary movement and wear on actuators, e.g. valves.

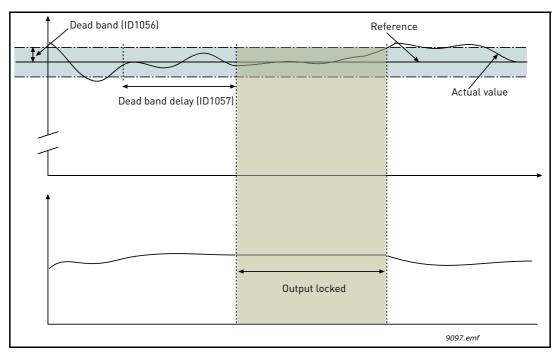

Figure 50. Dead band

#### 6.2.17 FEEDFORWARD

#### P3.13.4.1 FEEDFORWARD FUNCTION

Feedforward usually needs accurate process models, but in some simple cases a gain + offset type of feedforward is enough. The feedforward part does not use any feedback measurements of the actual controlled process value (water level in the example on page 144). Vacon feedforward control uses other measurements which are indirectly affecting the controlled process value.

#### Example 1:

Controlling the water level of a tank by means of flow control. The desired water level has been defined as a setpoint and the actual level as feedback. The control signal acts on the incoming flow

The outflow could be thought of as a disturbance that can be measured. Based on the measurements of the disturbance, we can try to compensate for this disturbance by simple feed-forward control (gain and offset) which is added to the PID output.

This way the controller would react much faster to changes in the outflow than if you just had measured the level.

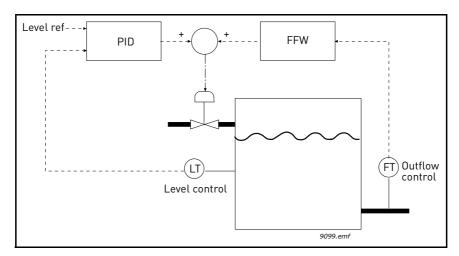

Figure 51. Feedforward control

VACON ● 145 PARAMETERS

#### 6.2.18 SLEEP FUNCTION

# P3.13.5.1 SLEEP FREQUENCY LIMIT 1

**P3.13.5.2 SP 1 SLEEP DELAY** 

P3.13.5.3 SP 1 WAKEUPLEVEL

This function will put the drive into sleep mode if the frequency stays below the sleep limit for a longer time than that set with the Sleep Delay (P3.13.5.2). This means that the start command remains on, but the run request is turned off. When the actual value goes below, or above, the wake-up level depending on the set acting mode the drive will activate the run request again if the start command is still on.

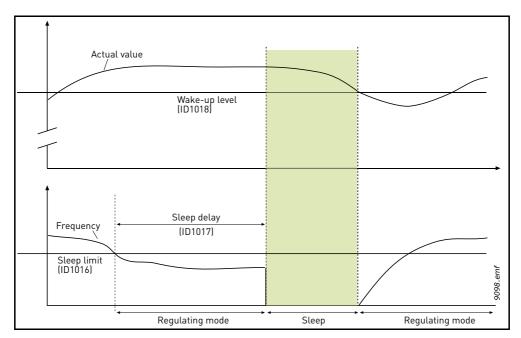

Figure 52. Sleep limit, Sleep delay, Wake-up level

#### 6.2.19 FEEDBACK SUPERV.

#### P3.13.6.1 ENABLE SUPERV

These parameters define the range within which the PID Feedback signal value is supposed to stay in a normal situation. If the PID Feedback signal goes above or below the defined supervision range for longer time than what is defined as the *Delay*, a PID Supervision fault (F101) will be trigged.

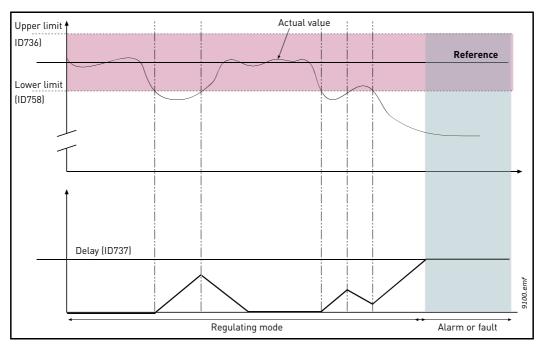

Figure 53. Process supervision

Upper and lower limits around the reference are set. When the actual value goes above or below these a counter starts counting up towards the Delay (P3.13.6.4). When the actual value is within the allowed area the same counter counts down instead. Whenever the counter is higher than the Delay an alarm or fault (depending on the selected response with parameter P3.13.6.5) is generated.

VACON ● 147 PARAMETERS

#### 6.2.20 PRESS.LOSS.COMP

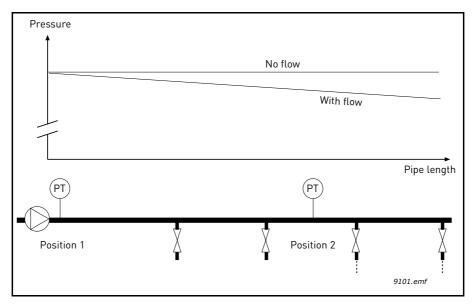

Figure 54. Position of pressure sensor

If pressurizing a long pipe with many outlets, the best place for the sensor would probably be halfway down the pipe (Position 2). However, sensors might, for example, be placed directly after the pump. This will give the right pressure directly after the pump, but farther down in the pipe the pressure will drop depending on the flow.

# P3.13.7.1 ENABLE SP 1 P3.13.7.2 SETPOINT 1 MAX COMPENSATION

The sensor is placed in Position 1. The pressure in the pipe will remain constant when we have no flow. However, with flow, the pressure will drop farther down in the pipe. This can be compensated by raising the setpoint as the flow increases. In this case, the flow is estimated by the output frequency and the setpoint is linearly increased with the flow as in the figure below.

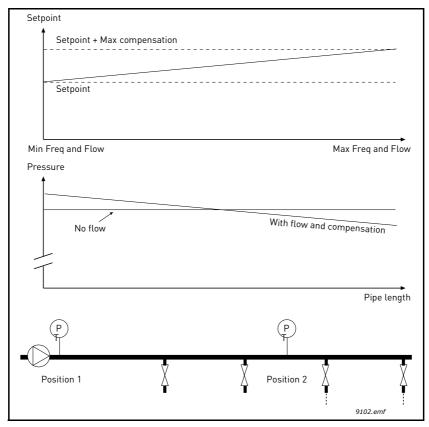

Figure 55. Enable setpoint 1 for pressure loss compensation

VACON ● 149 PARAMETERS

#### 6.2.21 SOFT FILL

P3.13.8.1 ENABLE
P3.13.8.2 SOFTFILL FREQ
P3.13.8.3 SOFTFILL LEVEL
P3.13.8.4 TIMEOUT TIME

The drive runs at the soft fill frequency (par. P3.13.8.2) until the feedback value reaches the soft fill level set parameter P3.13.8.3. After this the drive starts to regulate, bump less, from the soft fill frequency. If the soft fill level is not reached within the timeout (P3.13.8.4) an alarm or fault is triggered (according to the set Soft Fill timeout response (P3.9.1.9)).

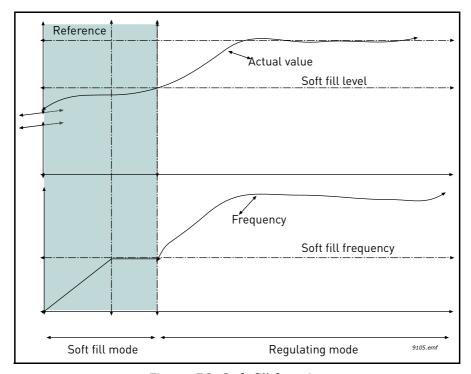

Figure 56. Soft fill function

#### 6.2.22 AUTO-CLEANING

#### P3.21.1.1 CLEANING FUNCTION

If Auto-cleaning function is enabled by parameter P3.21.1.1 the Auto-cleaning sequence will start by activating the digital input signal selected by parameter P3.21.1.2.

#### P3.21.1.2 CLEANING ACTIVATION

See above.

#### P3.21.1.3 CLEANING CYCLES

The Forward/reverse cycle will be repeated for the amount of times defined by this parameter.

#### P3.21.1.4 CLEAN FORWARD FREQ.

Auto-cleaning function is based on rapidly accelerating and decelerating the pump. The user can define a forward/reverse cycle by setting parameters P3.21.1.4, P3.21.1.5, P3.21.1.6 and P3.21.1.7.

#### P3.21.1.5 CLEAN FORWARD TIME

See parameter P3.21.1.4 Clean Forward Freq. above.

#### P3.21.1.6 CLEAN REVERSE FREQ.

See parameter P3.21.1.4 Clean Forward Freq. above.

#### P3.21.1.7 CLEAN REVERSE TIME

See parameter P3.21.1.4 Clean Forward Freq. above.

#### P3.21.1.8 CLEANING ACCELERATION TIME

The user can also define separated acceleration and deceleration ramps for the Auto-cleaning function with parameters P3.21.1.8 and P3.21.1.9.

#### P3.21.1.9 CLEANING DECELERATION TIME

See parameter P3.21.1.8 Cleaning acceleration time above.

VACON ● 151 PARAMETERS

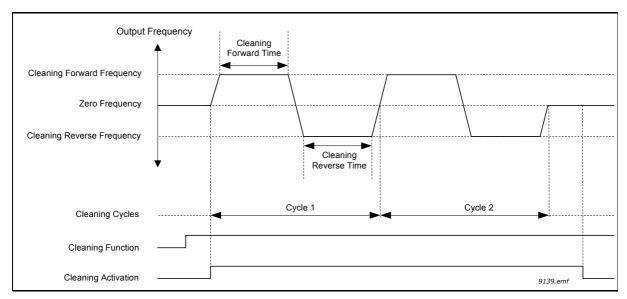

Figure 57. Auto-cleaning functionality

#### 6.2.23 SOLAR

#### 6.2.23.1 Start Settings

#### P3.22.1.1 START DC VOLTAGE

Start enable from solar condition needs that the DC voltage is above the threshold in P3.22.1.1 (at least for 5s).

#### P3.22.1.2 SHORT RESTART DELAY

The drive starts and tries to reach minimum frequency. If this doesn't happen within a defined time, the drive will stop and retry only after the short delay time P3.22.1.2 has elapsed.

#### P3.22.1.3 SHORT RESTART DELAY TRIES

#### P3.22.1.4 LONG RESTART DELAY

After a certain number of failed attempts (P3.22.1.3), the time between start attempts will change to long delay time P3.22.1.4.

If the drive can run continuously for the same long delay time, next start attempts will begin with short delay again. The same sequence is applied in case a running drive stops because of a temporary decrease in solar power.

**Note!** If the drive is supplied by mains, the drive is always enabled to start from external command.

#### 6.2.23.2 MPPT

Generally, the MPP voltage of a panel is higher when the available power is high (good irradiation, low temperature).

The output power to the motor is considered an indicator of the panel state: if the drive can progressively increase motor speed and get a good amount of power, it means that the panel has basically "high" MPP voltage.

The DC voltage reference for the regulator is automatically changed by the MPP Tracker.

It results from four parallel algorithms:

- -Feed-forward controller
- -Correction controller
- -Oscillation damping regulator
- -Local Maxima logic

VACON ● 153 PARAMETERS

#### MPPT feed-forward parameters

MPP feed-forward controller continuously changes the reference from Vmp@10% to Vmp@100%, according to actual motor power. The main purpose of this term is to follow variation of irradiation.

#### P3.22.2.1 VMP AT 100% POWER

#### P3.22.2.2 VMP AT 10% POWER

The Vmp parameters should be obtained from panel characteristics, considering standard temperature and irradiation at 10% and 100% level.

If the second value is not known, subtract 50-60V from the first value as a rough estimation.

The accuracy of these values is not really critical, because the correction logic can easily compensate error of some tens of volts. It is better to set values possibly higher than the real ones, and let the correction decrease the voltage reference, to get maximum power.

### P.14.2.3 PANEL/MOTOR RATIO

In case the solar panels have less maximum power than the motor, a value lower than 100% should be set in P3.22.2.3.

#### **MPPT** regulator

The drive tries to get the maximum power from solar panels by keeping the DC voltage at the optimum point (Max Power Point).

There is a PI regulator that changes the internal frequency reference, so that the power sent to the motor keeps the panels working on MPP.

The voltage reference can be monitored (V2.3.1) and compared to actual DC voltage (V2.3.10), to check the effect of gain tuning.

Continuous, low amplitude and high frequency oscillations mean gains too high.

Ramp times are meant to smooth the output frequency, but without introducing significant delay in response.

#### P3.22.2.4 P GAIN

Proportional gain [Hz/V]. If set to 1.000, a variation of 1V on DC bus voltage causes a variation of 1Hz on frequency reference

#### P3.22.2.5 I GAIN

Integral gain [Hz/Vxs]. If set to 1.000, a variation of 1V on DC bus voltage causes a variation of 1Hz per second on frequency reference.

#### P3.22.2.6 ACCELERATION TIME

Time from minimum to maximum frequency. Used only when solar power is active.

#### P3.22.2.7 DECELERATION TIME

Time from maximum to minimum frequency. Used only when solar power is active.

#### **MPPT** correction parameters

This algorithm changes the DC voltage reference, to compensate temperature variations (usually slow) and to correct the error in feed-forward curve.

Correction can be up to  $\pm$ /- 150V.

The correction term is determined by "perturb-and-observe" logic (P&O).

#### P3.22.2.8 P&O UPDATE TIME

#### P3.22.2.9 P&O VOLTAGE STEP

DC voltage reference is periodically (at intervals defined by P3.22.2.8) increased or decreased by a small value (P3.22.2.9). If the variation brings a higher motor power, next variation will follow the same direction, otherwise it will be reversed.

A short perturb period (P3.22.2.8) makes the regulation faster, assuming that the PI gains are not too low (power variation has to complete within the period).

The correction term can be monitored (V2.2), to help the tuning of reference feed-forward. When the panels temperature is close to standard,  $25^{\circ}$ C, the correction term should result small (+/- 20 to 30V).

The correction decreases towards negative maximum as temperature increases.

The correction term increases towards positive maximum in case of low temperature.

If something different is observed, feed-forward values should be improved.

#### P3.22.2.10 P&O POWER VARIATION

P3.22.2.10 determines the variation in motor power, above which iteration of voltage reference change continues in the same direction.

Small value leads to a regulation very close to the maximum of the panel curve, with possible instability. Higher values lead to a more stable point, but with lower efficiency.

VACON ● 155 PARAMETERS

#### P&O in local max points

A panel with partial irradiation, or somehow defective, could cause a discontinuity on the power/voltage curve of the array. In this situation the basic P&O logic (perturb and observe) could lead to a local maximum point, that is not corresponding to maximum available power.

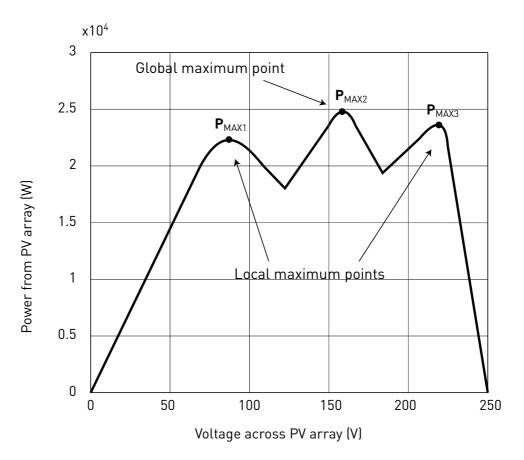

Figure 58.

#### P3.22.2.11 P&O LOCAL MAX VOLT STEP

To bypass discontinuity on power/voltage curve of array, after having reached a stable point, the P&O takes a bigger downward step (P3.22.2.11) in voltage. This step allows to overcome the local maximum and continue to search for the actual MPP.

If the point is the real MPP, the lower voltage reference will cause a drop in DC voltage and some oscillations, that are recognized and automatically damped by increasing the DC voltage reference.

The function can be disabled by programming P3.22.2.11= 0V.

#### P3.22.2.12 P&O LOCAL MAX TIME

Further attempts to reach a higher MPP after an unsuccessful attempt will follow only after the programmable masking time (P3.22.2.12).

#### P3.22.2.13 P&O LOCAL MAX FREQ

The downward step is done only when output frequency is above minimum frequency + P3.22.2.13.

### **MPPT Oscillation Damping**

If the power regulation enters the "current source" branch of the panel current/voltage characteristic, the typical result is a oscillation in DC voltage and output frequency. The damping logic recognizes oscillation in DC voltage and quickly increases the voltage reference correction term. This brings the panels back in "voltage source" branch.

#### P3.22.2.14 DAMPING SENSITIVITY

P3.22.2.14 parameter determines the amplitude of oscillation, to be recognized.

If the value is too low, normal variation in voltage level could be considered oscillation, and the DC voltage reference incorrectly increased.

#### P3.22.2.15 DAMPING TIME

Oscillation is recognized when the logic sees three maximum and minimum point during the time defined by P3.22.2.15.

If the time is too short, the logic could fail with slow oscillations.

If the time is too long, spaced and unrelated min and max points could be confused with an oscillation.

VACON ● 157 PARAMETERS

FAULT VACON ● 158

# 7. FAULT

#### 7.1 FAULT TRACING

When an unusual operating condition is detected by the AC drive control diagnostics, the drive initiates a notification visible, for example, on the keypad. The keypad will show the code, the name and a short description of the fault or alarm.

The notifications vary in consequence and required action. *Faults* make the drive stop and require reset of the drive. *Alarms* inform of unusual operating conditions but the drive will continue running. *Info* may require resetting but do not affect the functioning of the drive.

For some faults you can program different responses in the application. See parameter group Protections.

The fault can be reset with the *Reset button* on the control keypad or via the I/O terminal. The faults are stored in the Fault history menu which can be browsed. The different fault codes you will find in the table below.

**NOTE**: When contacting distributor or factory because of a fault condition, always write down all texts and codes on the keypad display.

#### 7.2 FAULT APPEARS

When a fault appears and the drive stops examine the cause of fault, perform the actions advised here and reset the fault as instructed below.

- With a long (1 s) press on the Reset button on the keypad or
- 2. By entering the *Diagnostics* Menu (M4), entering *Reset faults* (M4.2) and selecting *Reset faults* parameter.
- 3. For keypad with LCD display only: By selecting value Yes for the parameter and clicking OK.

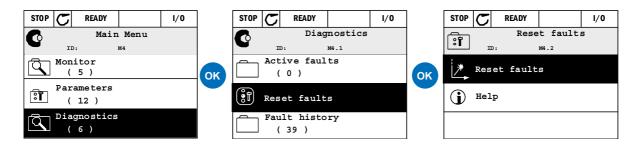

Figure 59. Diagnostic menu with graphical keypad.

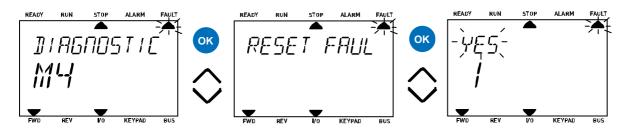

Figure 60. Diagnostic menu with text keypad.

VACON ● 159 FAULT

# 7.3 FAULT HISTORY

In menu M4.3 Fault history you find the maximum number of 40 occurred faults. On each fault in the memory you will also find additional information, see below.

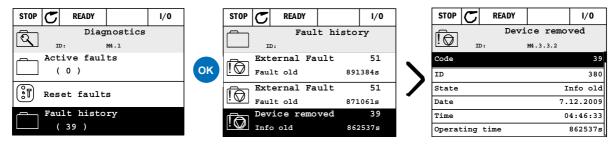

Figure 61. Fault history menu with graphical keypad.

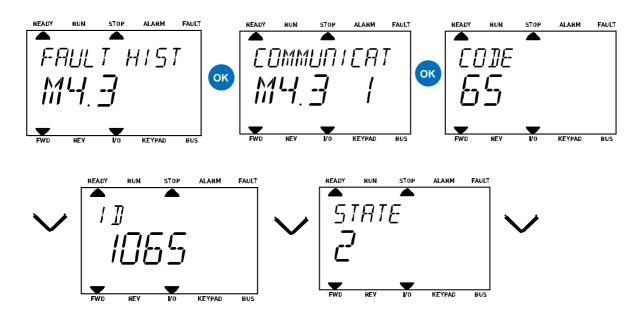

Figure 62. Fault history menu with text keypad.

FAULT **VACON • 160** 

#### FAULT CODES 7.4

| Fault code | Fault<br>ID | Fault name                        | Possible cause                                                                                                    | Remedy                                                                                                    |
|------------|-------------|-----------------------------------|----------------------------------------------------------------------------------------------------|----------------------------------------------------------------------------------------------------|
| 1          | 1           | Overcurrent (hardware fault)      | AC drive has detected too high a current (>4*I <sub>H</sub> ) in the motor cable:                                                                                     | Check loading.<br>Check motor.                                                                                                    |
|            | 2           | Overcurrent<br>(software fault)   | <ul><li>sudden heavy load increase</li><li>short circuit in motor cables</li><li>unsuitable motor</li></ul>                                                           | Check cables and connections.  Make identification run.  Check ramp times.                                                                                           |
|            | 10          | Overvoltage<br>(hardware fault)   | The DC-link voltage has exceeded the limits defined.                                                                                                    | Make deceleration time longer.<br>Use brake chopper or brake                                                                                                    |
| 2          | 11          | Overvoltage (soft-<br>ware fault) | <ul> <li>too short a deceleration time</li> <li>brake chopper is disabled</li> <li>high overvoltage spikes in supply</li> <li>Start/Stop sequence too fast</li> </ul> | resistor (available as options).<br>Activate overvoltage controller.<br>Check input voltage.                                                                         |
| 3          | 20          | Earth fault (hard-<br>ware fault) | Current measurement has detected that the sum of motor phase current is                                                                                               |                                                                                                    |
|            | 21          | Earth fault (soft-<br>ware fault) | not zero.  • insulation failure in cables or motor                                                                                                    | Check motor cables and motor.                                                                                                    |
| 5          | 40          | Charging switch                   | The charging switch is open, when the START command has been given.  • faulty operation  • component failure                                                          | Reset the fault and restart.<br>Should the fault re-occur, contact the distributor near to you.                                                                      |
| 7          | 60          | Saturation                        | Various causes:     • defective component     • brake resistor short-circuit or overload                                                                              | Cannot be reset from keypad. Switch off power. DO NOT RE-CONNECT POWER! Contact factory. If this fault appears simultaneously with F1, check motor cables and motor. |

Table 125. Fault codes and descriptions.

FAULT **VACON • 161** 

|    | 600 |                         | Communication between control board                                                                                                    |                                                                                                    |  |
|----|-----|-------------------------|----------------------------------------------------------------------------------------------------|----------------------------------------------------------------------------------------------------|--|
| -  |     | System fault            | and power unit has failed.                                                                                                    |                                                                                                    |  |
|    | 601 |                         | Communication between control board and power unit has interference, but it is still working.                                                                                                    |                                                                                                    |  |
| Ī  | 602 |                         | Watchdog has reset the CPU                                                                                                    | Reset the fault and restart. Should the fault re-occur, coltact the distributor near to yo                                                                                 |  |
| -  | 603 |                         | Voltage of auxiliary power in power unit is too low.                                                                                                    |                                                                                                    |  |
|    | 604 |                         | Phase fault: Voltage of an output phase does not follow the reference                                                                                                    |                                                                                                    |  |
|    | 605 |                         | CPLD has faulted but there is no detailed information about the fault                                                                                                    |                                                                                                    |  |
| -  | 606 |                         | Control and power unit software are incompatible                                                                                                    | Update software. Should the fault re-occur, contact the dis tributor near to you.                                                                                          |  |
| -  | 607 |                         | Software version cannot be read. There is no software in power unit.                                                                                                    | Update power unit software.<br>Should the fault re-occur, con<br>tact the distributor near to you                                                                          |  |
| 8  | 608 |                         | CPU overload. Some part of the software (for example application) has caused an overload situation. The source of fault has been suspended                                                                                                    | Reset the fault and restart.<br>Should the fault re-occur, con<br>tact the distributor near to you                                                                         |  |
| -  | 609 |                         | Memory access has failed. For example, retain variables could not be restored.                                                                                                    |                                                                                                    |  |
|    | 610 |                         | Necessary device properties cannot be read.                                                                                                    |                                                                                                    |  |
|    | 614 |                         | Configuration error.                                                                                                    |                                                                                                    |  |
| Ī  | 647 |                         | Software error                                                                                                    | Update software. Should the                                                                                                    |  |
| -  | 648 |                         | Invalid function block used in application. System software and application are not compatible.                                                                                                    |                                                                                                    |  |
|    | 649 |                         | Resource overload. Error when loading parameter initial values. Error when restoring parameters. Error when saving parameters.                                                                                                    | fault re-occur, contact the di<br>tributor near to you.                                                                                                    |  |
|    | 80  | Undervoltage<br>(fault) | DC-link voltage is under the voltage limits defined.                                                                                                    | In case of temporary supply                                                                                                    |  |
| 9  | 81  | Undervoltage<br>(alarm) | <ul> <li>most probable cause: too low a supply voltage</li> <li>AC drive internal fault</li> <li>defect input fuse</li> <li>external charge switch not closed</li> <li>NOTE! This fault is activated only if the drive is in Run state.</li> </ul> | voltage break reset the fault and restart the AC drive. Check the supply voltage. If it is adequate, an internal failure has occurred.  Contact the distributor near tyou. |  |
| 10 | 91  | Input phase             | Input line phase is missing.                                                                                                    | Check supply voltage, fuses ar cable.                                                                                                    |  |

Table 125. Fault codes and descriptions.

FAULT **VACON • 162** 

| 11  |     |                                                    |                                                                                                    |                                                                                                    |  |
|-----|-----|----------------------------------------------------|----------------------------------------------------------------------------------------------------|----------------------------------------------------------------------------------------------------|--|
|     | 100 | Output phase supervision                           | Current measurement has detected chat there is no current in one motor phase.                                                                                                    |                                                                                                    |  |
| 12  | 110 | Brake chopper supervision (hardware fault)         | No brake resistor installed.<br>Brake resistor is broken.                                                                                                    | Check brake resistor and cabling. If these are ok, the chopper is faulty. Contact the distributor near to you. |  |
| •   | 111 | Brake chopper saturation alarm                     | Brake chopper failure.                                                                                                    |                                                                                                    |  |
| 13  | 120 | AC drive under-<br>temperature<br>(fault)          | Too low temperature measured in power unit's heatsink or board. Heatsink temperature is under -10°C.  Check the ambient temperature                                                                                     |                                                                                                    |  |
|     | 130 | AC drive over-<br>temperature<br>(fault, heatsink) |                                                                                                    | Check the correct amount and flow of cooling air. Check the heatsink for dust. Check the ambient tempera-      |  |
| 1/  | 131 | AC drive over-<br>temperature<br>(alarm, heatsink) | Too high temperature measured in power unit's heatsink or board. Heat-                                                                                                    |                                                                                                    |  |
| 132 | 132 | AC drive over-<br>temperature<br>(fault, board)    | sink temperature is over 100°C.                                                                                                    | ture.  Make sure that the switching frequency is not too high in relation to ambient tempera-                  |  |
|     | 133 | AC drive over-<br>temperature<br>(alarm, board)    |                                                                                                    | ture and motor load.                                                                                           |  |
| 15  | 140 | Motor stalled                                      | Motor is stalled.                                                                                                    | Check motor and load.                                                                                          |  |
| 16  | 150 | Motor overtem-<br>perature                         | Motor is overloaded.                                                                                                    | Decrease motor load.  If no motor overload exists, check the temperature model parameters.                     |  |
| 17  | 160 | Motor underload                                    | Motor is underloaded.                                                                                                    | Check load.                                                                                                    |  |
| 180 | 180 | Power overload<br>(short-time<br>supervision)      | Drive power is too high.                                                                                                    | Decrease load.                                                                                                 |  |
| 1,  | 181 | Power overload (long-time super-vision)            | Decrease toau.                                                                                                    |                                                                                                    |  |
| 25  | 240 | Motor control                                      | Start angle identification has failed. Reset the fault and resta Should the fault re-occur                                                                                                    |                                                                                                    |  |
| 23  | 241 | fault                                              | Generic motor control fault.                                                                                                    | tact the distributor near to you.                                                                              |  |
| 26  | 250 | Start-up pre-<br>vented                            | Start-up of the drive has been prevented. Run request is ON when a new software (firmware or application), parameter setting or any other file, which has affects the operation of the drive, has been loaded to drive. | Reset the fault and stop the AC drive. Load the software and start the AC drive.                               |  |
| 30  | 530 | STO fault                                          | Emergency stop button has been connected or some other STO operation has been activated.                                                                                                    | When the STO function is activated, the drive is in safe state.                                                |  |
| 32  | 312 | Fan cooling                                        | Fan life time is up.                                                                                                    | Change fan and reset fan life time counter.                                                                    |  |
|     |     | Tab                                                | le 125. Fault codes and description                                                                                                    | s.                                                                                                    |  |

Table 125. Fault codes and descriptions.

VACON ● 163 FAULT

| Fault code | Fault<br>ID  | Fault name                         | Possible cause                                                                                                    | Remedy                                                                                                    |  |
|------------|--------------|------------------------------------|----------------------------------------------------------------------------------------------------|----------------------------------------------------------------------------------------------------|--|
| 33         | 320          | Fire mode<br>enabled               | Fire mode of the drive is enabled. The drive's protections are not in use.                                                                                               | Check the parameter settings                                                                                                 |  |
| 37         | 360          | Device changed (same type)         | Option board changed for one previously inserted in the same slot. The board's parameter settings are saved.                                                             | Device is ready for use. Old parameter settings will be used.                                                                |  |
| 38         | 370          | Device changed<br>(same type)      | Option board added. The option board was previously inserted in the same slot. The board's parameter settings are saved.                                                 | Device is ready for use. Old parameter settings will be used.                                                                |  |
| 39         | 380          | Device removed                     | Option board removed from slot.                                                                                                    | Device no longer available.                                                                                                  |  |
| 40         | 390          | Device unknown                     | Unknown device connected (power unit/option board)                                                                                                    | Device no longer available.                                                                                                  |  |
| 41         | 400          | IGBT tempera-<br>ture              | IGBT temperature (unit temperature + I <sub>2</sub> T) is too high.                                                                                                    | Check loading.<br>Check motor size.<br>Make identification run.                                                              |  |
| 44         | 430          | Device changed<br>(different type) | Option board changed or Power unit changed. No parameter settings are saved.                                                                                             | Set the option board parameters again if option board was changed. Set converter parameters again if power unit was changed. |  |
| 45         | 440          | Device changed<br>(different type) | Option board added. The option board was not previously present in the same slot. No parameter settings are saved.                                                       | Set the option board parameters again.                                                                                       |  |
| 46         | 662          | Real Time Clock                    | RTC battery voltage level is low and the battery should be changed.                                                                                                    | Replace the battery.                                                                                                    |  |
| 47         | 663          | Software updated                   | Software of the drive has been updated (either the whole software package or application).                                                                               | No actions needed.                                                                                                    |  |
| 50         | 1050         | AI low fault                       | At least one of the available analogue input signals has gone below 50% of the defined minimum signal range. Control cable is broken or loose. Signal source has failed. | Change the failed parts. Check the analog input circuit. Check that parameter <i>AI1 sig-nal range</i> is set correctly.     |  |
| 51         | 1051         | External Fault                     | Fault activated by digital input.                                                                                                    | Check the digital input or the device connected to it. Check the parameter settings.                                         |  |
| 52         | 1052<br>1352 | Keypad commu-<br>nication fault    | The connection between the control keypad and frequency converter is broken                                                                                              | Check keypad connection and possible keypad cable                                                                            |  |
| 53         | 1053         | Fieldbus commu-<br>nication fault  | The data connection between the field-<br>bus master and fieldbus board is bro-<br>ken                                                                                   | Check installation and fieldbus master.                                                                                      |  |
| 54         | 1654         | Slot D fault                       | Defective option board or slot                                                                                                    | Check board and slot.                                                                                                    |  |
| 34         | 1754         | Slot E fault                       | Selective option board of Stot                                                                                                    | Shook board and stot.                                                                                                    |  |

Table 125. Fault codes and descriptions.

FAULT VACON ● 164

| Fault code | Fault<br>ID | Fault name                     | Possible cause                                                                                                    | Remedy                                                                                                    |
|------------|-------------|--------------------------------|----------------------------------------------------------------------------------------------------|----------------------------------------------------------------------------------------------------|
| 57         | 1057        | Identification                 | Identification run has failed.                                                                                             | Check that motor is connected to the drive. Ensure that there is no load on the motor shaft. Ensure that the start command will not be removed before completion of identification run. |
| 58         | 1058        | Mechanical brake               | Actual status of mechanical brake remains different from the control signal for longer than what is defined.               | Check the status and connections of the mechanical brake.                                                                                                    |
|            | 1063        | Forced Stop fault              | Forced stop activated                                                                                                    | Check reason for forced stop                                                                                                    |
| 63         | 1363        | Forced Stop<br>alarm           | Forced stop activated                                                                                                    | activation. Once found and corrective actions taken, reset the fault and restart the drive.                                                                                             |
| 65         | 1065        | PC communica-<br>tion fault    | The data connection between the PC and frequency converter is broken                                                       |                                                                                                    |
| 66         | 1066        | Thermistor fault               | The thermistor input has detected an increase of motor temperature                                                         | Check motor cooling and load.<br>Check thermistor connection<br>(If thermistor input is not in use<br>it has to be short circuited)                                                     |
|            | 1301        | Maintenance<br>counter 1 alarm | Maintenance counter has reached the alarm limit.                                                                           | Carry out the needed maintenance and reset counter.                                                                                                    |
| 68         | 1302        | Maintenance<br>counter 2 alarm | Maintenance counter has reached the alarm limit.                                                                           | Carry out the needed mainte-<br>nance and reset counter.                                                                                                    |
|            | 1303        | Maintenance<br>counter 3 alarm | Maintenance counter has reached the alarm limit.                                                                           | Carry out the needed mainte-<br>nance and reset counter.                                                                                                    |
|            | 1304        | Maintenance<br>counter 4 alarm | Maintenance counter has reached the alarm limit.                                                                           | Carry out the needed mainte-<br>nance and reset counter.                                                                                                    |
| 69         | 1310        |                                | Non-existing ID number is used for mapping values to Fieldbus Process Data Out.                                            | Check parameters in Fieldbus<br>Data Mapping menu.                                                                                                    |
|            | 1311        | Fieldbus map-<br>ping error    | Not possible to convert one or more values for Fieldbus Process Data Out.                                                  | The value being mapped may be of undefined type. Check parameters in Fieldbus Data Mapping menu.                                                                                        |
|            | 1312        |                                | Overflow when mapping and converting values for Fieldbus Process Data Out (16-bit).                                        |                                                                                                    |
| 76         | 1076        | Start prevented                | Start command is active and was blocked in order to prevent unintentional rotation of the motor during the first power-up. | Reset drive to restore the normal operation. The need of restart depends on the parameter settings.                                                                                     |
| 77         | 1077        | >5 connections                 | Maximum number of 5 simultaneous active fieldbus or PC tool connections supported by the application exceeded.             | Remove excessive active connections.                                                                                                    |
| 100        | 1100        | Soft fill time-out             | The Soft fill function in the PID controller has timed out. The wanted process value was not achieved within time.         | Reason might be a pipe burst.                                                                                                    |

Table 125. Fault codes and descriptions.

VACON ● 165 FAULT

| Fault code | Fault<br>ID | Fault name                       | Possible cause                                                                       | Remedy                                                                                                    |  |
|------------|-------------|----------------------------------|--------------------------------------------------------------------------------------|----------------------------------------------------------------------------------------------------|--|
| 101        | 1101        | Process supervision fault (PID1) | PID controller: Feedback value outside of supervision limits (and the delay if set). | Check settings.                                                                                               |  |
| 105        | 1105        | Process supervision fault (PID2) | PID controller: Feedback value outside of supervision limits (and the delay if set). | Check settings.                                                                                               |  |
| 109        | 1109        | Input pressure                   | Input pressure supervision signal has gone below the alarm limit.                    | Check the process. Check the parameters Check the input pressure sensor and connections.                      |  |
|            | 1409        | supervision                      | Input pressure supervision signal has gone below the fault limit.                    |                                                                                                    |  |
| 111        | 1315        | Temperature                      | At least one of the selected temperature input signals has reached the alarm limit.  | Find the cause of temperature raise. Check the temperature sensor and connections. Check that the temperature |  |
|            | 1316        | fault 1                          | At least one of the selected temperature input signals has reached the fault limit.  |                                                                                                    |  |
| 112        | 1317        | Temperature<br>fault 2           | At least one of the selected temperature input signals has reached the fault limit.  | input is hardwired if no sensor                                                                               |  |
|            | 1318        |                                  | At least one of the selected temperature input signals has reached the fault limit.  | further information.                                                                                          |  |

Table 125. Fault codes and descriptions.

VACON ● 167 FAULT

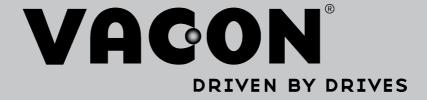

Find your nearest Vacon office on the Internet at:

www.vacon.com

Manual authoring: documentation@vacon.com

Vacon Plc. Runsorintie 7 65380 Vaasa Finland

Subject to change without prior notice © 2014 Vacon Plc.

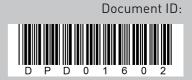

Rev. A